#### REPUBLIQUE ALGERIENNE DEMOCRATIQUE ET POPULAIRE

Ministère de L'Enseignement Supérieur et de la Recherche Scientifique Université Mouloud Mammeri de TIZI-OUZOU Faculté du Génie Electrique et d'Informatique Département d'Informatique

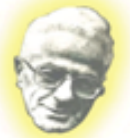

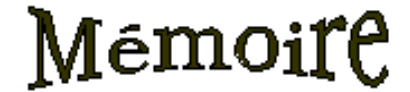

Présenté en vue de l'obtention du titre de

**MASTER** 

#### Spécialité : INFORMATIQUE

**Option: SYSTEMES INFORMATIQUES** 

Conception et réalisation d'une plate forme de travaux pratiques à distance dédiée à la physique.

Proposé et dirigé par:

Réalisé par:

Mr Mohamed **RAMDANE**  Melle: Cherifa HAMMOUDI **Melle: Souhila SELMI** 

Année universitaire : 2011/2012

# Remerciements

Nous tenons à exprimer nos plus grands remerciements à nos très chers parents pour leur soutien moral et leurs encouragements.

Notre profonde gratitude et sincères remerciements vont à notre promoteur Mr RAMDANE MOHAMED pour nous avoir confié ce travail, pour leur suivi, leur disponibilité, leurs orientations et leurs remarques pertinentes et précieuses.

Nous remercions chaleureusement les membres du jury pour l'honneur qu'ils nous font en acceptant de juger ce mémoire de fin d'études.

Enfin, nous remercions toutes les personnes ayant contribué de prés ou de loin au bon accomplissement de notre travail.

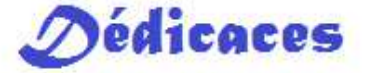

A ma chère maman et mon adorable père, que dieu nous les gardent; A mes adorables frères : Yacine et Aziz; A mes très chères soeurs : Naima, Drifa et Zédjiga; A ma très chère soeur Fatiha et son mari Mouloud; A mes neveux Amel, Rokaya et nassim; A tout mes amis et camarades, surtout le groupe G8; A ma binôme Souhila et toute sa famille; A tous ceux que je connaisse de prés ou de loin.

Chérifa

## **Dédicaces**

*Je dédie ce travail ;*

*A ma chère maman et mon adorable père,que Dieu nous les gardent ; A mes adorables frères : Ferhate, Yacine et Kouceila; A mes très chères sœurs : Karima, Kahina,Souad et Mellissa; A toute ma famille ; A tous mes amis et collègues surtout le groupe G8 ; A tous ceux que je connaisse de prés ou de loin. Sans oublier, ma binôme chérifa et toute sa famille ;* 

 *Souhila* 

#### Sommaire

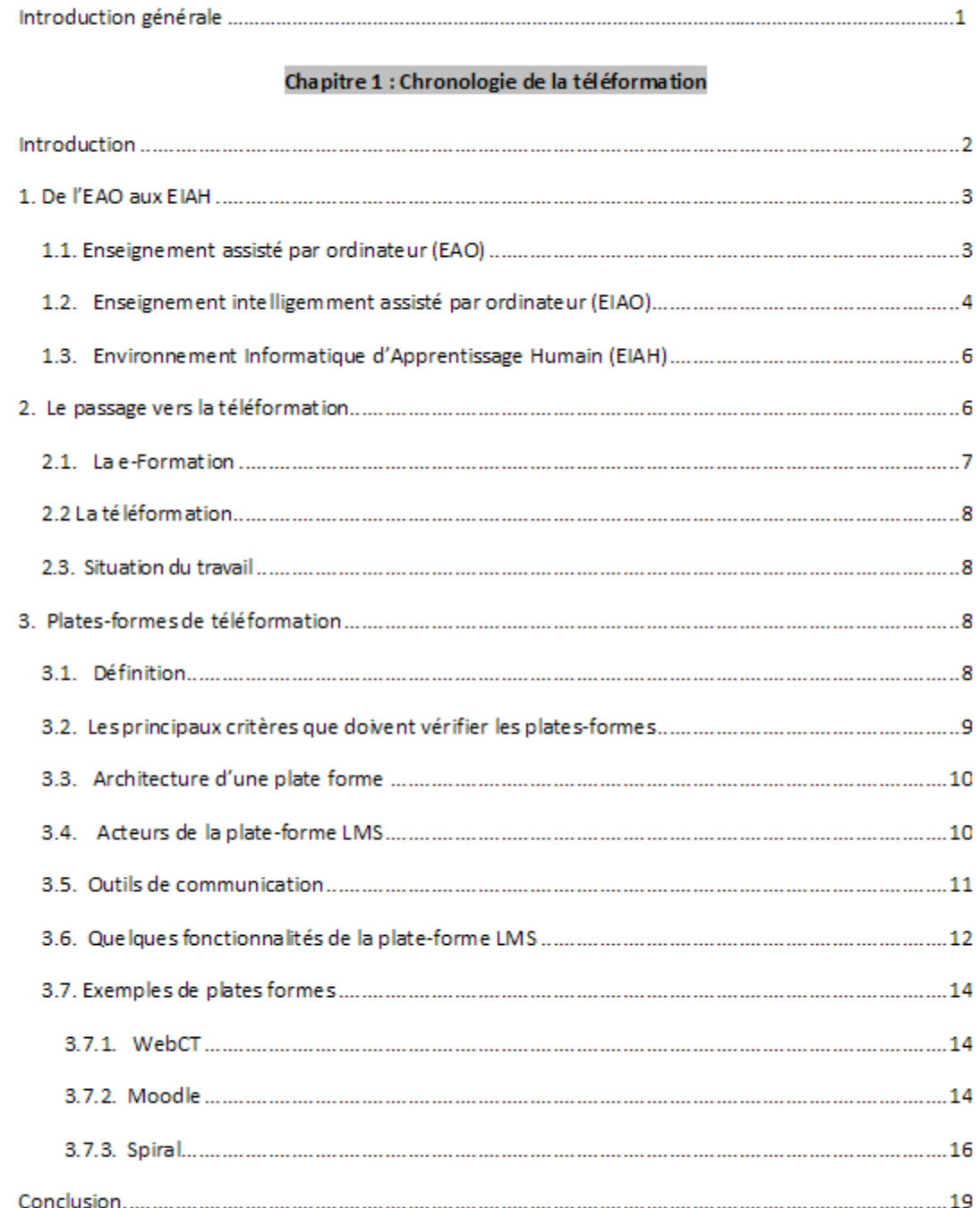

#### Chapitre 2 : Travaux pratiques à distance

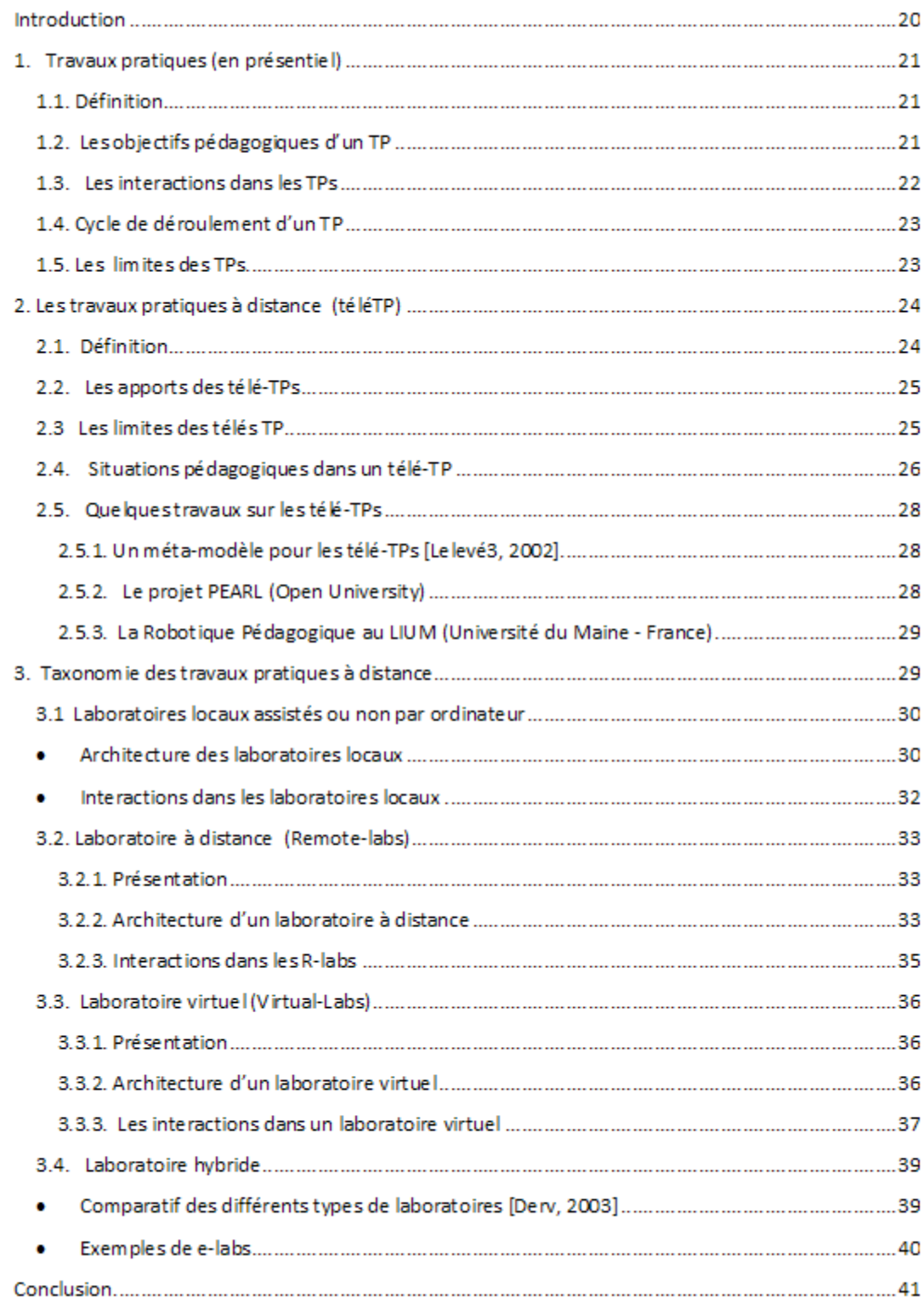

#### Chapitre 3 : Analyse et conception

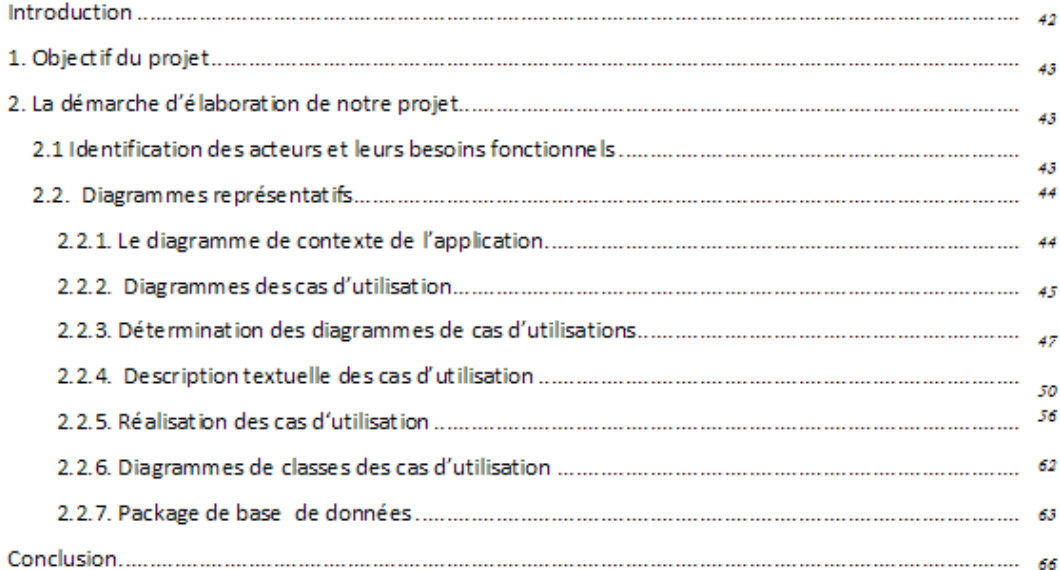

#### Chapitre 3 : Analyse et conception

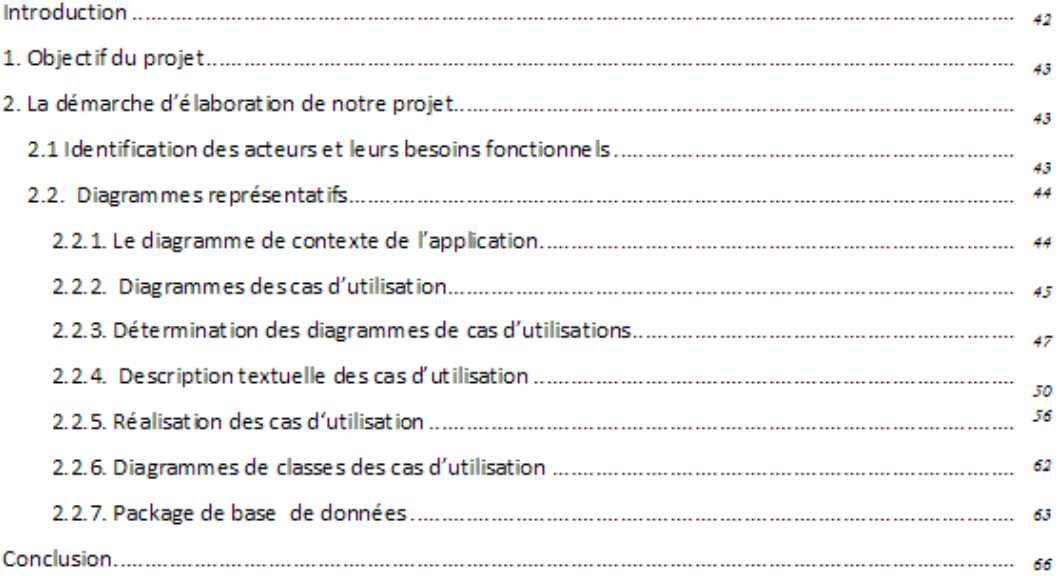

### **Table des figures**

#### **Chapitre 1:**

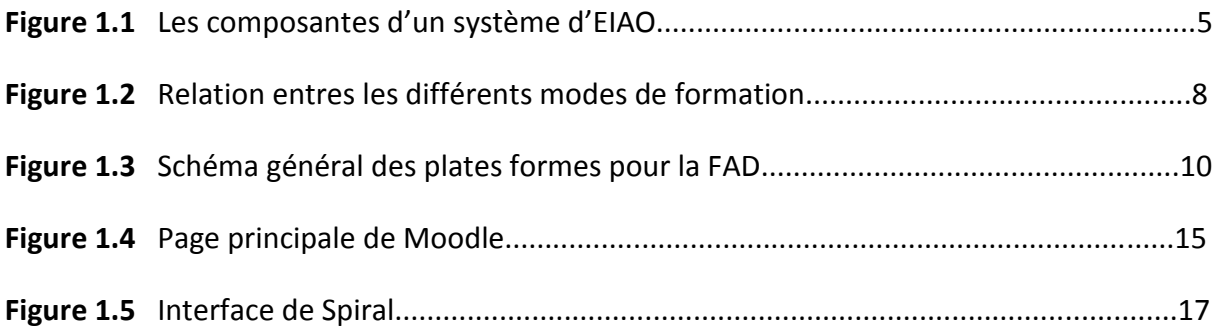

#### **Chapitre2:**

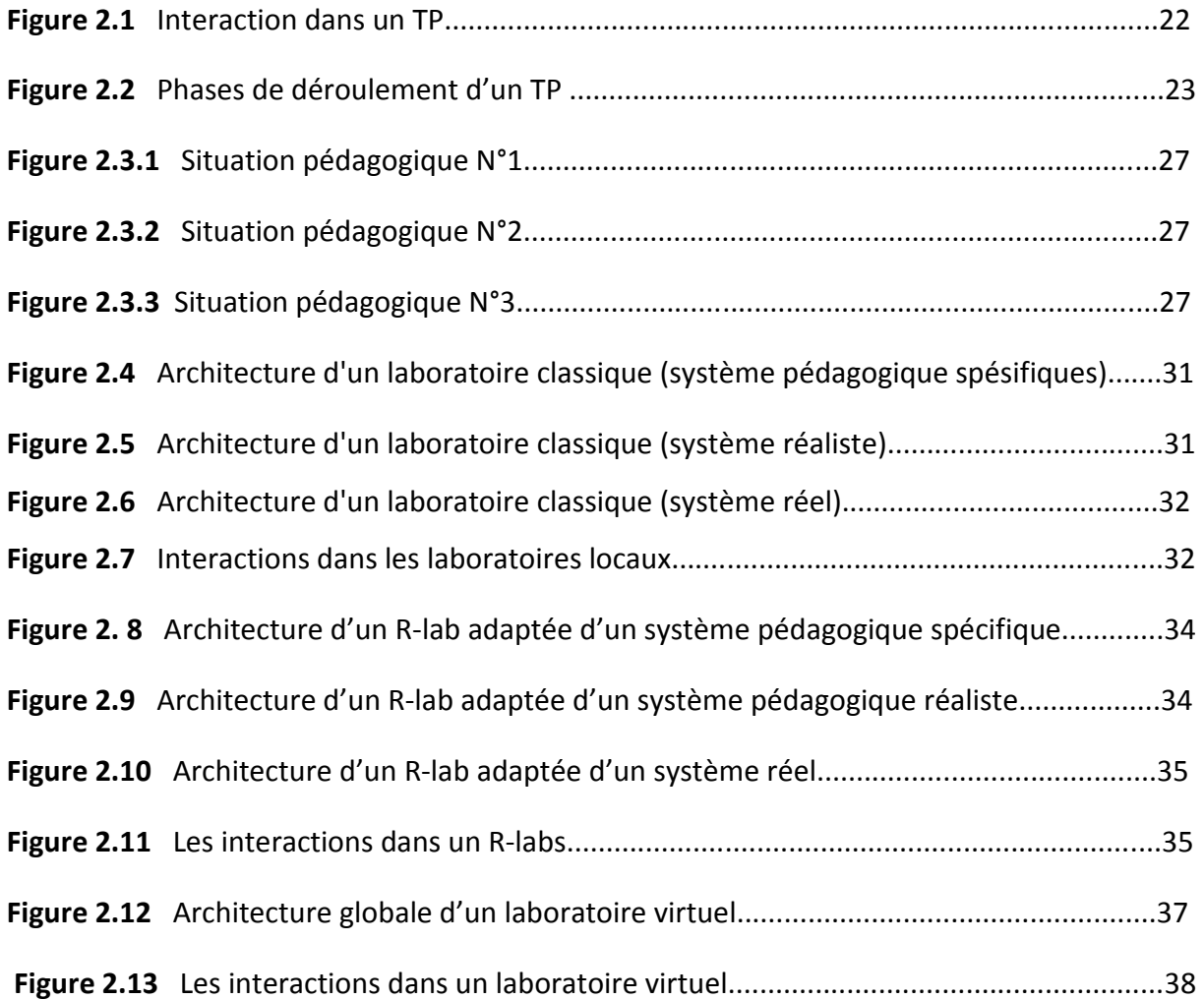

#### **Chapitre 3:**

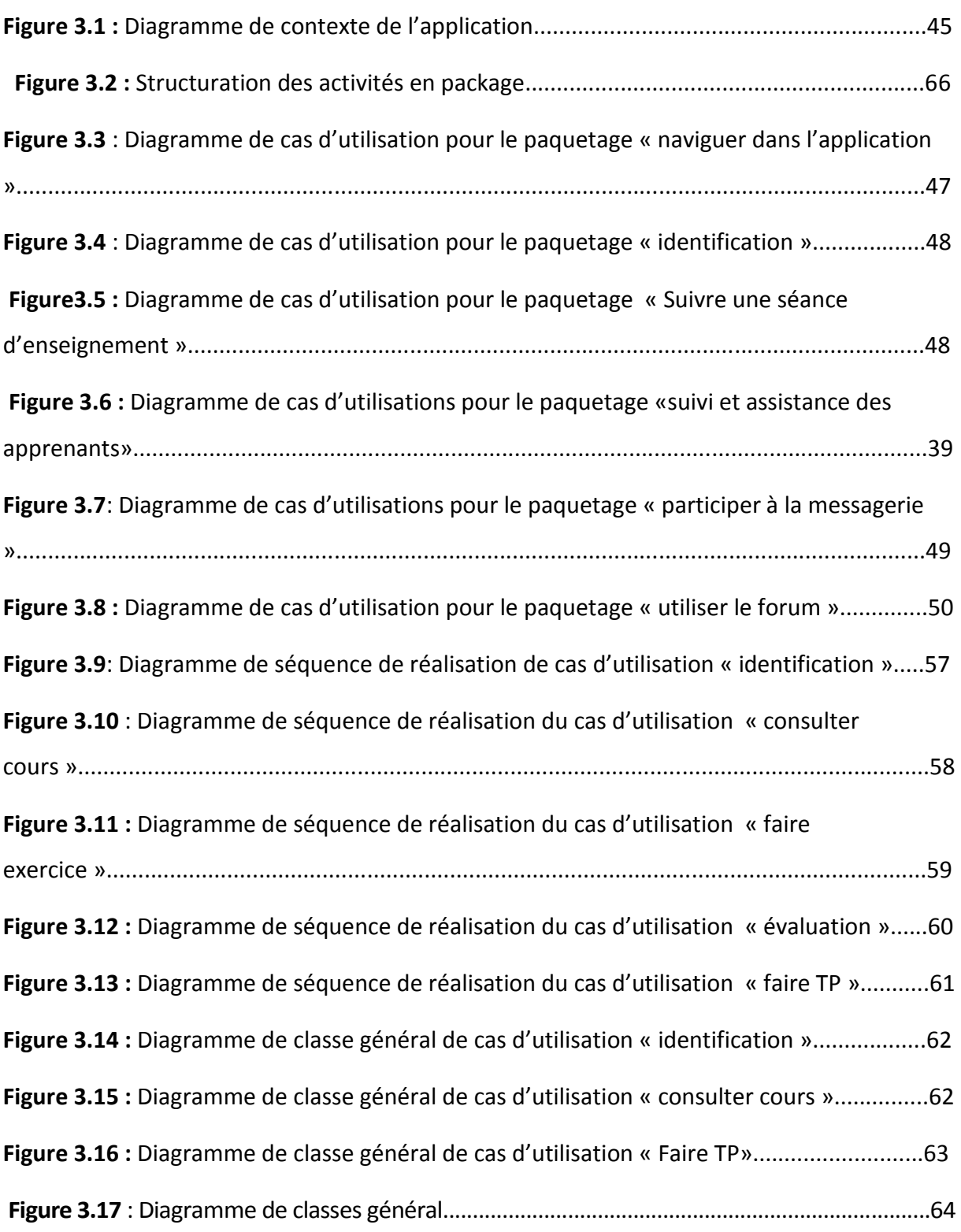

#### Chapitre 4:

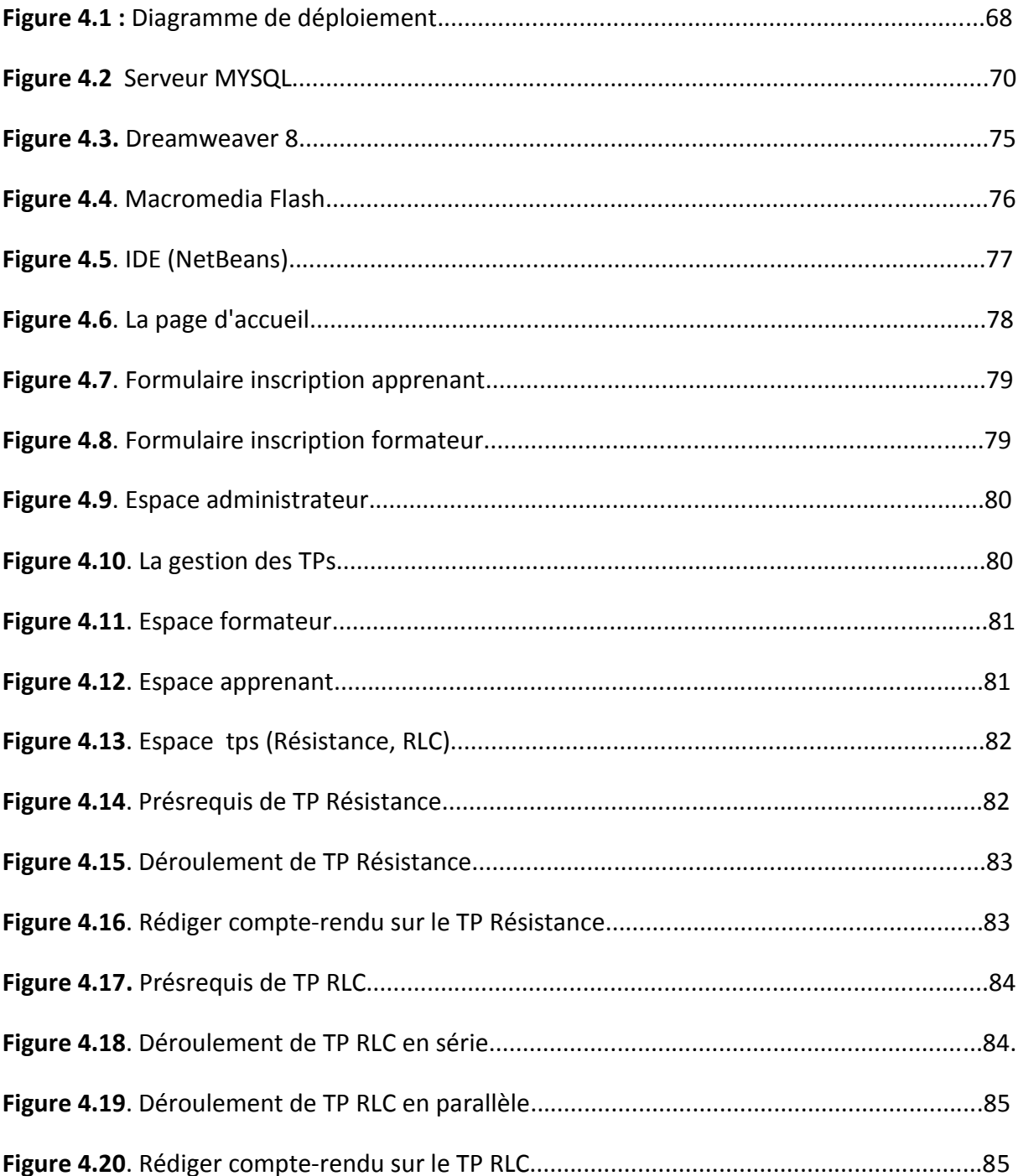

# *Introduction*

 *générale générale* 

Au cours de ces dernières années les nouvelles technologies de l'informatique et de la communication **(NTIC)** ont connu un bouleversement marqué par l'apparition d'internet. Avec l'arriver de ce dernier, les distances se sont réduites et la communication est devenue plus facile, ses outils de communication permettent aujourd'hui d'organiser des groupes dont les membres peuvent être géographiquement dispersé ; l'utilisation actuelle de ce dernier couvre des activités extrêmes variées art et culture, banque et finance, commerce et enseignement.

L'un des plus grand défis sur internet est celui de l'enseignement on-line ou e- Learning qui est l'objet de notre travail. En effet ce défi est né que l'internet est le meilleur moyen pour contourner la contrainte de la distance qui était vue comme un handicap dans l'apprentissage. Aujourd'hui l'enseignement à distance couvre pratiquement toutes les activités pédagogiques qu'un enseignement traditionnel peut offrir, cours, TDs et encore les TPs.

Donc, l'objectif de notre travail consiste à créer une plate-forme e-Learning qui couvre les différentes activités pédagogiques décrites ci-dessus et essentiellement les **télé-Tps.** et en guide d'application nous avons opté pour la réalisation de deux TP physique (résistance en couleur, Circuits RLC).

Afin de bien mener à terme le travail de conception et de réalisation de la plate forme d'enseignement à distance nous avons organisé notre mémoire de la manière suivante :

Le premier chapitre est consacré à parlé sur la chronologie de la téléformation, en commençants par (EAO) Enseignement Assisté par Ordinateur, après on a définit le passage vers la téléformation, et enfin on a cité quelques plate-forme ainsi que leurs caractéristiques.

Le deuxième chapitre, détaille les travaux pratiques à distance (**télé-Tps**), nous avons cité quelques travaux menés sur ce sujet.

Le troisième chapitre consacré entièrement pour l'analyse et la conception de la plateforme, et enfin dans le quatrième chapitre nous avons détaillé la réalisation de notre application.

# **CHAPITRE**

# **Chronologie de la téléformation**

#### **Introduction**

Le processus d'apprentissage repose sur une série d'activités soigneusement planifiées par l'enseignant qui a été pendant longtemps considérer comme une ressource irremplaçable. Dans les années 50 ont eu lieu les premières tentatives d'enseignement à l'aide de machine, L'évolution de ces systèmes amènera par la suite à les rendre adaptatifs pour personnaliser l'enseignement. C'est au début des années 80 que la notion d'intelligence artificielle (IA) fut introduite ce qui a permet de prendre en compte tous les aspects de cette technique d'enseignement. Malgré tout, les résultats ne sont pas à la hauteur des espérances. Avec l'avènement des nouvelles technologies de l'information et de la communication, il faut, dés à présent, «penser à un apprentissage rapide et efficace», avec un minimum de problèmes d'organisation, de logistique et surtout de perte de temps. Le E-Learning est la solution qui est décrite comme le mariage du multimédia (son, image, texte) et internet (diffusion en ligne, interactivité) le E-Learning apparait à beaucoup comme le second souffle de marché des technologies.

#### **1. De l'EAO aux EIAH**

#### **1.1. Enseignement assisté par ordinateur (EAO)**

L'utilisation de l'informatique a des fins pédagogiques à donner naissance au système d'EAO. Le terme EAO correspond à l'utilisation de l'outil informatique dans l'enseignement et les Formations. L'ordinateur est donc utilisé comme support de communication et de transfert de connaissances à un apprenant en mettant à sa disposition les moyens nécessaires à la compréhension et la bonne assimilation des informations vérifiées par des questions prédéfinies dans le système.

Un didacticiel est un logiciel d'EAO, spécialisé dans une ou plusieurs matières, mettant un apprenant en interaction avec la matière enseignée dans le but de lui faire acquérir des connaissances. Il existe plusieurs sortes de didacticiels **:**

- **Le didacticiel de test** : est un logiciel a but purement évaluatif ou diagnostic. L'apprenant doit répondre à un questionnaire séquentiel, ouvert ou à choix multiple, dans un domaine particulier.
- **Le didacticiel informatif** : est un logiciel sous forme d'une suite de pages-écrans, qui sert à proposer et à présenter des connaissances dans un domaine précis sans chercher à vérifier leurs acquisitions par l'apprenant.
- **Le didacticiel d'entraînement ou drill** : combine le didacticiel de test et le didacticiel informatif.
- **Le didacticiel de simulation** : est un logiciel basé sur le principe pédagogique qui consiste à familiariser l'apprenant avec un modèle en lui donnant l'occasion de voir les différentes formes du modèle en faisant varier ses paramètres.
- **Le tutoriel :** utilise toutes les formes précédentes, c'est la forme la plus ambitieuse d'EAO, tant dans son but que dans les moyens mis en œuvre. Le tutoriel prend en compte :
	- o Les divers sous objectifs du but pédagogique, qui ne doivent pas être traités d'une manière séquentielle.
	- o Pour chaque objectif, diverses stratégies utilisées : module informatif, test, simulation.
- o La structure de suivi de l'apprenant, qui doit permettre un diagnostic final ou partiel.
- o Eventuellement une structure d'orientation, destinée à aiguiller l'apprenant selon son niveau initial, déclaré ou mesuré.
- **Le pédagogiciel** : est un didacticiel possédant en plus les caractéristiques suivantes **:**
	- o Une adéquation pédagogique qui prime tout raffinement concernant les canaux de communication.
	- o Les questions « ouvertes » le sont réellement (il n'y a pas de QCM caché) et le traitement des réponses en langue naturelle se fait intelligemment.
	- o Les modules d'aides sont appuyés par des filtres logiciels pédagogiques accédant à une encyclopédie thématique.

Ces systèmes restent très insuffisants à cause de la non prise en compte de l'individualité psychologique de l'apprenant et sa progression individuelle ainsi que leur faible capacité d'expliquer les erreurs de l'apprenant. Les capacités de raisonnement offertes par l'intelligence artificielle et les systèmes experts offrent un niveau d'interaction plus élevé entre l'apprenant et le système ce qui a donné naissance aux systèmes d'enseignement intelligemment assisté par ordinateur.

#### **1.2. Enseignement intelligemment assisté par ordinateur (EIAO)**

Afin d'améliorer les possibilités d'adaptation, les années 80 sont marquées par l'utilisation des techniques d'intelligence artificielle dans les systèmes d'apprentissage **[Benadi, 2003]**. Les systèmes tuteurs intelligents (STI) **[Brusi, 1998]** marquent le passage de l'EAO à l'EIAO alors décliné en Enseignement Intelligemment Assisté par Ordinateur. A la fin des années 80 comme le précise **[Bruil, 2000]**, le même sigle EIAO prenait un autre sens : Environnement Interactif d'Apprentissage par Ordinateur, soulignant l'importance fondamentale de l'interactivité des systèmes.

Pour s'adapter à l'élève en situation d'apprentissage, le modèle général des STI repose sur une triple expertise : celle du domaine à enseigner (expert du domaine), celle de l'enseignement (module pédagogique) et celle des compétences et connaissances de l'élève (modèle de l'élève), comme le montre la figure suivante **[Ahm, 1996]** :

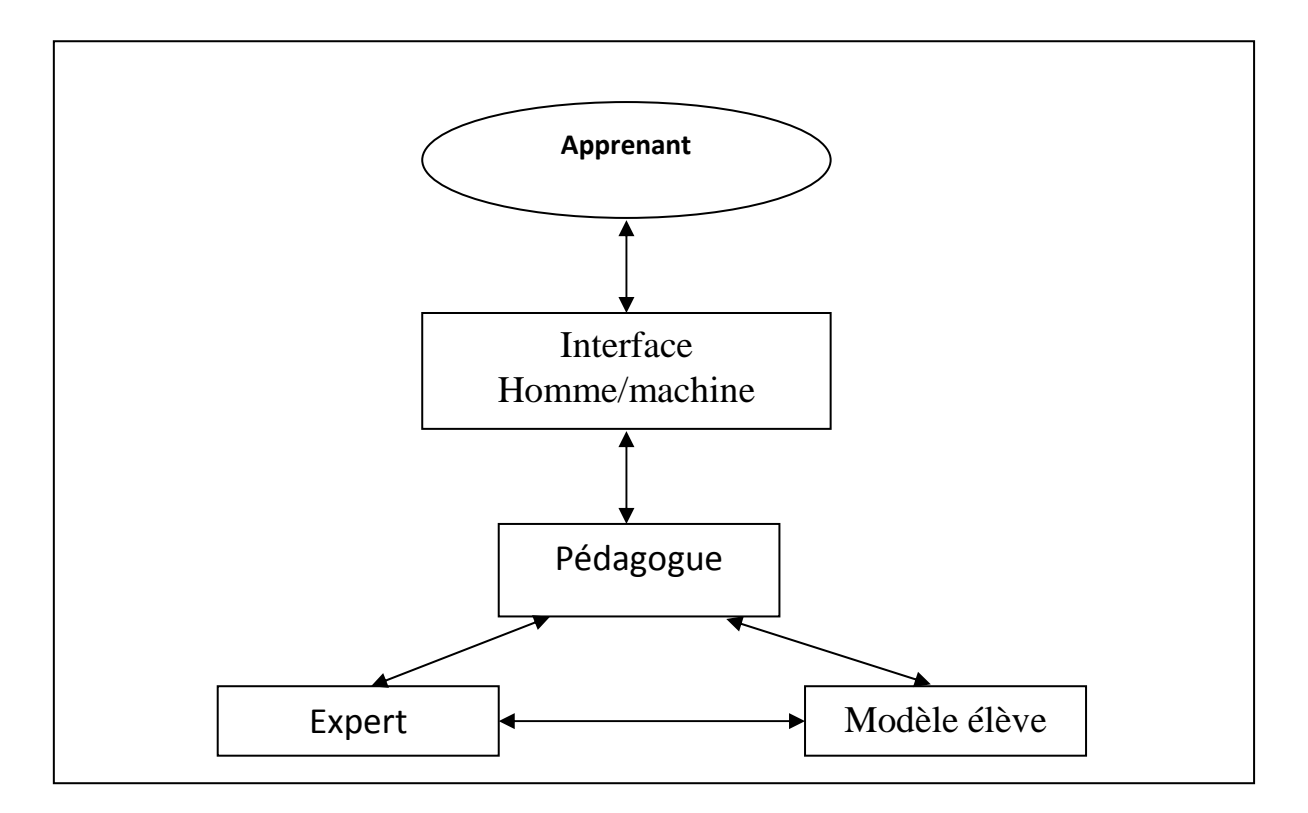

**Figure 1.1** Les composantes d'un système d'EIAO

#### • **L'interface élève**

Cette interface permet à l'apprenant de communiquer avec le pédagogue. Il est important qu'elle soit ergonomique, conviviale et facile à utiliser afin que l'apprenant se sente à l'aise dans son apprentissage.

#### • **Le pédagogue**

Le pédagogue est le noyau du système. Il a la charge de coordonner les interactions avec l'apprenant pendant la session d'enseignement. Il choisit le scénario à lancer ; en tenant compte du niveau de connaissance de l'apprenant, de l'objectif d'enseignement fixé et d'un certain nombre de variables pédagogiques.

#### • **L'expert**

L'expert a pour tâches:

- o La génération des problèmes.
- o La résolution des problèmes.
- o Le test des réponses de l'élève (diagnostic des erreurs).

o L'explication.

#### • **Le modèle élève**

Les systèmes d'EIAO se caractérisent par l'individualisation de l'enseignement, d'où l'utilisation d'un modèle propre à chaque apprenant. Le modèle élève représente les connaissances et les aptitudes de l'apprenant qui s'enrichit au fur et à mesure de l'apprentissage. Il contient les connaissances liées au domaine (ce que l'apprenant sait, ne sait pas, ce qu'il sait faire et ne sait pas faire), les connaissances indépendantes du domaine enseigné (les mécanismes d'apprentissage préférés par l'apprenant), ainsi que les connaissances servant à l'identification de l'apprenant. Plusieurs modèles sont utilisés pour représenter les connaissances de l'élève **[Ren, 2005]**, on distingue : Le modèle de recouvrement (modèle overlay), Le modèle des erreurs et le modèle différentiel **[Elsom, 1993].**

#### **1.3. Environnement Informatique d'Apprentissage Humain (EIAH)**

Un EIAH est un environnement informatique conçu dans le but de favoriser l'apprentissage humain , c'est-à-dire la construction de connaissance chez un apprenant, dans sa perspective diachronique. Autrement dit:

- $\triangleright$  un environnement informatique ;
- $\triangleright$  des agents humains et artificiels ;
- $\triangleright$  des interactions ;
- $\triangleright$  des accès à des ressources formatives.

#### **2. Le passage vers la téléformation**

Dans cette section nous allons préciser des terminologies concernant quelques modes d'enseignement et situer notre travail vis-à-vis de ces modes.

Les différents courants de pensées (behaviorisme, constructives,...) et les réflexions scientifiques (systèmes intelligent, interactivité,...) qui ont influencé le choix des sigles présentés précédemment. Par contre, les termes qui vont suivre sont l'héritage de l'utilisation des technologies qui ont participé à leurs apparitions. Les STIC (Science Technologies de l'information de la communication), en particulier Internet avec son réseau de serveurs d'informations nommé "Word Wide Web", ont participé à l'apparition de nouvelles formes de formation : l'e-formation et la téléformation. Mais auparavant, deux concepts les ont précédés : la FOAD (formation Ouverte et A Distance) et la FAD (Formation

A Distance). **[Benmohamed,2007].** 

L'ensemble de ces définitions est détaillé dans les sections suivantes:

- **Formation à distance :** situation éducative dans la quelle la transmission du savoir ou l'activité d'apprentissage est faite hors de la situation présentielle entre les différents acteurs, la notion de "distance" représentant une dispersion géographique ou temporelle des participants.
- **Formation ouverte à distance :** l'apparition du qualificatif "ouvert" introduit des notions supplémentaires. IL caractérise des situations qui offrent une plus grande accessibilité, une plus grande souplesse ou flexibilité dans leur mode d'organisation pédagogique **[ABDELLI et al, 2003].**

#### **2.1. La e-Formation**

A son tour, l'e-formation (traduction du terme anglophone « *e-learning »),* s'appuie sur l'utilisation des TICE. A l'origine, la e-formation (e=électronique) est la formation par la voix *« électronique »,* c'est-à-dire médiatisée par l'informatique. Elle peut être locale (produits pédagogiques présents sur CD-ROM, disque dur, réseau local ou autre support externe) ou à distance via des systèmes de communication dont Internet est devenu le mode quasi exclusif. L'usage qui en a ensuite été fait a assimilé (à notre avis à tort) e-formation et d-formation (d—distance, qui par ailleurs peut suivre d'autres voies que la voie électronique). Ce rappel est nécessaire car la révolution vient de l'e-formation et non de la distance qui introduit une contrainte supplémentaire **[benmohamed, 2007].** 

Le E-Learning c'est la possibilité de suivre un programme de formation ou accompagné, de manière individuelle ou collective.

#### **2.2 La téléformation**

Considérée comme un sous-ensemble de la FAD, la téléformation s'appuie sur l'utilisation des TICE via Internet, Intranet ou Extranet. Son but est de fournir un enseignement/ apprentissage à tout individu ou groupe d'individus distants de l'organisme prestataire du service de formation selon des modalités souples adaptées au mieux aux possibilités de chacun des individus en formation **[Mbala-Hikolo, 2003].** 

#### **2.3. Situation du travail**

Comme le montre la figure suivante les travaux de recherche sur les téléTP se situent dans le cadre des téléformations, même si leurs résultats restent utilisables dans d'autres modes d'apprentissage.

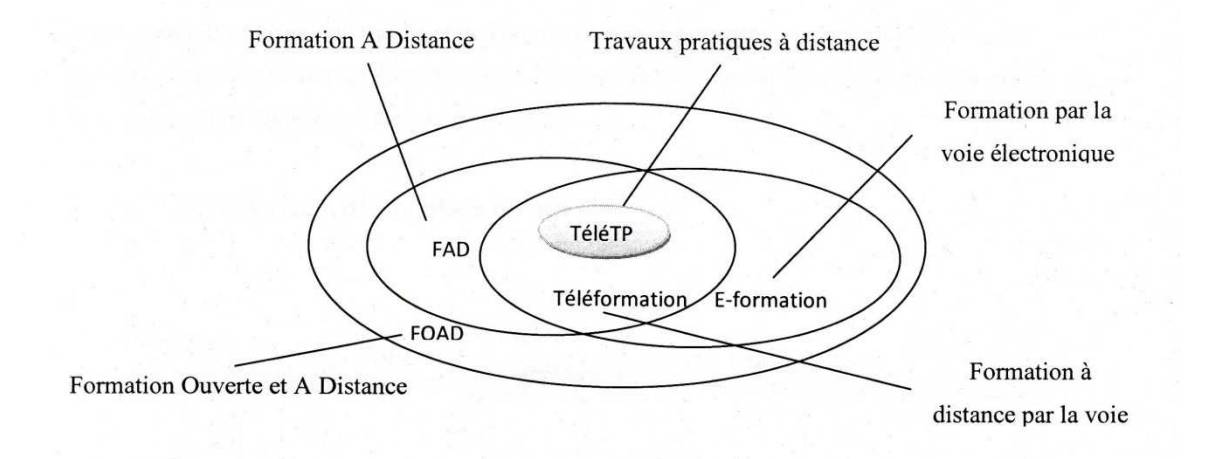

**Figure 1.2** Relation entres les différents modes de formation.

#### **3. Plates-formes de téléformation**

#### **3.1. Définition**

Une plate-forme d'enseignement à distance (EAD), appelée parfois LMS (Learning Management System), est un système informatique de gestion de formation et de gestion de contenu de formation. Les dernières générations intègrent ou s'interfacent avec des outils de communication tels que : chat, messagerie instantanée, visioconférence, etc. Au sein de projets concrets de formation, elles favorisent l'apprentissage en ligne et le travail collaboratif.

Il s'agit d'une composante d'un dispositif e-Learning mais ce n'est pas la seule. Il est entre autre un des outils des Technologies de l'information et de la communication (TIC) et des Technologies de l'information et de la communication pour l'éducation (TICE).

Une plate-forme pédagogique est un logiciel qui assiste la conduite des formations présentielles et à distance. Elle est basée sur des techniques de travail collaboratif et regroupe les outils nécessaires aux trois principaux acteurs de la formation : apprenant, tuteur, administrateur. Elle fournit à chaque acteur un dispositif qui a pour première finalité l'accès à distance au contenu pédagogique, l'auto apprentissage, l'autoévaluation et la télé tutorat via l'utilisation des moyens de travail et de communication à plusieurs : visioconférence, e-mail, forums, chats, etc. Le but est donc de combler la perte de cohésion et de stimulation de la salle que peut sentir l'apprenant devant sa machine.

#### **3.2. Les principaux critères que doivent vérifier les plates-formes**

- Le coût total de la mis en place de la plate-forme (gratuite ou non), dans le cas d'une plate-forme payante, vérifier les prestations fournies.
- Les besoins de maintenance de la plate-forme d'un point de vue strictement informatique, tout ce qui devra être géré par les administrateurs (voir également le coût en personnel de maintenance).
- La sécurité de la plate-forme d'un point de vue purement informatique (filtrer les IPs qui auront accès aux cours) et au niveau des cours (login, mot de passe).
- Le nombre d'utilisateurs maximum que pourra supporter la plate-forme.
- La possibilité de mettre en place des QCM (Questions à Choix Multiples) sur la plateforme, s'il est possible d'insérer une image, si le système de questions est interactif (avec animations), s'il y a possibilité de faire un tirage aléatoire des questions.
- Un forum de discussion dont l'accès sera étroitement lié à la sécurité interne de la plateforme.
- La technologie utilisée, du point de vue du langage pour pouvoir éventuellement faire évoluer le système et sa capacité d'accueil (XML, MySQL, PHP…).
- Un système de gestion de mails, pour qu'un formateur puisse éventuellement envoyer des mails à l'une de ses classes, également lui permettre de gérer des groupes.
- La façon de poster un cours.
- Les moyens requis pour consulter la plate-forme (browser, système d'exploitation...).
- La possibilité de diffuser les cours par vidéo soit en temps réel, soit en différé.

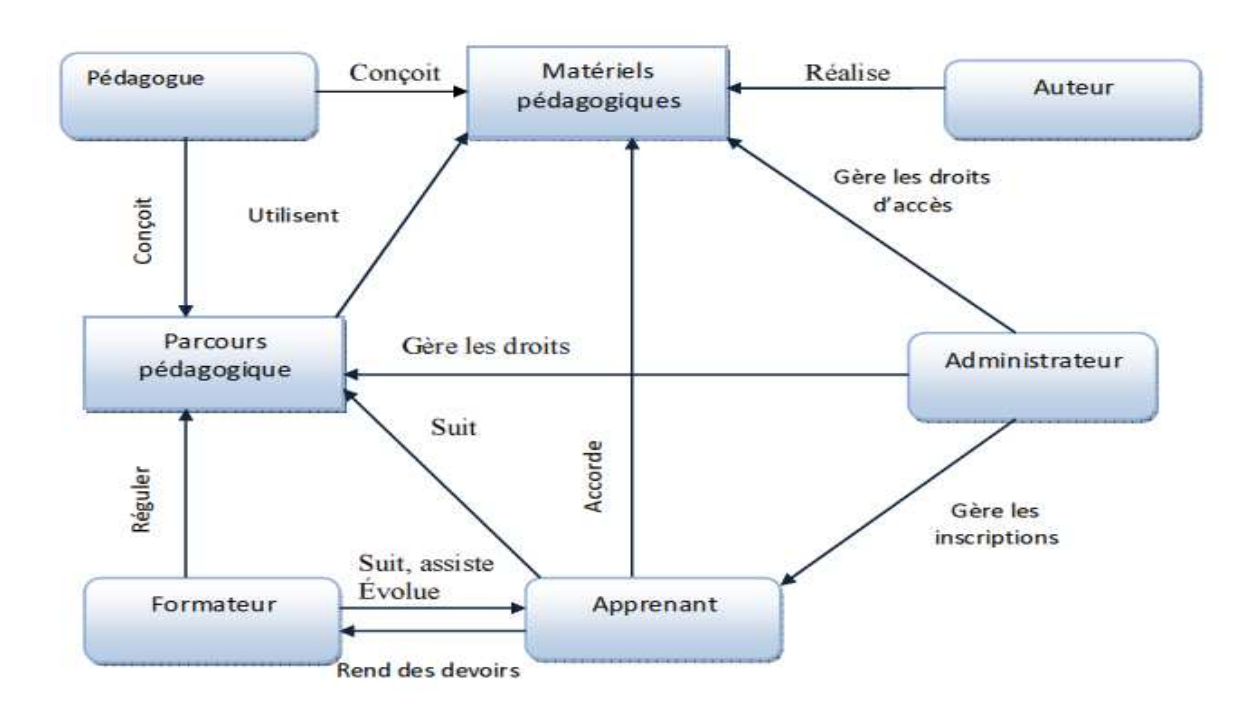

#### **3.3. Architecture d'une plate forme**

**Figure 1.3** : Schéma général des plates formes pour la FAD.

#### **3.4. Acteurs de la plate-forme LMS**

Il y a trois principaux types d'utilisateurs accédant à la plate-forme : l'administrateur, les Apprenants, et les enseignants (formateurs).

#### **3.4.1. Enseignent**

Chaque enseignant est responsable d'un ou plusieurs modules d'enseignement. La plateforme permet à l'enseignant de structurer les modules en différentes briques de contenus de cours. Il peut ajouter un contenu de cours en téléchargeant sur le serveur de la plateforme n'importe quel type de fichier. Il peut mettre à jour et supprimer chaque contenu.

#### **3.4.2. Apprenant**

Un apprenant peut consulter ces différentes briques de cours et éventuellement les télécharger pour une lecture ultérieure hors connexion.

#### **3.4.3. Administrateur**

L'administrateur, de son côté, assure l'installation et la maintenance du système, gère les droits d'accès, crée des utilisateurs, les intitulés de tps

#### **3.5. Outils de communication**

Les plates-formes intègrent un certain nombre d'outils de communication, la liste des outils disponibles dépend de la richesse de la plate forme. Ces outils sont souvent très usitées sur le Web et ne sont en rien spécifique au e-Learning, ils font simplement partie intégrante de la plate forme et ne nécessitent pas de configuration spécifique sur les postes des apprenants (par exemple, il n'est pas nécessaire de configurer un client messagerie pour profiter de ce service). On peut citer :

*3.5.1. La messagerie* : C'est un espace de communication entre les membres du groupe apprenants et formateurs. Ce système permet l'envoi et la réception de mails avec ou sans fichier attaché. Il peut être interne à la plateforme et ne nécessite pas d'avoir un e-mail personnel.

*3.5.2. Le forum* : pouvant être public ou réservé à un groupe, permet aux apprenants et aux formateurs, de poster des messages qui seront accessibles à l'ensemble des membres du groupe de formation, de répondre aux messages déjà postés et ainsi engager une discussion sur un sujet donné.

*3.5.3. Le Chat* : permet à l'ensemble des membres du groupe de discuter en temps réel.

*3.5.4. Les documents pédagogiques partagés* : Une zone commune peut être utilisée pour mettre à disposition des groupes différents documents sous forme numérique (Word, Excel, PDF, etc.)

*3.5.5. Les news* : La possibilité de créer des news permettra, par exemple, d'informer ses apprenants de nouveaux rendez-vous, ou de leur communiquer diverses informations.

*3.5.6. Les sondages* : permettra de poser des questions ouvertes ou de proposer des choix de réponses. Ultérieurement, les réponses obtenues sur un TP en particulier pourront être analysées.

*3.5.7. Le Bloc-notes* : C'est un espace privé à chaque utilisateur. Il peut y noter toutes les informations qu'il souhaite ce qu'il a retenu de sa formation, des actions à mener…

*3.5.8. Les Glossaires* : Des glossaires peuvent être créés, destinés à l'ensemble des utilisateurs ou un groupe en particulier. Les différents termes avec leur signification sont enregistrés, un moteur de recherche permet aux utilisateurs de faciliter la recherche d'un terme dans les glossaires.

#### **3.6. Quelques fonctionnalités de la plate-forme LMS**

#### **Modules d'édition de contenus de TP**

Les modules sont divisés en topic (semaines de travail) différents selon les enseignants concernés dans chaque topic, il y a une liste de travaux à faire de 4 types (TPs, ressources à lire, concepts, tests). Chaque module doit avoir un code l'identifiant. Par exemple, pour système d'exploitation, le code serait SE (il faut savoir comment déterminer automatiquement ce code de manière à ce qu'il soit significatif). Il est important de mettre ce code à côté du nom de module et des contenus de TPs proposés. Ainsi, l'étudiant pourra facilement se repérer. Par ailleurs, le forum est associé au module et un forum général où les étudiants peuvent communiquer librement sur tout un tas de sujets indépendants de leur formation.

#### **3.6.1. Gestion des inscriptions**

La plate-forme dispose d'un système de gestion des inscriptions. Ce système permet l'inscription aux formations utilisant la plate-forme. Il s'agit d'un formulaire à remplir en ligne, qui permet différents types d'inscriptions :

- Inscription en ligne automatique avec validation d'administrateur de type « staff »

- Inscription manuelle par un administrateur en rentrant directement un utilisateur.

- Inscription manuelle par un administrateur en rentrant un fichier contenant une liste d'utilisateurs *(en format Excel)*.

#### **3.6.2. Dépôt de fichiers**

Le dépôt de fichiers sert aux étudiants pour rendre les tests et aux professeurs pour récupérer ces fichiers « rendus de test » et mettre à disposition d'éventuelles corrections. Il y a un dépôt commun par module, les étudiants disposent d'un certain temps pour mettre les « rendus de test » dans le dépôt.

Chaque élément du dépôt contient les informations suivantes :

- Auteurs (nom, prénom) ;
- Type (rendu de test ou rendu d'exercices ou correction) ;
- Nom physique du fichier ;
- Module associé ;
- Rendu avant la date limite (oui/non).

Les professeurs du module associé au dépôt peuvent lire tous les fichiers déposés et ils peuvent déposer les fichiers de type « correction » dans le dépôt.

Les étudiants peuvent lire les fichiers qu'ils ont déposés et les fichiers de type correction.

Les administrateurs peuvent avoir accès aux dépôts des modules et supprimer ou modifier ces dépôts. La modification des dépôts consiste à supprimer ou ajouter des fichiers dans le dépôt.

#### **3.6.3. Gestion des notes**

La plate-forme dispose d'un système de gestion des notes de chaque apprenant. Il y a une partie de cette gestion des notes qui sera gérée par les enseignants eux-mêmes et une autre partie qui sera gérée par l'administrateur.

La gestion des notes comprend différentes fonctionnalités :

- Ajout des notes manuellement ;
- Ajout des notes par import de fichiers ;
- Consultation des notes par les étudiants ;
- Création automatique de bulletins de notes ;
- Création de tableaux récapitulatifs de notes.

#### **3.7. Exemples de plates formes**

Présentons brièvement quelques plates formes d'e-Learning sélectionnées parmi un nombre important de dispositifs présents sur le marché de la formation en ligne.

#### **3.7.1. WebCT**

WebCT **[WebCT]** (Web Course Tools), est une plate forme développée par l'université canadienne British Colombia. Il s'agit d'un environnement d'enseignement/apprentissage destiné à développer et diffuser des téléCours et à faciliter l'intégration d'un ensemble d'outils de communication, d'évaluation, de gestion, etc. WebCT est l'une des plates formes commerciales de téléformation les plus vendues dans le monde. Elle est traduite en plusieurs langues et utilisée par des milliers d'institutions. Dans WebCT, chaque acteur humain (administrateur, concepteur de TPs, tuteur et apprenant) dispose d'un espace de travail sous forme d'une interface (accessible via un mot de passe) regroupant un ensemble d'outils propres à son profil. Les principales fonctionnalités de WebCT sont regroupées dans le tableau suivant :

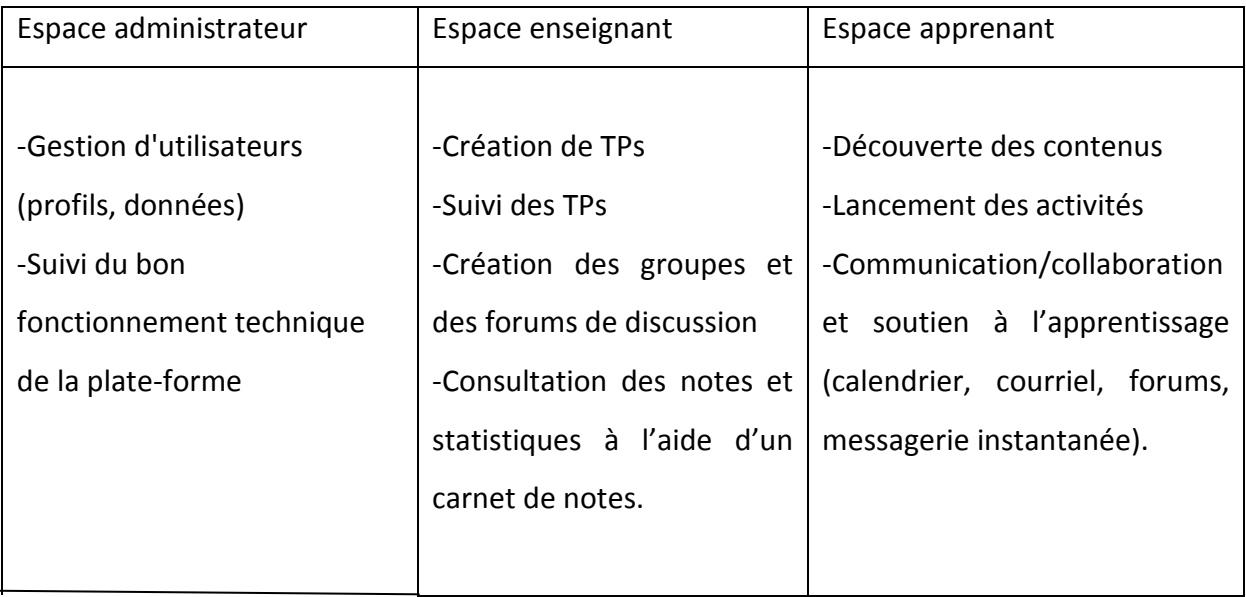

**Tableau 1.1.** Fonctionnalités de WebCT

#### **3.7.2. Moodle**

Moodle **[Moodle]** (Object-Oriented Dynamic Learning Environment) est une plate forme « open source » mise à disposition des utilisateurs librement suivant la licence GPL (General Purpose License). Cela signifie que Moodle bénéficie d'un *copyright*, mais que l'utilisateur (administrateur, enseignant, …) dispose d'un certain nombre de libertés. Il a le droit de copier, d'utiliser et de modifier Moodle pour autant qu'il s'engage à mettre à disposition des autres le code source, à ne pas modifier ni supprimer la licence originale et les copyrights et à appliquer la même licence à tous les travaux dérivés. D'un point de vue technique, Moodle est basée sur du code PHP et fait appel à une base de données MySQL. La figure 1.3 représente la page principale de Moodle. Les fonctionnalités principales de la plate forme Moodle sont classées en fonction des acteurs et sont résumées dans le tableau 1.2.

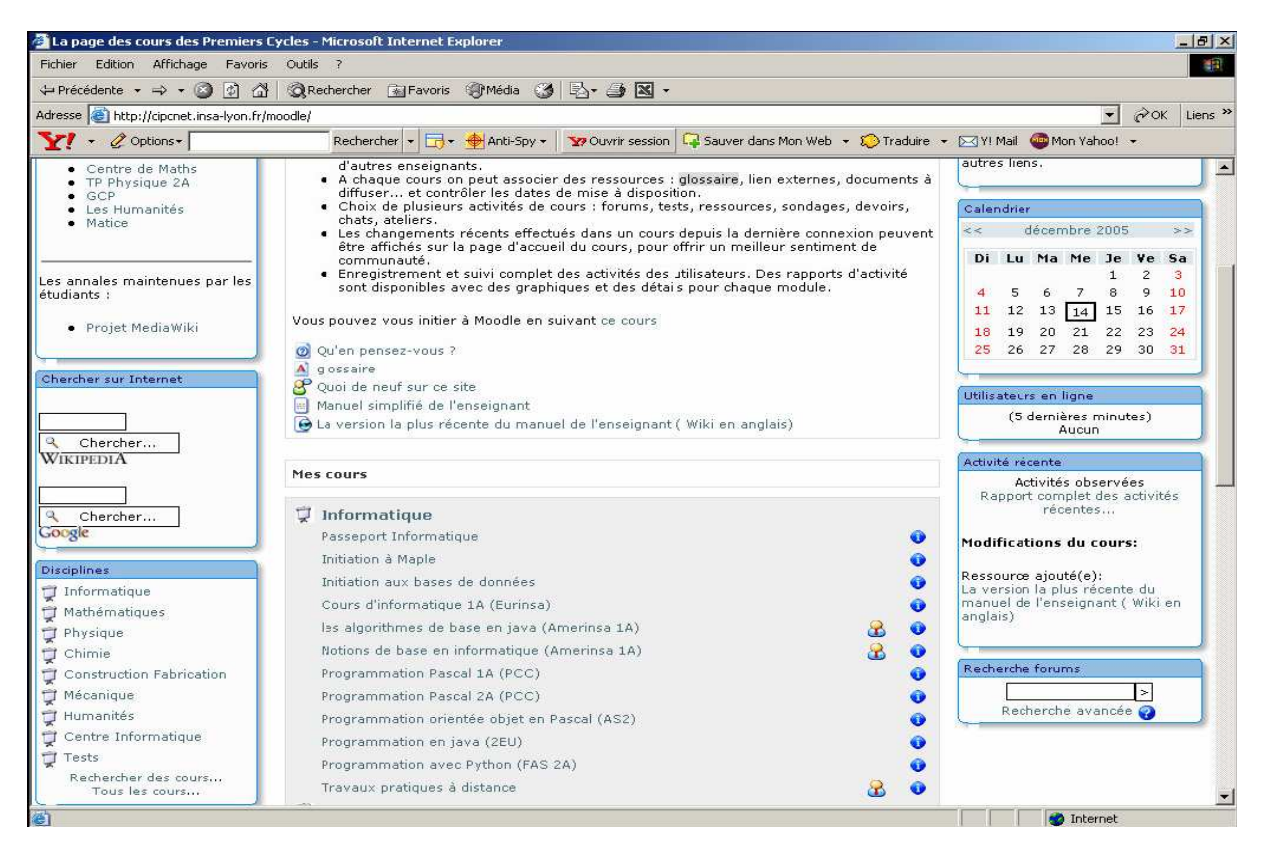

**Figure 1.4.** Page principale de Moodle

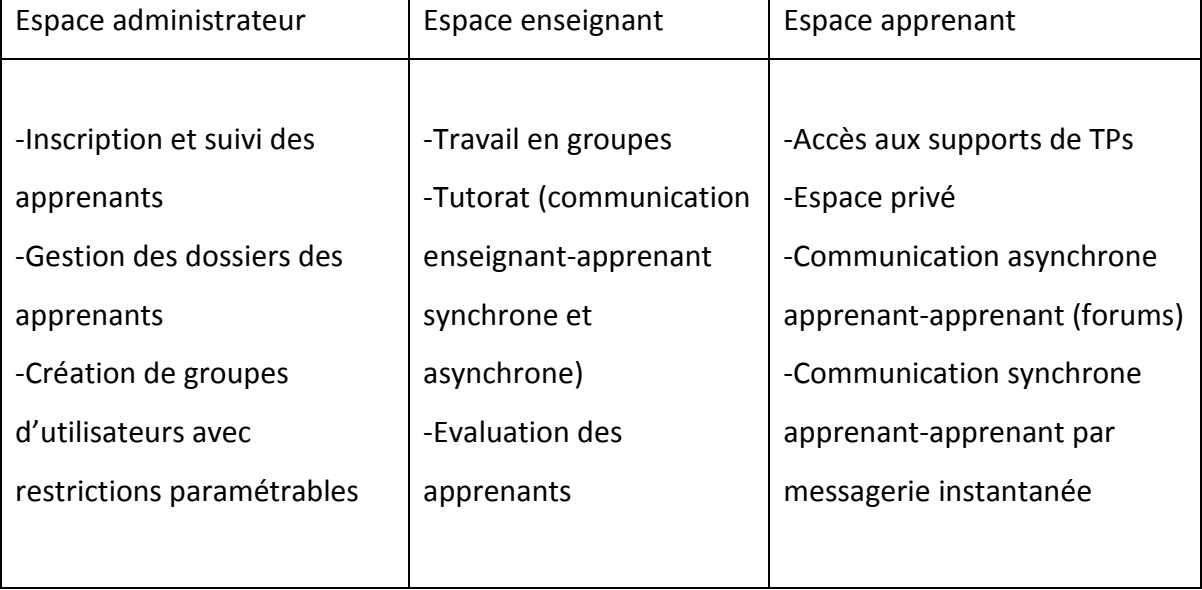

#### **Tableau 1.2.** Fonctionnalités de Moodle

#### **3.7.3. Spiral**

SPIRAL **[Spiral]** (Serveur Pédagogique Interactif de Ressources d'Apprentissage de Lyon) est une solution 100% Web permettant la création et la diffusion de modules de formation sur Internet. Cette solution est développée par l'Université Claude Bernard (Lyon 1) dont la première en octobre 2003. Il existe quatre profils dans la plate forme : les apprenants, les tuteurs, les enseignants et les administrateurs de la plate forme.

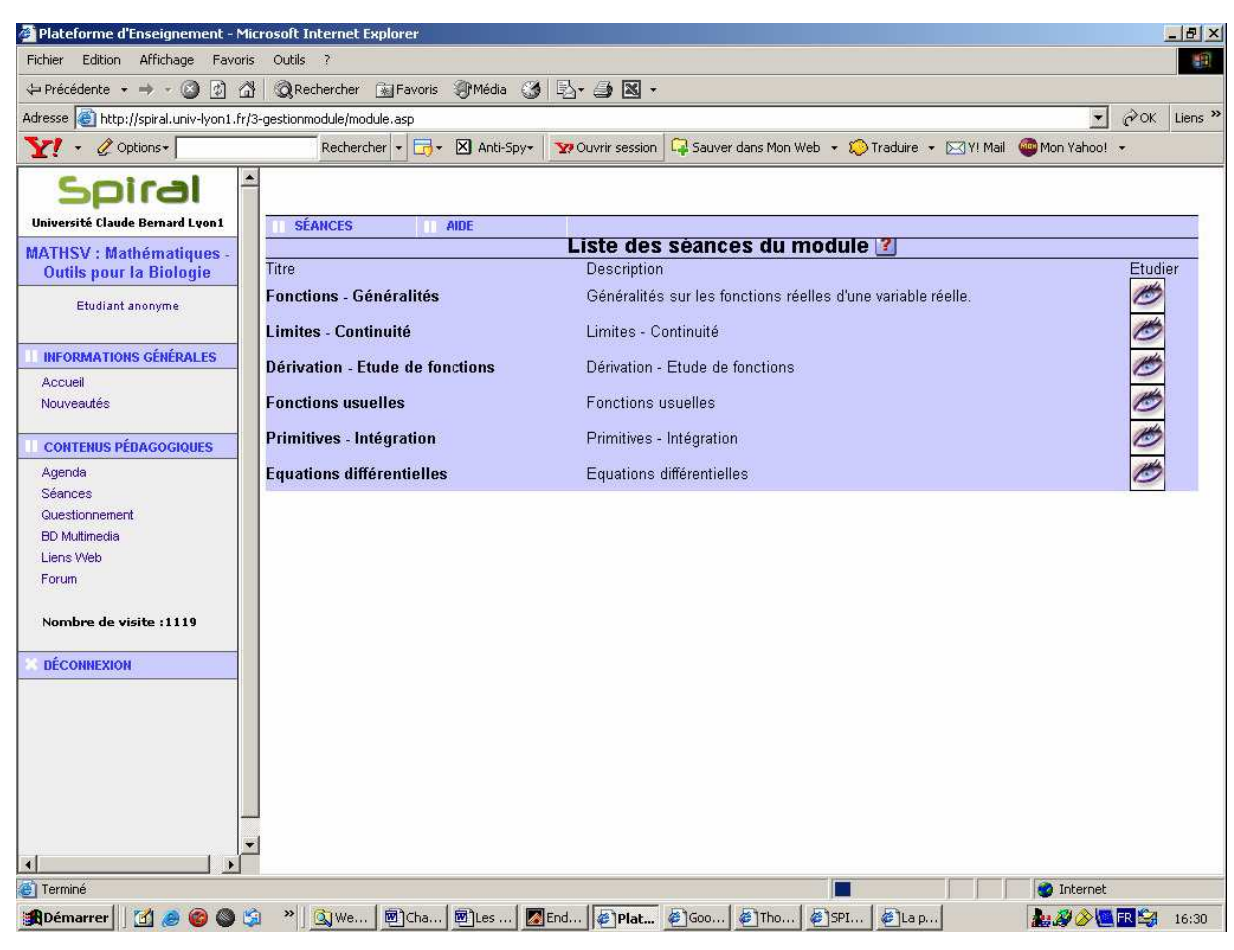

**Figure 1.5.** Interface de Spiral

**Les principales fonctionnalités et caractéristiques de la plate forme Spiral sont :** 

- Base de données multimédia.
- Gestion des sessions de formation (le nouveau programme Licence-Master-Doctorat inclus).
- Editeur WYSIWYG (What You See IS What You Get) permettant de réutiliser les objets pédagogiques.
- Outils de création de TPs .
- Outils d'organisation des parcours pédagogiques permettant de définir l'enchaînement des objets pédagogiques dans des séances de formation ou dans un agenda.
- Outils de gestion des apprenants : inscription des apprenants, gestion des formations, statistiques, etc.
- Outils de communication : courriel, forum, messagerie instantanée et FAQ.
- Espaces de travail : espace semi-privé apprenant/enseignant, espace commun entre apprenants.
- Evaluations : QCM, questions ouvertes, questions pré programmées et des questions notées.

### **Conclusion**

Ce chapitre trace l'apport de l'informatique dans le domaine de l'enseignement et de l'apprentissage à travers le temps, grâce à l'évolution des techniques et des méthodes informatiques.

Les insuffisances présentées par l'EAO ont provoqué le passage vers l'EIAO en utilisant les approches et les techniques de l'intelligence artificielle. Le saut vers les nouvelles technologies Internet qui ont bouleversé le monde et réduit les distance. Dans le cadre des systèmes hypertextes et grâce au développement de nouvelles techniques et outils informatiques (les réseaux, la messagerie électronique…) le domaine de l'EAO connaît aujourd'hui la naissance des plates forme d'E-Learning.

# **CHAPITRE**

# **Travaux pratiques à distance**

#### **Introduction**

Depuis quelques années, Les sciences et technologies de l'information et de la communication qui désignent l'ensemble des sciences et technologies concourant à l'étude, la conception et l'implémentation de modèles et systèmes opérationnels d'information et de communication s'intègrent de plus en plus dans la vie domestique et professionnelle. Le domaine éducatif est largement influencé par ce que les médias appellent « la révolution des nouvelles technologies » **[Geor, 2001]** grâce notamment à la démocratisation de l'ordinateur et de l'accès à Internet, ce qui favorise le développement et l'expansion des environnements de formation et d'apprentissage que ce soit en présentiel ou à distance. D'importantes recherches sont menées sur les environnements d'apprentissage à distance proposant ainsi plusieurs activités pédagogiques **[Bill, 2002]** :

- Télé-cours : suivi des cours ou de conférences.
- Télé-TDs : réalisation de travaux dirigés, exercices,…
- Télé-projets : mise en place d'une architecture permettant le travail collaboratif.

Et, ce n'est que récemment que les STICs ont donné vie à un autre type d'activités pédagogiques permettant des travaux pratiques à distance : les télé-TPs. A l'instar des travaux pratiques classiques, les télé-TPs sont indispensables aux environnements de téléformation. Cette dimension pratique de l'enseignement à distance est incontournable, notamment dans les disciplines scientifiques et techniques. En effet, outre les objectifs de connaissance fixés par les programmes officiels, l'enseignement à distance doit prendre en compte les objectifs de méthodologie expérimentale ou de savoir-faire expérimentaux que vise l'enseignement scientifique et technique **[Bouchet, 1998].**

L'intégration des télé-TPs dans les EAD est motivée par le besoin naturel d'activités pratiques, un coût excessif de certains équipements (robots, instruments de mesure,…) indispensables à la formation dans les disciplines techniques et une impossibilité de remplacer les dispositifs réels par des simulations logicielles qui éloigneraient les apprenants de la réalité **[Lelevé1, 2005].** Malgré l'importance des télé-TPs en comparaison avec les télécours, les télé-TDs et les télé-projets, les recherches en télé-TPs n'ont pas exploré toutes les pistes et toutes les possibilités qu'offre ce genre d'enseignement **[Lelevé2, 2003].** 

#### **1. Travaux pratiques (en présentiel)**

#### **1.1. Définition**

Les travaux pratiques trouvent leurs équivalent dans le monde anglophone dans les expressions : « practical work », « laboratory experience » ou « laboratory work ». Dans les deux dernières expressions, c'est la notion de **laboratoire** qui est centrale. Or, ces travaux peuvent être menés dans un laboratoire (souvent le cas) ou. Neau **[neau, 2003]** à défini les travaux pratiques par « l'activité qui consiste, pour les étudiants, à effectuer une ou plusieurs expérimentation, c'est-a-dire des manipulations de dispositifs expérimentaux avec l'objectif de mettre en évidence un phénomène ».

Les auteurs d'un rapport récent sur l'enseignement scientifique aux lycées aux Etats-Unis d'Amérique, ont proposé la définition suivante **[Singer et al.,2005 ]** : « les travaux pratiques donnent l'occasion pour les étudiants d'interagir directement avec les dispositifs expérimental de collecte de données, des modèles et des théories scientifiques. Ceci inclut :

- La manipulation d'instruments : TP de physique, biologie, chimie , … ;
- L'utilisation de simulateurs pédagogiques ;
- L'utilisation et l'accès à des bases de données expérimentales : les étudiants peuvent utiliser des données expérimentales issues d'instruments de mesures et représentées sous diverses formes (image pour l'étude de la lune par exemple). Ces données peuvent être incluses dans des films, DVD ou programmes informatiques ;
- Les laboratoires distants

#### **1.2. Les objectifs pédagogiques d'un TP**

Les objectifs pédagogiques des travaux pratiques sont **[cooper, 2002]** :

- Fournir des illustrations et des démonstrations des principes enseignés et donc une meilleure assimilation des apprenants ;
- Motiver les élèves et focaliser les interactions entre apprenants et entre apprenants et formateurs ;
- Développer des compétences pratiques considérées comme importants d'un point de vue professionnel ;
- Introduire les élèves dans la communauté de pratique des scientifiques.

### **1.3. Les interactions dans les TPs**

Dans un TP les apprenants peuvent manipuler et visualiser le matériel (le dispositif). La séance de TP est le lieu d'un échange privilégié avec l'enseignant. Les apprenants posent plus facilement des questions profitant de fait d'être encadrés en petits groupes. C'est aussi l'occasion de plus nombreux échanges avec les autres apprenants et d'un travail en groupe. Pour les enseignants, il s'agit d'aider les apprenants à construire un référentiel expérimental, d'évaluer leurs réactions, leurs capacité de travails et leurs évolution de façon individuelle, leurs capacité a travailler en groupe, de leurs faire prendre conscience de la performance et de l'importance de la sécurité. La figure suivante illustre les interactions lors d'une séance de TP :

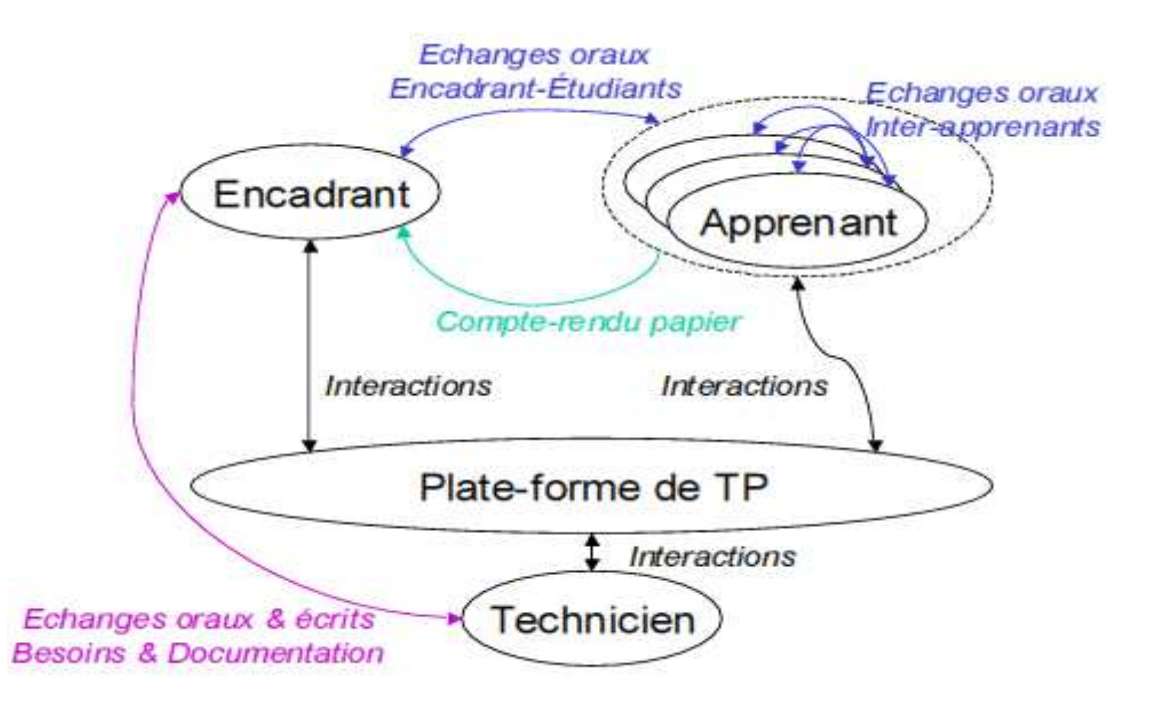

**Figure 2.1:** Interactions dans un TP

#### **1.4. Cycle de déroulement d'un TP**

Selon Alejo D **[Alejo et al., 2003],** un TP est devisé en trois séances :

- Une phase de préparation (hors salle) : elle consiste en une lecture approfondie du texte exposant les notions théoriques utiles (étape théorique) et la manipulation (étape pratique). Elle peut donner lieu à des calculs préliminaires, des analyses théoriques, …
- La séance de TP : elle débute généralement par un rappel des objectifs du TP et une présentation du matériel puis la manipulation réalisée par l'apprenant.
- La phase de rédaction du compte-rendu (hors salle).

Le déroulement des trois phases d'un tp est illustré par la figure suivante :

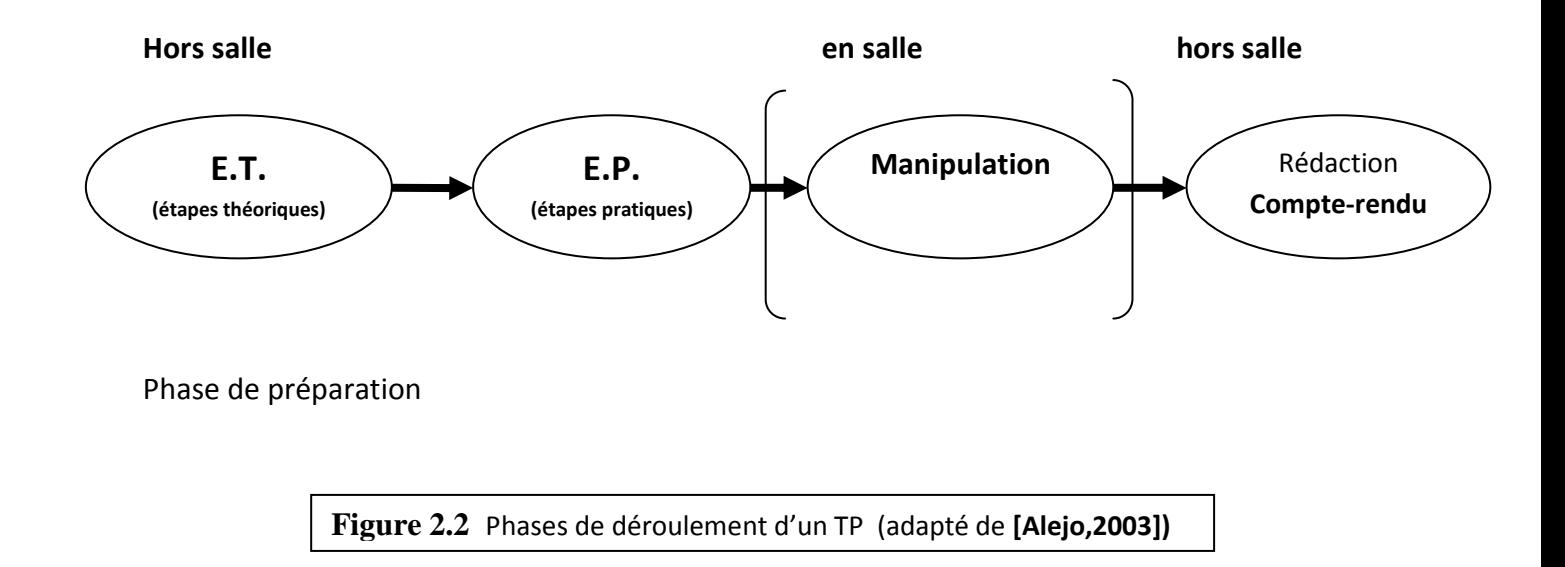

#### **1.5. Les limites des TPs**

Les travaux pratiques en présentiel présentent quelques limitations intrinsèques : **[Lelevé et al., 2002].**

• **Le temps :** les tranches horaires sont limitées dans l'emploi du temps et les rotations de tps (du fait du faible nombre de systèmes accessibles comparé au nombre d'élèves) peuvent ne pas avoir lieu dans l'ordre le plus approprié pour certains groupes. En outre, les contraintes des emplois du temps font que certains tps arrivent avant le cours magistral.

- **La documentation** : dans le pire des cas, le sujet est donné au moment de la séance et est parfois indisponible en dehors des séances de TP.
- **L'équipement :** certains tps nécessitent un équipement lourd et onéreux que l'on ne peut pas manipuler.

# **2. Les travaux pratiques à distance (téléTP)**

Le principal objectif des travaux pratiques est de confronter les connaissances des apprenants à la réalité. Ici, s'ajoute une dimension supplémentaire : **la distance**, dés lors on entent parler de la **téléformation expérimentale**. Le qualitatif « expérimentale » s'applique ici sur les situations de formation où l'apprenant manipule et interagit avec les objets de TP et confronte les résultats obtenus aux modèles théoriques.

# **2.1. Définition**

Par analogie à la téléformation (formation à distance), le terme **téléTP** est utilisé pour désigner un TP classique (qu'on peut trouver dans un lycée ou une école d'ingénieurs) qui a été éventuellement modifié mais surtout étendu afin d'être à distance (via Internet, par exemple) **[Lelevé et al., 2002].**

Nous nous rallions à la proposition de BENMOHAMED qui suggère le terme de « télé-TP » comme l'auteur l'explique :

« *[…]nous avons préféré le terme télétp à celui de e-tp ». les termes :* 

*« télélaboratoire » […], « expérimentations à distanece» […] ou encore « laboratoire en ligne » […] indiquant clairement l'implication de la notion de la distance. Le terme « e-tp » n'implique pas forcement la distance de la même manière que la e-formation, où le « e » désigne la formation par la voie « électronique », c'est-à-dire médiatisée par l'informatique. »* 

*A l'origine, les travaux pratiques à distance ou télétp consistaient à rendre (plus rarement à transformer pédagogiquement) des travaux pratiques existants (présentiels) accessibles à distance via des moyens de communication tel que internet [benmohamed, 2007].* 

#### **2.2. Les apports des télé-TPs**

Les télé-TPs dépassent certaines limites des TP en présentiel en facilitant :

#### **Sur le plan économique**

- Le partage d'instruments lourds et couteuxentre institutions **[bayard et al., 2002] [Taboy, 2006].** 

- L'accés aux instruments d'un "laboratoire" n'importe quand et de n'importe ou .

#### **Sur le plan pédagogique**

- L'illustration de télé-TP ou télé TD pour les apprenants distants ne pouvant pas accéder à des dispositifs réels (équivalent à une démonstration),

- L'intégration d'outils (simulateurs, réalité virtuelle,...) apportés par les TIC,

- L'ouverture à des utilisateurs autre que la population d'origine: scénarios pédagogiques adaptés à des niveaux scolaires différents et même aux grands publics en dehors des créneaux réservés aux élèves.

#### **2.3 Les limites des télés TP**

Malgré leurs atouts, les télésTP souffrent de nombreux problèmes qu'il faut s'attacher à résoudre. En effet, la mise à distance d'une manipulation engendre des difficultés en terme de :

- **Commandabilité :** à distance, on ne peut plus directement agir sur le système qu'à travers un clavier, une souris, un joystick, ... . L'utilisation de techniques plus avancées telle que celles utilisées dans la réalité virtuelle peut résoudre en partie ce problème.
- **Observabilité :** l'observation sensorielle (visuelle, auditive, olfactive, gustative) du système piloté et de son environnement est également dégradée. Il est difficile de représenter à distance les éléments d'un dispositif technologique par exemple avec les mêmes facilités qu'en local. Si la vision et l'ouïe ne posent pas de sérieux problèmes, il n'en est pas de même pour le toucher, l'odorat voire le goût qui peuvent devenir indispensables dans certaines disciplines
- **Sécurité :** nous distinguons deux niveaux de sécurité. Le premier niveau est la sécurité du système informatique gérant les manipulations **[Levert & Pierre, 2000] [Coquard** *et al.,* **2002].** Une très bonne expertise en sécurité informatique est nécessaire (diagnostic de failles, détection d'intrusions, installation de pare-feux, ...) pour éviter un usage malveillant de

systèmes réels pouvant provoquer leur immobilisation. Le deuxième niveau est la sécurité du matériel à télémanipuler **[Benetazzo** *et al.,* **2000] [Rohrig & Bischoff, 2001] [Chiculita & Frangu, 2002]**, notamment celui qui est accessible en permanence.

 Une des solutions possibles consiste à placer une personne, généralement un agent technique, à coté des manipulations en cas de besoin, ce qui limite leur usage à la présence de cette personne et réduit les plages horaires disponibles. Une autre solution consiste à restreindre l'accès aux manipulations en supprimant, par exemple, certaines fonctionnalités qualifiées de dangereuses, ce qui reste pédagogiquement parlant discutable.

### **2.4. Situations pédagogiques dans un télé-TP**

La mise à distance d'une séance de travaux pratiques recouvre une grande variété de situations pédagogiques, selon qui et quoi est à distance. Selon les circonstances, les manipulations peuvent se dérouler en présentiel ou à distance. Les enseignants sont à distance ou non de la manipulation, et à distance ou non des apprenants. La combinaison de ces possibilités donne un ensemble de situations pédagogiques possibles illustrées par les schémas ci-dessous (Figures 2.3.1, 2.3.2, 2.3.3). Le dispositif mis en place doit pouvoir tolérer cette diversité d'utilisation **[Ramdane, 2008].** 

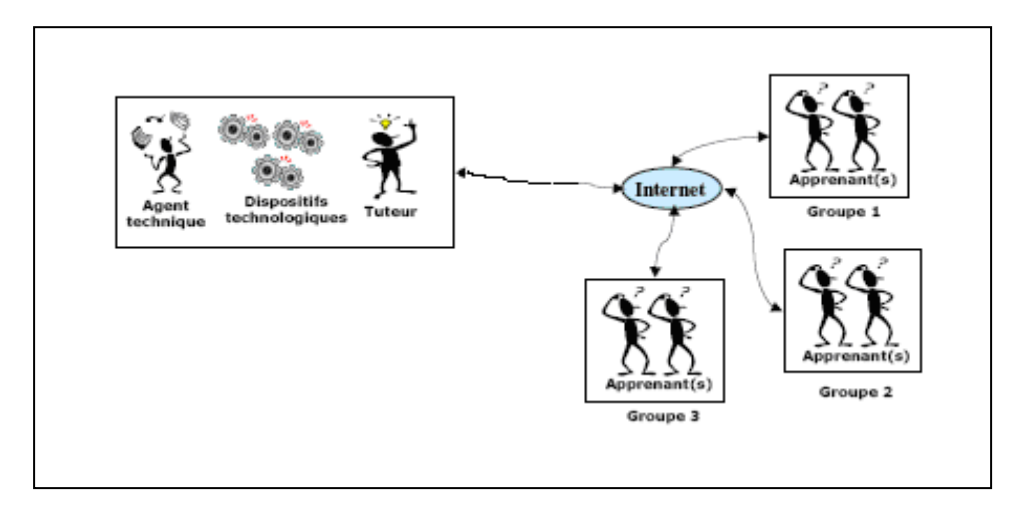

**Figure 2.3.1 :** Situation pédagogique N°1

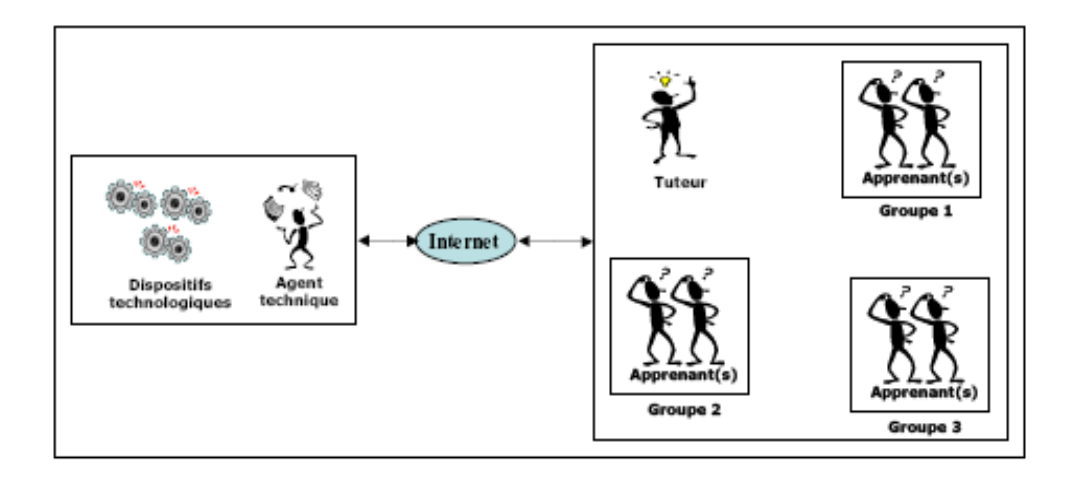

**Figure 2.3.2.** Situation pédagogique N°2

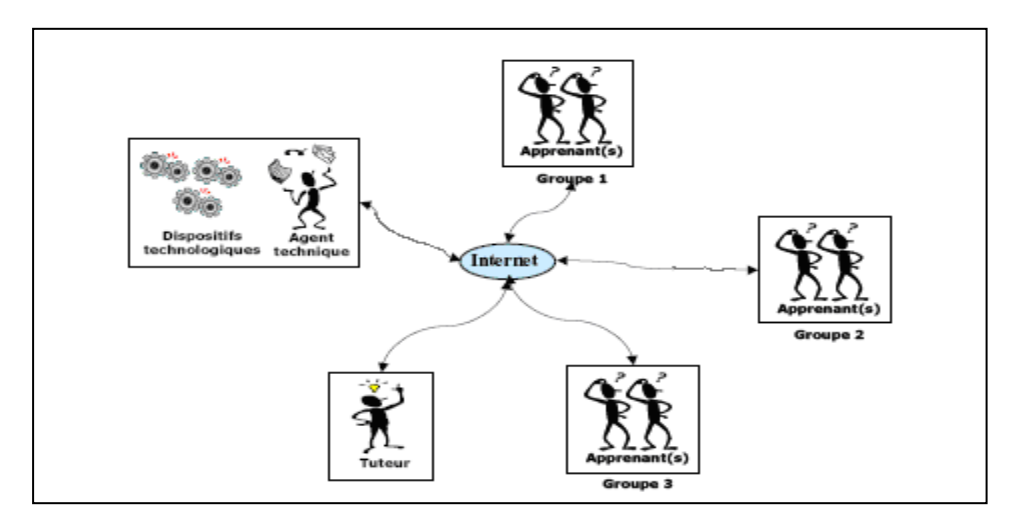

**Figure 2.3.3** Situation pédagogique N°3

#### **2.5. Quelques travaux sur les télé-TPs**

#### **2.5.1. Un méta-modèle pour les télé-TPs [Lelevé3, 2002]**

C'est un projet visant la modélisation d'un télé-TP. Les Objectifs scientifiques derrière cette recherche est de réunir tous les outils scientifiques utiles à la modélisation d'un télé-TP : expression des besoins, formulation des objectifs, définition des contenus pédagogiques et des environnements afin de définir un noyau générique (le plus ouvert possible) proposant une architecture informatique, une méthode de mise à distance de TP, un appui pédagogique et un environnement flexible d'animation à distance. Cette approche est au carrefour de plusieurs disciplines : L'informatique, les interfaces homme-machine (IHM), la didactique et la robotique (télé-opération). Cette étude s'est intéressée aux différents aspects liés aux télé-TPs : d'un point de vue pédagogique, les télé-TPs sont considérés comme des éléments nécessaires pour les disciplines relevant des sciences de l'ingénieur. La mise en œuvre pourra être une reproduction aussi fidèle que possible du système à manipuler ou bien au contraire les conceptualiser à travers une interface (IHM) pédagogique spécifique. D'un point de vue technologique**,** les télé-TPs posent un certain nombre de problèmes quant à leur mise à distance surtout l'interconnexion de la partie informatique et de la partie physique. Les auteurs de ce travail ont défini une première modélisation du système basé sur deux éléments principaux : la plate forme de télé-TP (les acteurs humains et informatiques : apprenant, encadrant, techniciens) et les concepteurs de scénarios pédagogiques.

#### **2.5.2. Le projet PEARL (Open University)**

PEARL **[Cooper, 2002]** est un projet réalisé à l'Open University (Angleterre) visant le développement d'un système permettant des expérimentations réelles à distance dans un contexte d'e-learning où les apprenants seront capables de :

- Interagir avec l'expérimentation à distance, changer des paramètres et dans certains cas modifier et remodeler les expérimentations.
- Discuter de leurs actions, leurs prévisions, observer et analyser les résultats à travers des outils de communication/collaboration embarqués dans le système PEARL.

Ce processus a la particularité d'être réel, c'est à dire, original et non prédictible, chose qu'une simulation ne peut reproduire. Le système PEARL se compose de trois principaux composants :

- Le système de délivrance de contenus pédagogiques, d'outils de communication et de collaboration et de gestion de la formation basé sur WebCT. Ce système établit le lien avec le serveur du laboratoire qui contrôle l'infrastructure du laboratoire.
- Le LabServer : le serveur de laboratoire responsable du contrôle à distance de l'infrastructure du laboratoire.
- L'infrastructure de laboratoire à distance : composée d'une carte digitale pour chacun des contrôleurs.

#### **2.5.3. La Robotique Pédagogique au LIUM (Université du Maine - France)**

La robotique pédagogique **[Leroux, 2002]** au LIUM s'est basée sur plusieurs environnements technologiques, la plus aboutie est celle du micro-monde piloté par un logiciel spécifique Roboteach **[Desp, 2003]**. Selon S Papert **[Papert]** Un micro monde est un environnement où les apprenants construisent leurs connaissances en explorant et/ou en construisant un monde constitué de micro-robots à formes multiples (tortue de plancher, micro-robots modulaires, grues, etc.) pilotés par des ordinateurs. La robotique pédagogique au LIUM est un projet de recherche et développement visant le développement d'environnements d'apprentissage avec ordinateur s'appuyant sur la conception, la construction et le pilotage de micro-robots pédagogiques. Ces micro-robots pédagogiques sont des objets techniques physiques qui sont une réduction aussi voisine et signifiante que possible des procédés et machines automatisées réellement utilisés en milieu industriel.

#### **3. Taxonomie des travaux pratiques à distance**

Les télé-TPS sont issus de divers domaines de l'enseignement technologique, mais n'ont pas tous la même finalité. Le constat le plus simple consiste à comparer les télé-TPs impliquant des instruments réels et les télé-TPs impliquant une simulation : ce ne sont pas les mêmes tenants et aboutissants pédagogiques, pas plus que les mêmes solutions technologiques. Par ailleurs, il existe deux catégories de TP assistés par ordinateur.

#### **3.1 Laboratoires locaux assistés ou non par ordinateur**

La façon la plus naturelle de conduire une expérimentation à but d'enseignement est bien sûr de la réaliser in situ. Lorsque l'ordinateur était encore absent des salles de travaux pratiques, la manipulation était directe.

#### **3.1.1. Laboratoire local**

On appelle "laboratoire local" cette situation où aucun média ne joue l'interface entre l'homme et l'expérimentation. Bien entendu, cette façon de procéder existe toujours, car toute les expérimentations ne nécessitent pas forcément l'emploi d'un ordinateur, mais elle tend à disparaître. En effet, l'ordinateur apporte bien souvent une nouvelle dimension à la manipulation considérée (visualisation, capacité d'utilisation, adaptation,...). On parle alors de "laboratoire local assisté par ordinateur".

#### **3.1.2. Les laboratoires locaux assistés par ordinateur**

La manipulation est directe dans le sens où il est encore possible d'agir physiquement avec les dispositifs, car l'ordinateur ne sait pas ou ne peux pas gérer entièrement la manipulation. Une panne peut également surgir mais la présence au même endroit et en même temps des dispositifs et des apprenants permet de surmonter ce genre de problème.

*Ces deux premiers types de laboratoires, très proches, composent la famille des manipulations locales.* 

#### **Architecture des laboratoires locaux**

Selon **[lélevé et al., 2003],** dans un laboratoire local, nous pouvons distinguer trois types de systèmes donc trois architectures distinguées selon leurs fidélité aux situation réelles:

• Les systèmes pédagogiques spécifiques : de tels systèmes sont dédiés à une utilisation pédagogique dans le but de faire le zoom sur des phénomènes spécifiques (expériences en physique ou en chimie). Leurs architecture est donnée par la figure suivante:

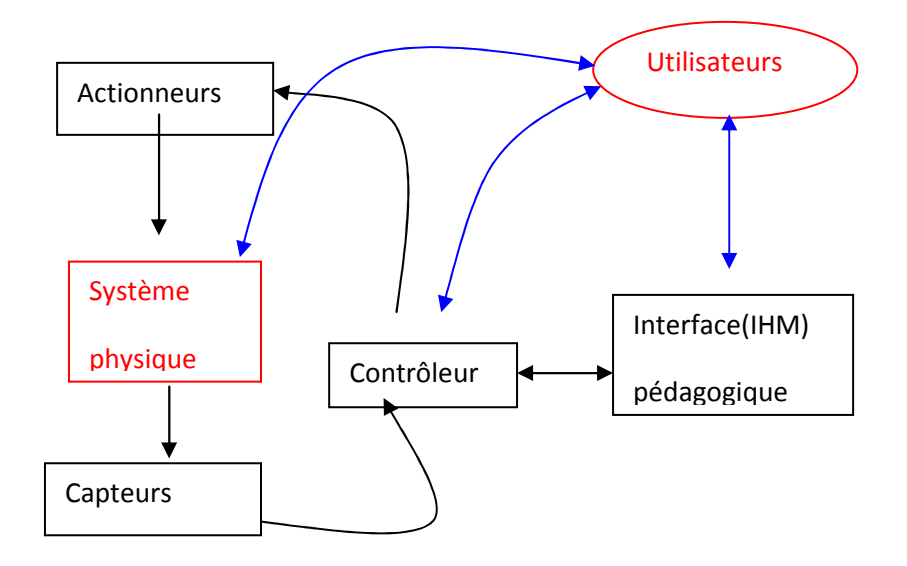

**Figure 2.4** Architecture d'un laboratoire classique (système pédagogique spécifiques)

Les systèmes réalistes : ils sont interprétés comme étant des simulateurs physiques de systèmes réels (exemples : une réplique d'un système industriel). Leurs architectures est donnée par la figure suivante:

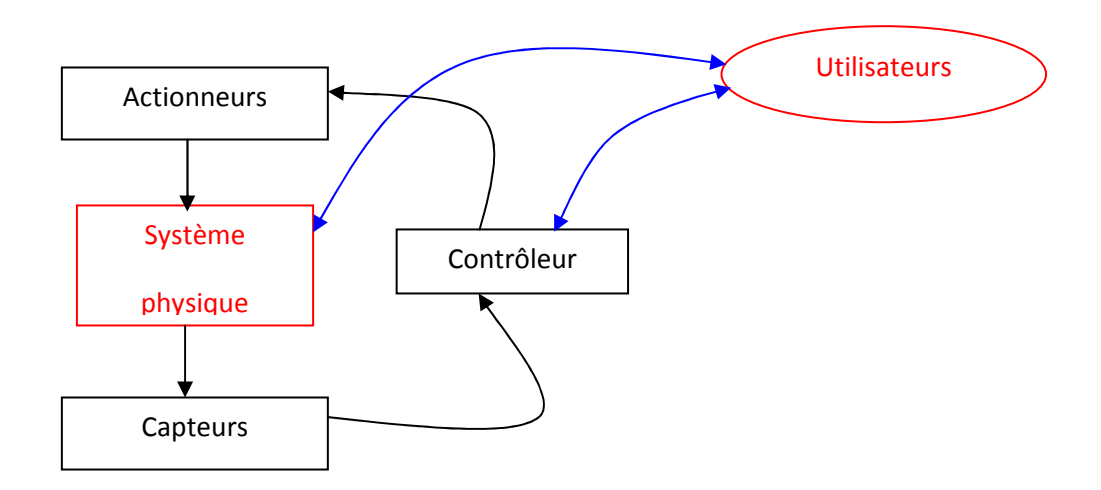

**Figure 2.5** architecture d'un laboratoire classique (système réaliste)

• Les systèmes réels : caractérisés par une manipulation directe du système physique (exemple : machines, robots industriels ...). L'architecture d'un système réel est donnée par la figure suivante:

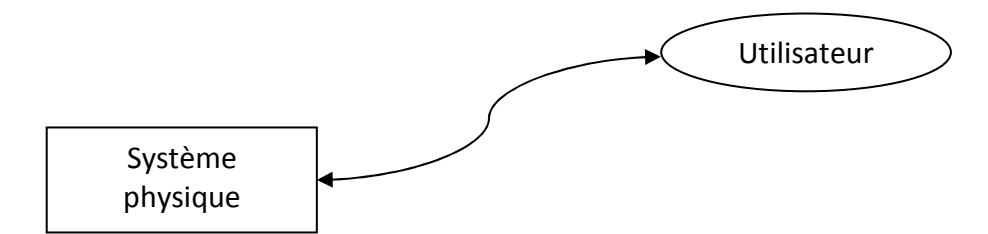

 **Figure 2.6** Architecture d'un laboratoire classique (système réel).

#### **E** Interactions dans les laboratoires locaux

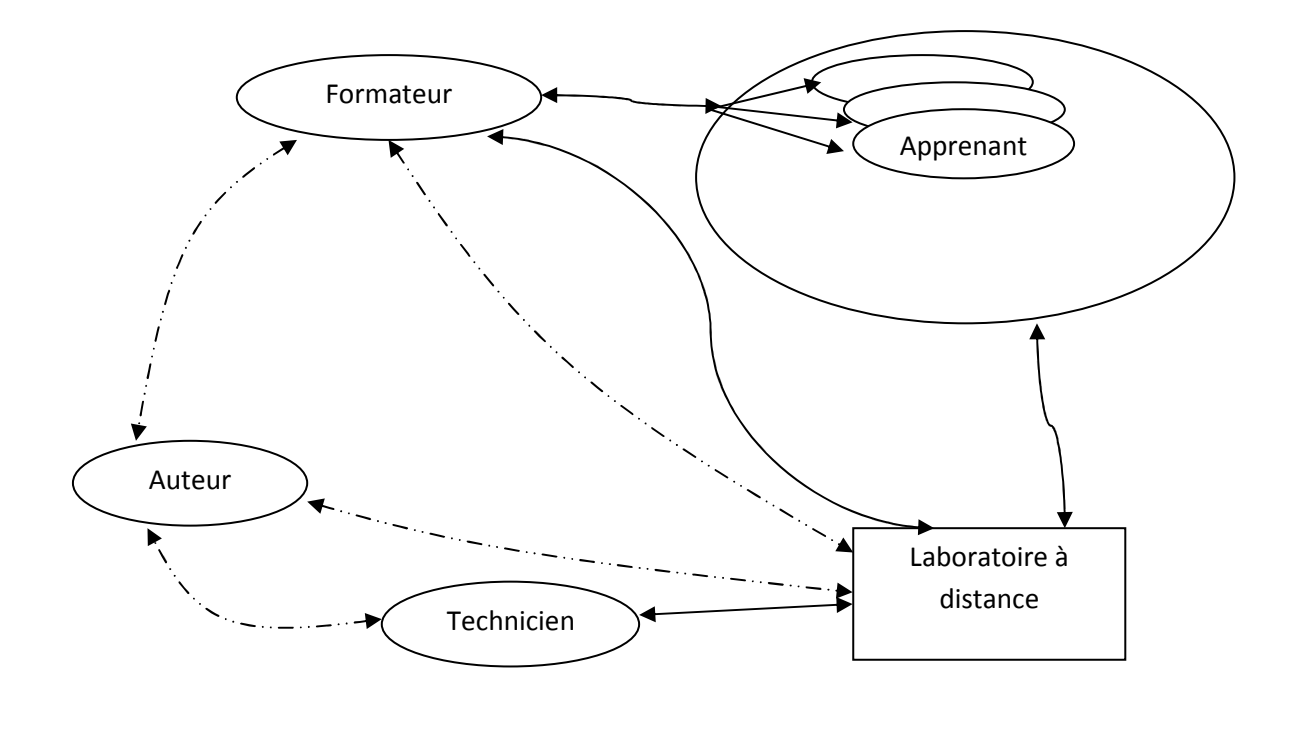

A l'extérieur de laboratoire

A l'intérieur de laboratoire

 **Figure 2.7** Interactions dans les laboratoires locaux

### **3.2. Laboratoire à distance (Remote-labs)**

#### **3.2.1. Présentation**

Lorsqu'un enseignement comprend une composante de travaux en laboratoire comme c'est le cas dans de nombreux domaines des sciences de l'ingénieur, les étudiants doivent se déplacer sur le site où se déroulent les expériences pratiques. Le concept de laboratoire à distance permet de s'affranchir non seulement de cette contrainte de lieu, mais aussi des horaires souvent rigides associés aux travaux pratiques. Cette nouvelle possibilité de réaliser des expériences de laboratoire à distance permet un apprentissage plus flexible et étend également les moyens didactiques de présentation.

En effet, un enseignant peut réaliser par ce biais des démonstrations réelles en salle de cours, sans avoir à déplacer l'expérience à présenter.

Le développement d'installations de laboratoire accessibles à distance est également motivé par la nécessité de proposer un enseignement pratique à un nombre croissant d'étudiants, malgré des ressources matérielles et d'encadrement souvent limitées.

#### **3.2.2. Architecture d'un laboratoire à distance**

L'architecture d'un laboratoire à distance découle directement d'un laboratoire classique. Ce dernier possède trois architectures distinguées selon fidélité aux situations réelles qui sont :

- Les systèmes pédagogiques spécifiques qui sont utilisés dans un but pédagogique pour faire le zoom sur des phénomènes spécifiques.
- Les systèmes réalistes considérés comme des simulations physiques de systèmes réels.
- Les systèmes réels dans lesquels la manipulation est directe sur le système physique. Ses architectures citées ci-dessus est sont donc adaptées et transformées à des architectures à distance comme le montre les schémas suivants :

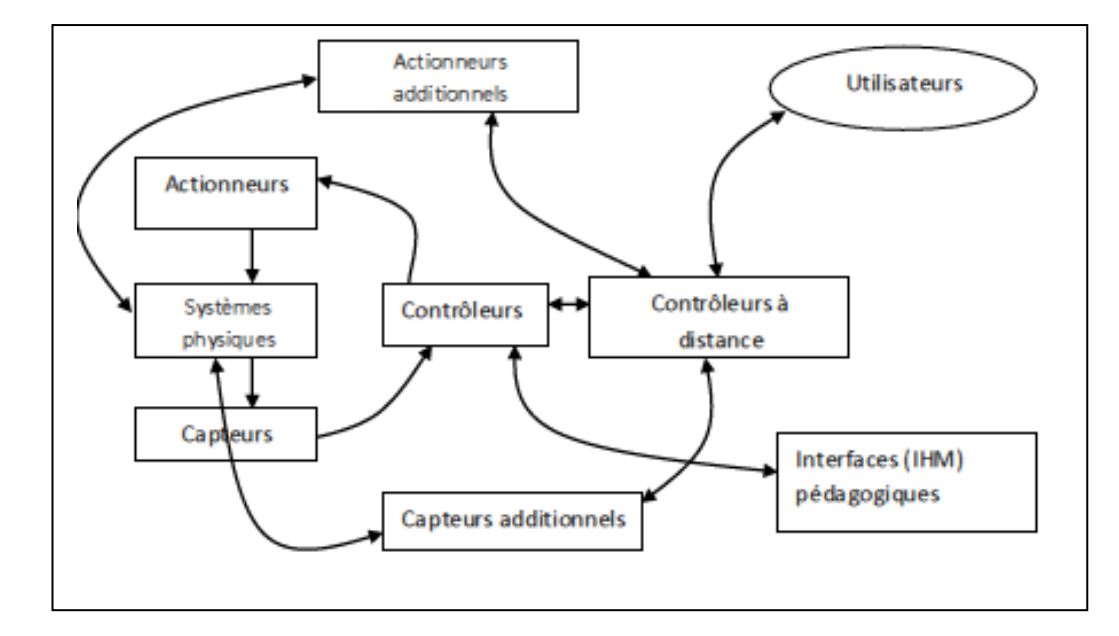

**Figure 2. 8** Architecture d'un R-lab adaptée d'un système pédagogique spécifique.

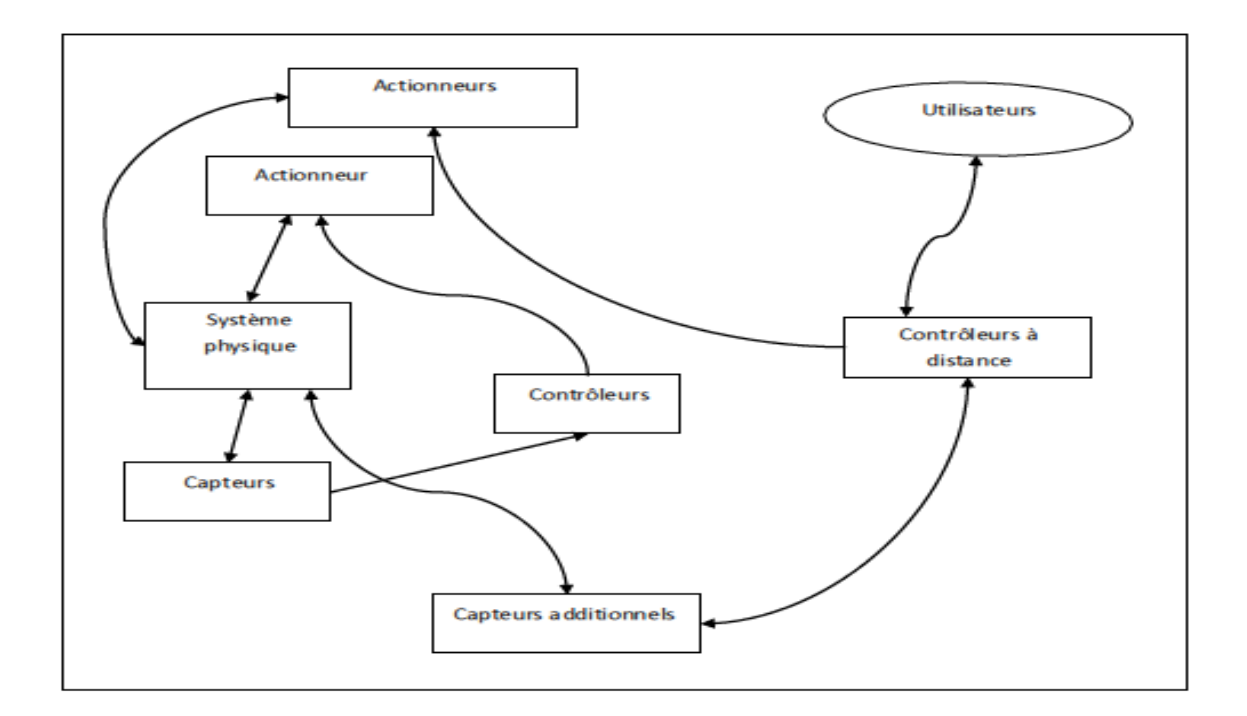

**Figure 2.9** Architecture d'un R-lab adaptée d'un système pédagogique réaliste

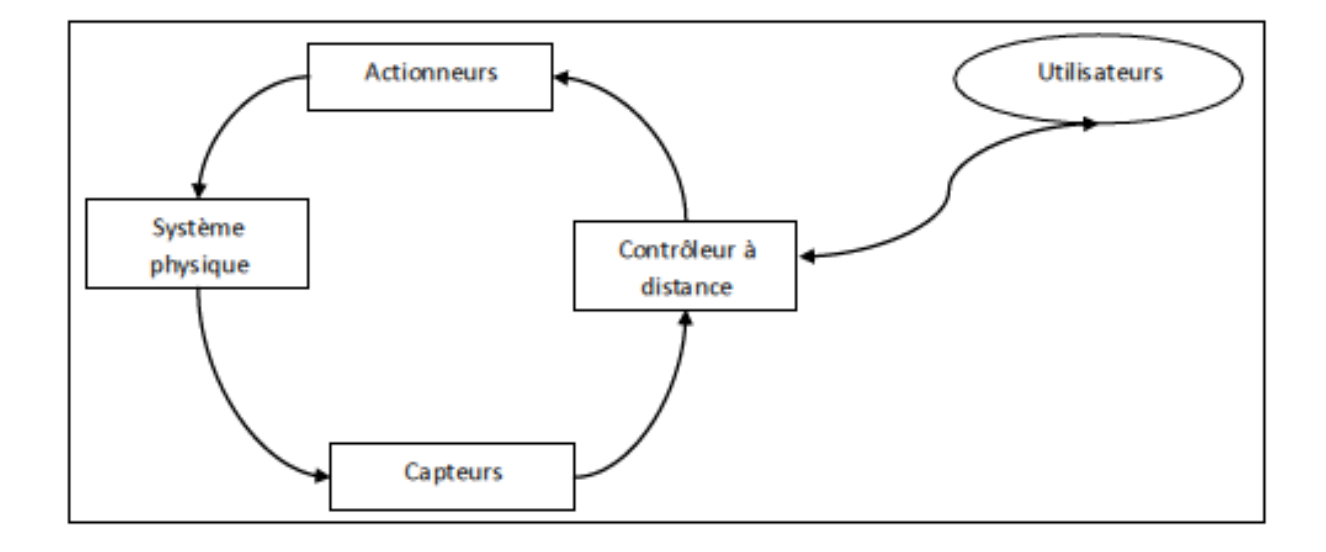

**Figure 2.10** Architecture d'un R-lab adaptée d'un système réel

### **3.2.3. Interactions dans les R-labs**

Dans toute plate forme d'accès, la qualité des interactions entre les acteurs du système est primordiale **[Nipp, 2001].** Dans un R-lab, il peut y avoir des interactions **:**

apprenant-apprenant, Formateur-apprenant, formateur-auteur, auteur-technicien, technicien-système, auteur-système, apprenant-système, formateur-technicien et formateur-système, comme le montre la figure suivante:

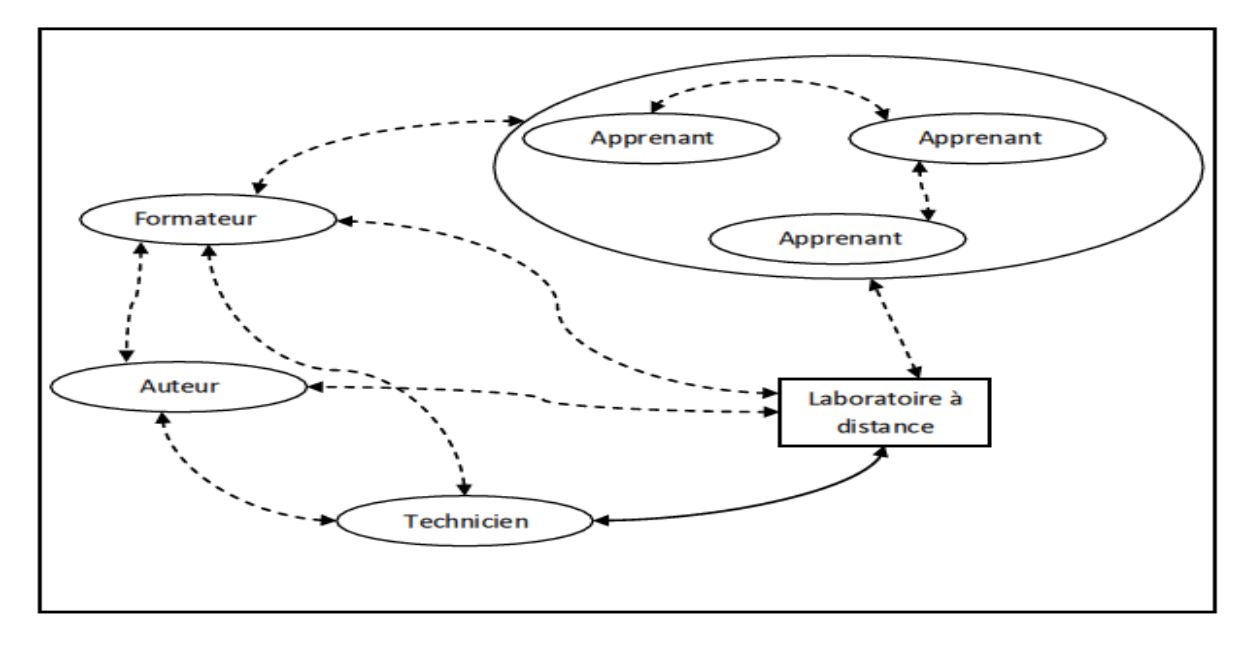

**Figure 2.11** Les interactions dans un R-labs

#### **3.3. Laboratoire virtuel (Virtual-Labs)**

#### **3.3.1. Présentation**

D'après Philippe Flamand et Alain Gervais **[Fla, 2004]**, un laboratoire virtuel est défini comme étant une zone de travail électronique pour la collaboration à distance et l'expérimentation afin d'aider dans la recherche, produire et délivrer des résultats employant l'information distribuée et des technologies de communication.

#### **3.3.2. Architecture d'un laboratoire virtuel**

Plusieurs architectures ont été proposées pour les laboratoires virtuels notamment dans **[Remi 2006].** L'architecture type d'un laboratoire virtuel illustrée par la figure ci-dessous (figure II.12) est composée de trois couches :

La première couche constitue le noyau du laboratoire virtuel, celle-ci est formée à son tour de composantes pédagogiques (feuille de TP, manipulation, objets virtuels et résultats). La deuxième couche constitue l'élément essentiel pour les laboratoires virtuels : l'interface. Elle joue le rôle d'une passerelle de communication entre les différents acteurs participant dans le laboratoire virtuel par la permission d'établir des interactions entre le noyau, les acteurs du processus d'apprentissage et les ressources pédagogiques (le fond documentaire). Le laboratoire virtuel est enveloppé par une couche jugée indispensable pour le bon acheminement du travail pédagogique dénommée « ergonomie » **[Falz, 1999]**. Elle est un facteur très important du fait qu'elle ajoute une notion de réalisme au laboratoire virtuel.

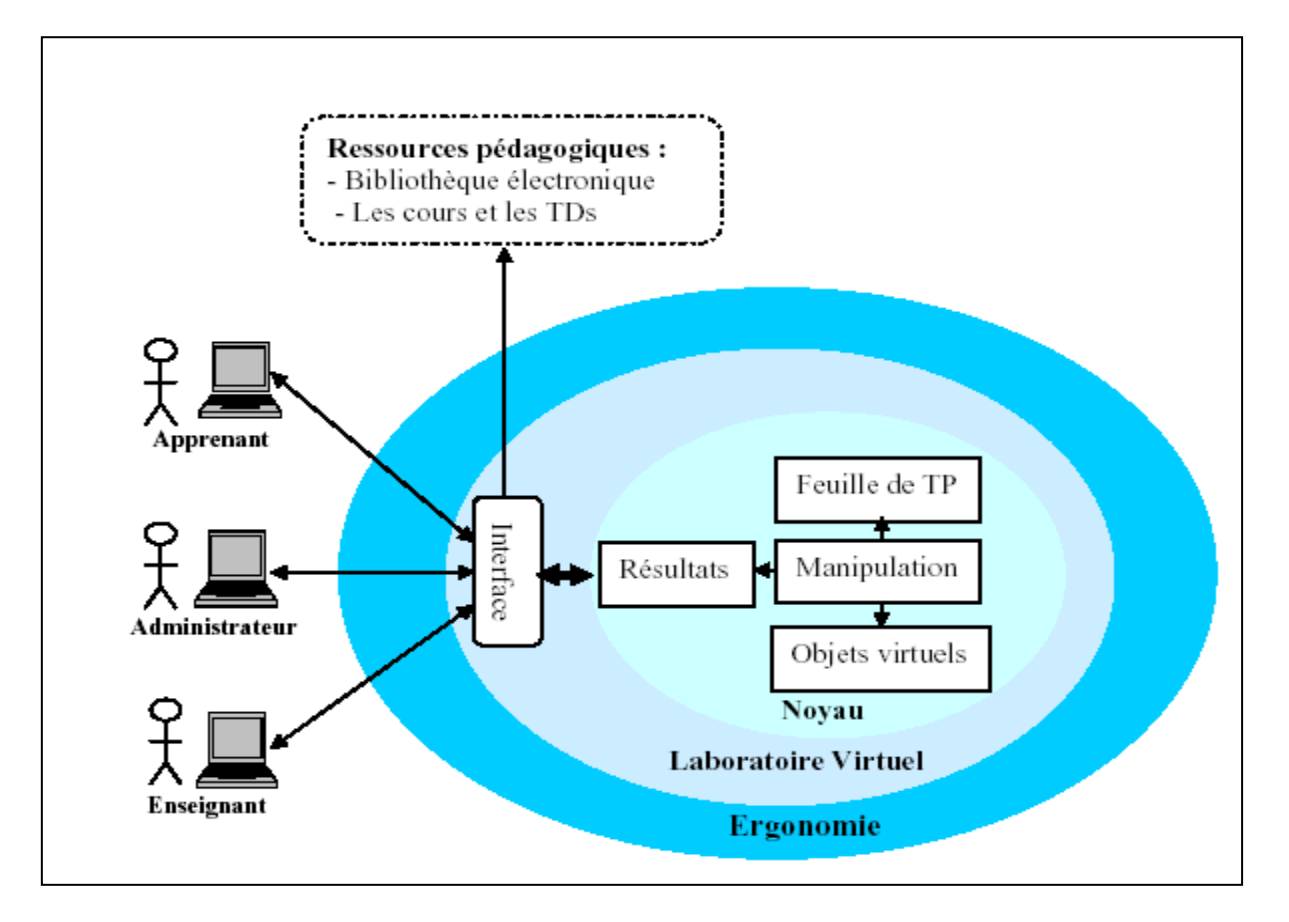

**Figure 2.12** Architecture globale d'un laboratoire virtuel

# **3.3.3. Les interactions dans un laboratoire virtuel**

Les interactions sont des actions qui permettent d'introduire un certain dynamisme dans un laboratoire virtuel. Dans un V-lab, il existe trois types d'interaction : L'interaction hommesystème, l'interaction homme-homme et l'interaction système-système. Les interactions entre les différents acteurs, les ressources pédagogiques et le laboratoire virtuel sont réalisées via une interface, résumées dans la figure suivante :

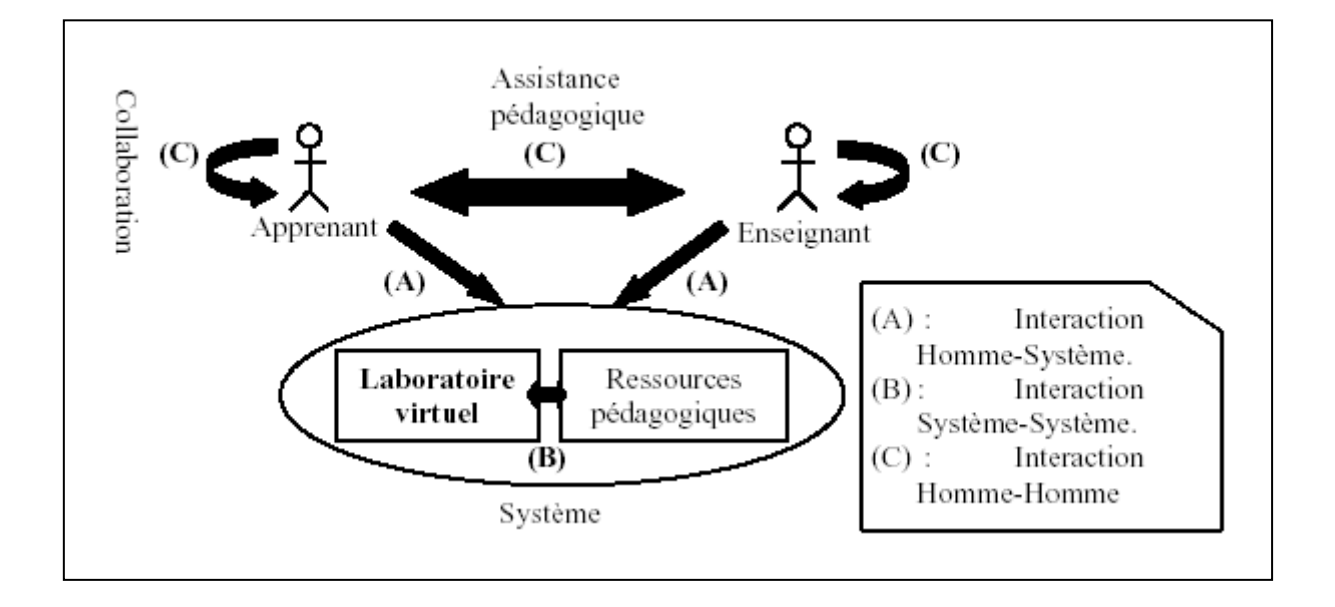

**Figure 2.13** Les interactions dans un laboratoire virtuel

### **Interaction Homme-Homme (C)**

Cette interaction peut être décomposée selon le type d'actions faites par l'intervenant en deux types ; interactions de collaboration et interactions d'assistance pédagogique :

- Communication entre les différents apprenants pour accomplir un travail collaboratif/coopératif.
- Communication entre les enseignants (enseignant constructeur du contenu pédagogique et enseignant tuteur ou animateur d'une séance pédagogique).
- communication entre l'enseignant et l'apprenant : assistance pédagogique.

### **Interaction Homme-Système (A)**

Consultation des feuilles de TP.

- Sauvegarde des résultats de la manipulation.
- Résolution des TPs.
- MAJ du contenu pédagogique (feuille de TP).
- Visualisation des résultats des apprenants.
- Evaluation des apprenants.

### **3.4. Laboratoire hybride**

Comme son intitulé l'indique, cette dernière forme de téléTP est une combinaison des deux. Prenons l'exemple simple d'une chaîne de production. Il est possible à mettre à distance (laboratoire distant) une partie de la chaîne (une machine par exemple) et de compléter le reste de la chaîne par un simulateur informatique (laboratoire virtuel). Ainsi, les laboratoires hybrides peuvent profiter, à la fois, des avantages des laboratoires distants et des avantages de laboratoires virtuels.

### **Comparatif des différents types de laboratoires [Derv, 2003]**

Le tableau suivant (tableau II.1) résume les caractéristiques des différents types de laboratoires et donne ainsi un comparatif des différents types de laboratoires.

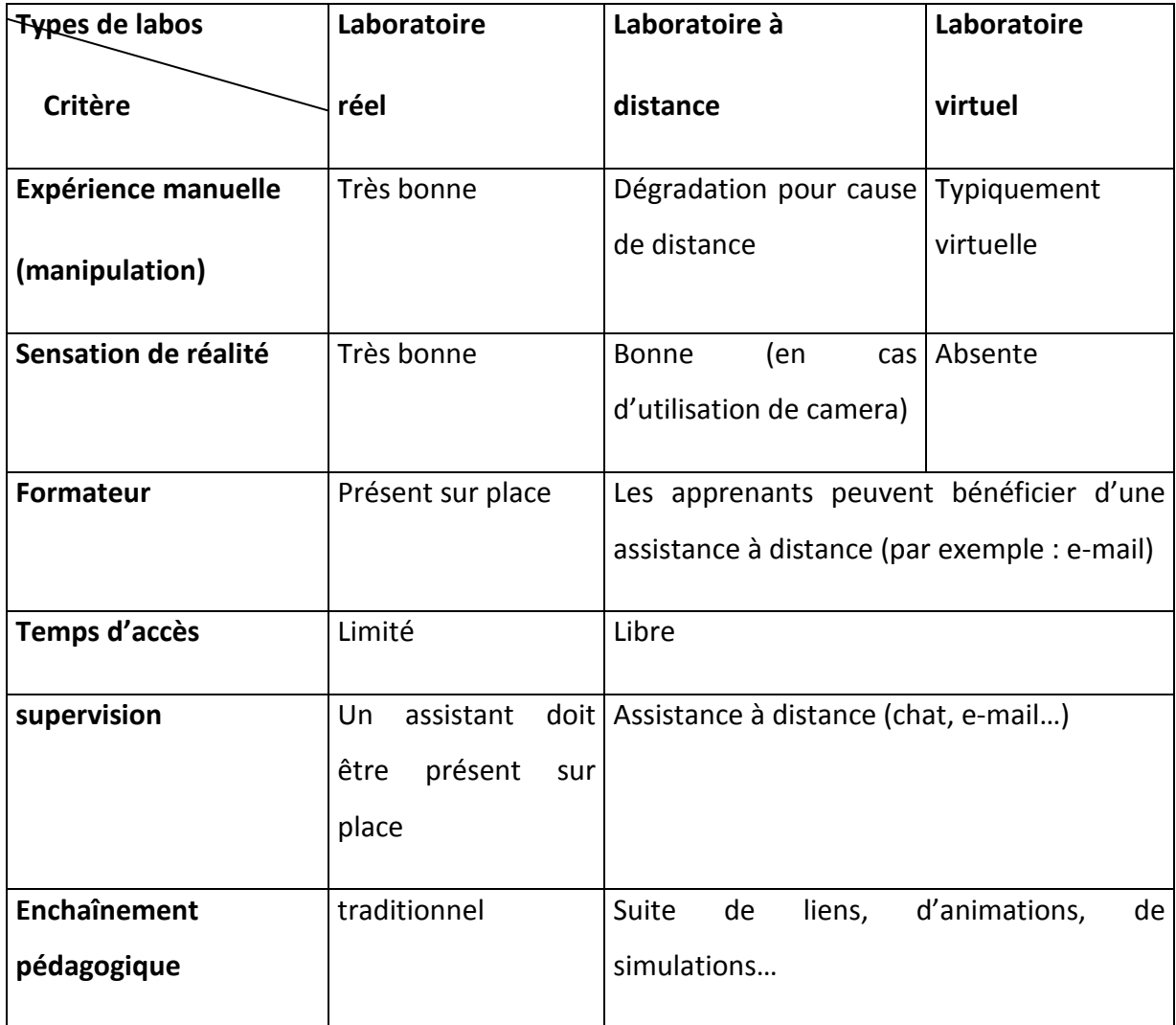

#### **Tableau 2.1** Comparatif des différents types de laboratoires

#### **Exemples de e-labs**

La recherche dans le domaine des laboratoires électroniques a permis de proposer et de développer plusieurs solutions V-lab et R-lab pour diverses disciplines scientifiques et techniques.

Dans le domaine de la chimie, C.R.Nipert **[Nipp, 2001]** a développé un laboratoire virtuel dédié aux expérimentations chimiques, ce laboratoire a été implémenté comme un supplément à des cours réguliers dans la discipline.

Dans le domaine de l'électronique, Garcia-Zubia J **[Garcia, 2006]** a développé un laboratoire à distance appelé « Deusto » dédié à la programmation des microcontrôleurs.

Pour leur part, Nguyen A.V, Gillet D, Rekik Y et Sire S **[Nguav, 2004]** ont implémenté une plate forme d'expérimentation à distance pour l'automatique. Cette plate forme supporte le travail collaboratif. Toujours dans la discipline de l'automatique, Wagner B **[Wag, 1999]** a présenté un laboratoire qui combine la simulation, l'animation et un accès à un ensemble d'outils et d'appareils pour les TPs d'automatique.

Les premiers laboratoires virtuels ont apporté des solutions à des expériences spécifiques, par contre, la tendance actuelle est une plus grande orientation vers la proposition d'architectures génériques comme le model M.A.R.S proposé par Jong T.D **[Jong, 2004]**, ainsi que les travaux réalisés par Benmohamed H, Leleve A et Prevot P **[Ben2, 2005]** sur les architectures génériques pour les télé-TPs.

# **Conclusion**

Les travaux pratiques est une activité pédagogique très importante dans l'enseignement des sciences expérimentale, mais le fait de les intégrer dans des plate forme e-Learning à distance impliquera une difficulté supplémentaire par apport aux autres modes d'enseignements (télé- TD, télé-cours). Même en prèsentiel, la commande d'un système dans un cadre pédagogique n'est pas anodine : réalisme, performances et sécurité sont à équilibrer stratégiquement. Si la mise à distance ne peut que détériorer a priori la qualité de la manipulation, une étude des situations et interactions en présentiel et à distance permet d'organiser efficacement ce passage et de transformer les faibles liées à la distance en atouts pour les acteurs du système.

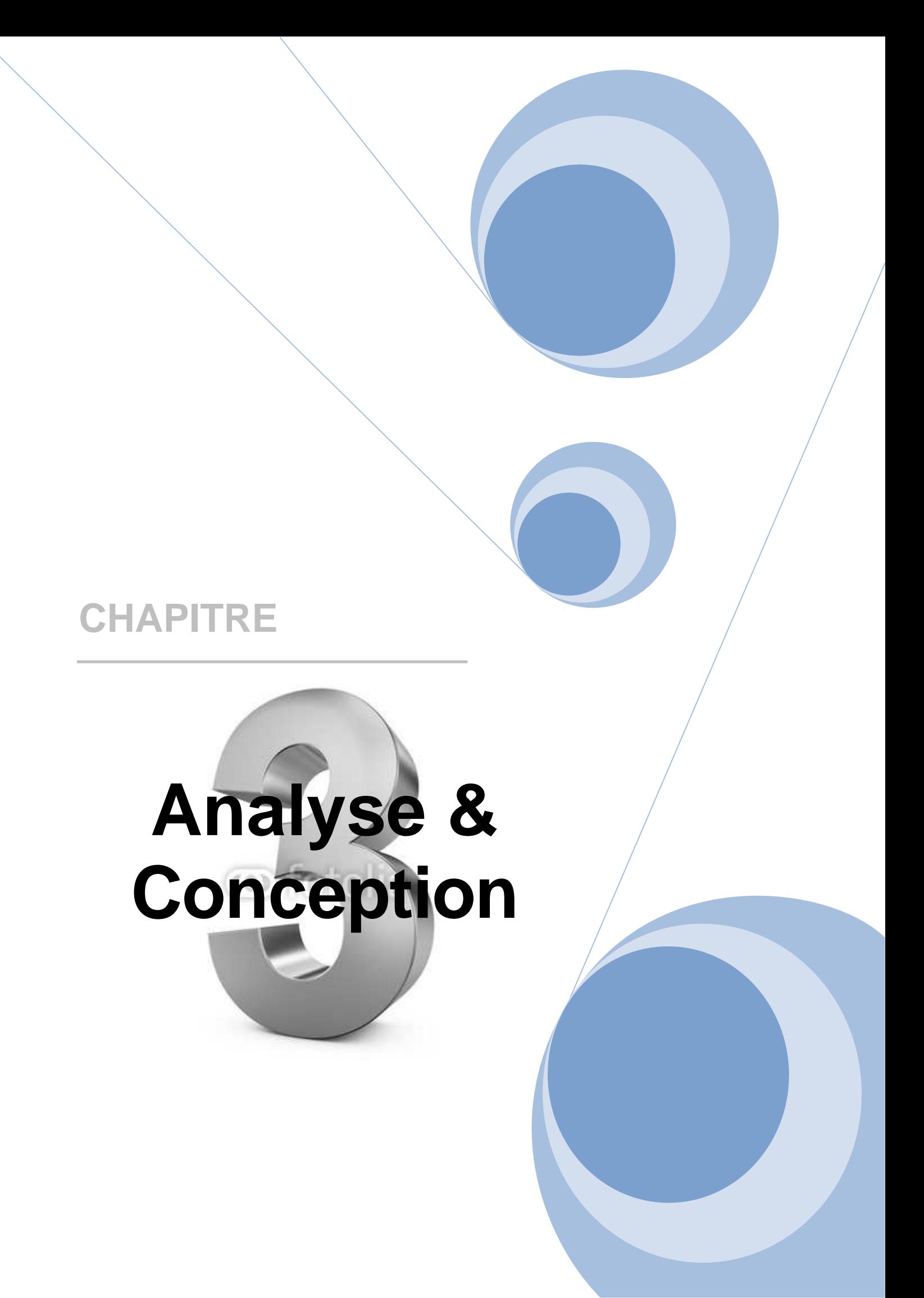

# **Introduction**

Dans ce chapitre, nous nous proposons de modéliser une plate-forme d'enseignement à distance restituant au mieux les comportements pédagogiques d'un organisme de formation classique (école, université, entreprise….). Pour ce faire, nous avons adopté le formalisme UML car il permet de modéliser de manière claire et précise la structure et le comportement d'un système indépendamment de toute méthode ou de tout langage de programmation, tout en utilisant son extension pour le web.

Les principaux modules constituant notre plate-forme, seront :

- La consultation d'objets pédagogiques (cours, exercices, TPs, évaluations…) ;
- La communication entre les différents acteurs de la plate-forme ;
- Le suivi des apprenants;
- La gestion des acteurs.

# **1. Objectif du projet**

Derrière cette application qu'on a réalisé un objectif bien précis été visé, est celui d'assurer un enseignement de qualité a tout apprenant souhaitant approfondir ses connaissances dans le domaine de la physique chez soit et à son rythme par une simple navigation dans l'application. Dans ce travail, on a adopté un système d'enseignement à distance permettant l'enseignement du module Physique, et cela en proposant plusieurs cours, ou chaque cours est un ensemble de chapitres suivi d'une suite d'exercices et des testes d'évaluation ; ainsi des TPs (un sur le calcul des résistances en couleur et l'autre sur les circuits RLC) .

# **2. La démarche d'élaboration de notre projet**

Le développement d'applications informatiques n'est pas une chose aisée. Un processus rigoureux permet de mener à terme des projets d'une façon fiable et renouvelable.

La conception d'applications web se distingue de la conception d'autres systèmes par deux activités majeurs : la répartition des objets sur le client ou le serveur et la définition de l'interface utilisateur sous forme de pages web.

# **2.1 Identification des acteurs et leurs besoins fonctionnels**

Dans notre plate forme on distingue quatre principaux acteurs, pour chaque acteur on a identifié les fonctionnalités lui permettant d'accomplir son rôle dans le système :

# • **Administrateur**

L'administrateur représente l'acteur chargé de réguler l'activité sur le système, et de gérer le contenu pédagogique, il assure un ensemble d'actions tels que :

- Accès direct à la base de données de la plate-forme ;
- Il s'occupe entre autre de l'inscription finale des acteurs dans la plate-forme (validation des prés inscriptions) ;
- Gestion des comptes utilisateurs (apprenants et formateurs) :
- Gestion des outils de communication:
- Dépôt des cours, d'exercices et des TPs:
- Mise à jour des cours des exercices et des TPs ;
- Proposition des évaluations.

#### • **Formateur**

Le formateur est la personne chargée de suivre les apprenants durant le processus d'apprentissage et cela en :

- Assurant le suivi du cours au prés des apprenants ;
- Communiquant et animer ses apprenants via la messagerie interne, le forum ;
- Evaluant ses apprenants par des exercices ,des TPS et des tests d'évaluation.

### • **Apprenant**

L'apprenant est toute personne qui suit un cours dans son propre espace réservé, il peut aussi :

- Consulter et télécharger des cours, des exercices, et des TPs ;
- Communiquer avec les autres apprenants et son formateur via les outils collaboratifs (Forums, messagerie interne) ;
- Faire d'exercices, des TPS et subir des évaluations.
- Accéder à l'espace de TP et rédiger un compte rendu de TP.

### • **Visiteur**

Le visiteur est toute personne qui visite le site sans être ni un apprenant ni un formateur. L'ensemble d'actions qu'un visiteur peut effectuer sont :

- Se préinscrire en tant qu'apprenant ;
- Se préinscrire en tant que formateur ;
- Contacter l'administrateur pour d'éventuelles informations ;
- Naviguer dans le site pour avoir une idée des possibilités des formations.

# **2.2. Diagrammes représentatifs**

# **2.2.1. Le diagramme de contexte de l'application**

Le diagramme de contexte permet de spécifier le nombre d'instances d'acteurs connectés à ce système à un moment donné.

La définition des besoins fonctionnels des acteurs présentée dans le paragraphe **(2.1)** nous permet de dégager le diagramme de contexte suivant :

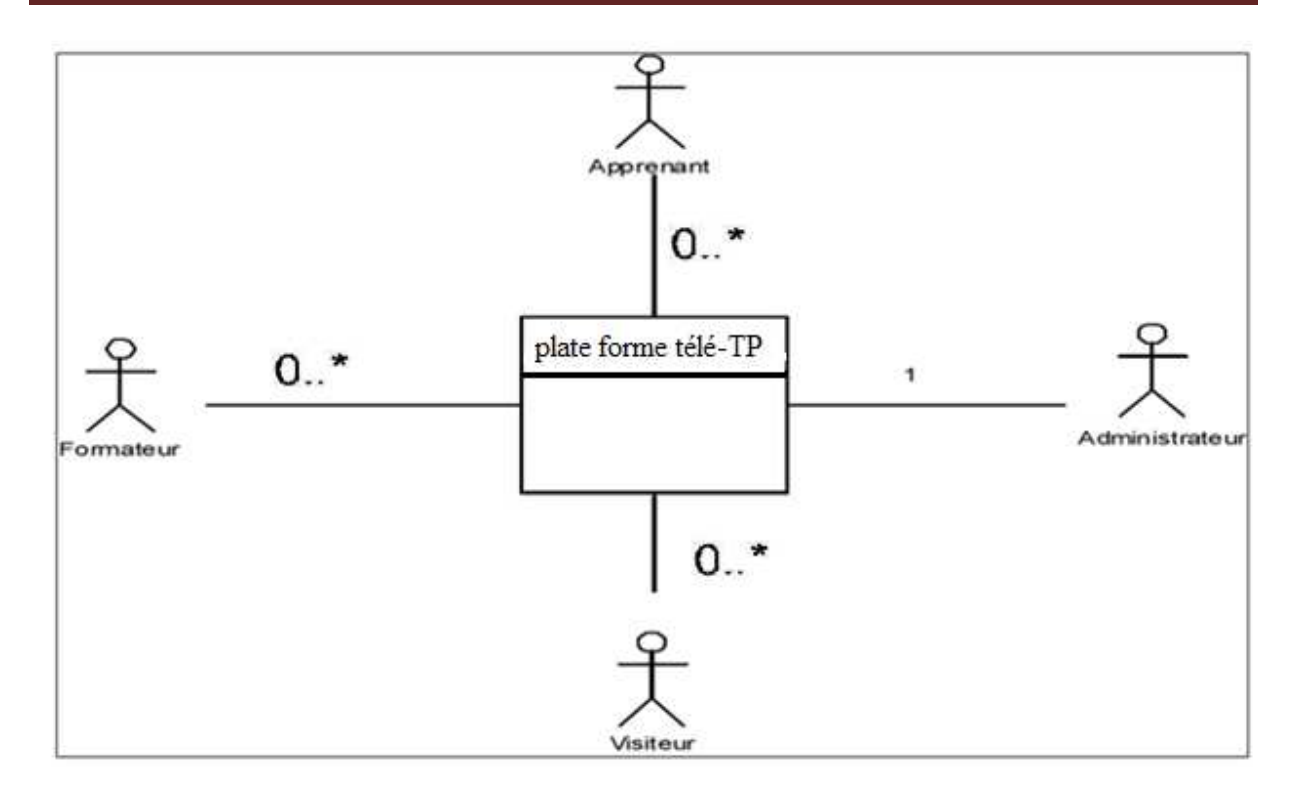

 **Figure 3.1** Diagramme de contexte de l'application.

# **2.2.2. Diagrammes des cas d'utilisation**

 Un cas d'utilisation décrit un ensemble de séquence dans lequel chaque séquence représente l'interaction des éléments qui se trouvent à l'extérieur du système (ses acteurs) avec le système lui –même.

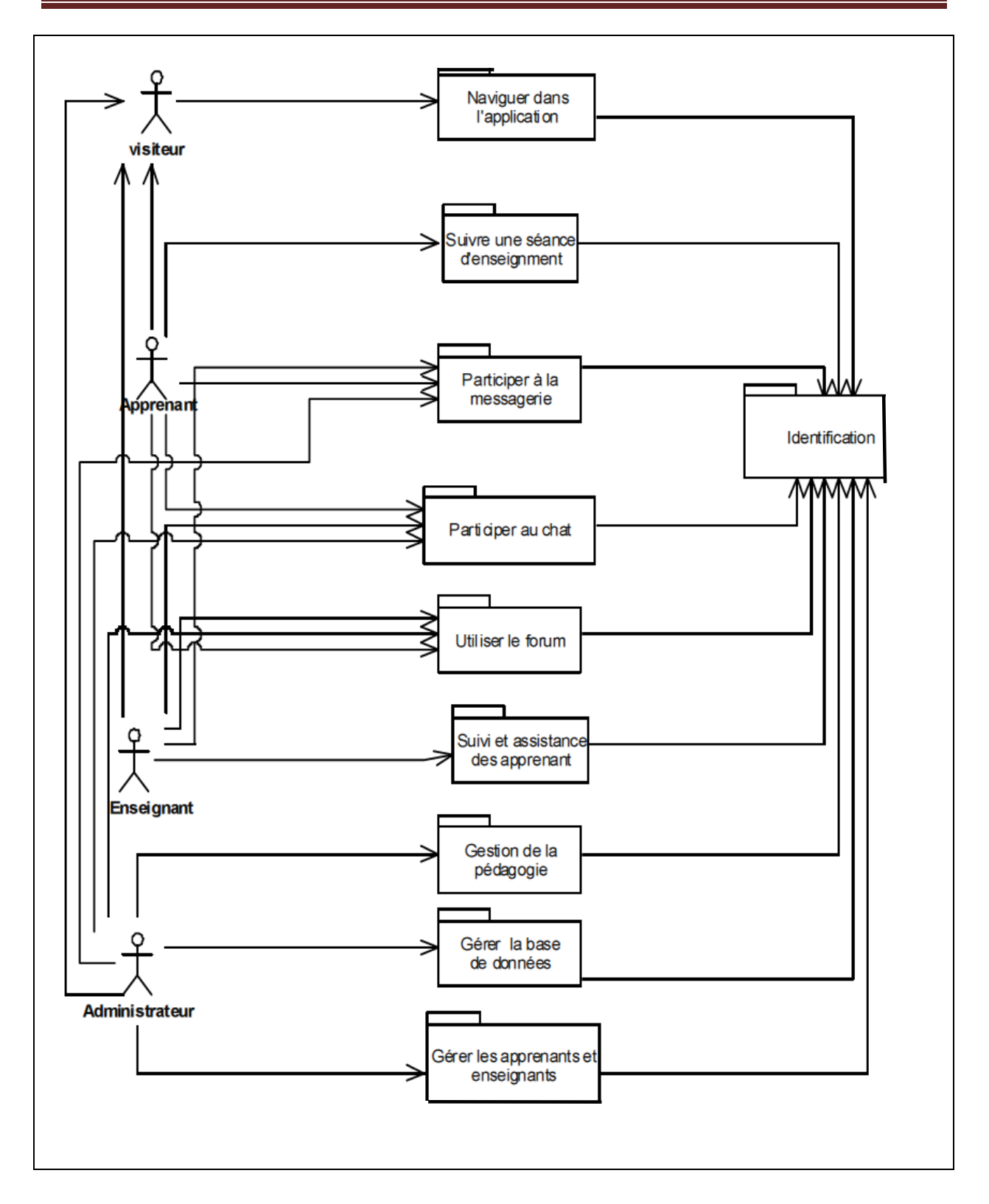

**Figure 3.2** Structuration des activités en package.

### **2.2.3. Détermination des diagrammes de cas d'utilisations**

Etant donné que les acteurs et les packages de leurs activités sont identifiés, nous sommes en mesure de modéliser les cas d'utilisation de ces acteurs, qui sont des détails des packages définis dans la figure 3.3 **"**Un cas d'utilisation décrit ce que l'utilisateur veut fondamentalement faire avec le système.**"**. Il s'agit d'une représentation macroscopique des interactions entre acteurs et le système fondée sur une sémantique "faible" qui rend ce modèle aisément compréhensible par les utilisateurs.

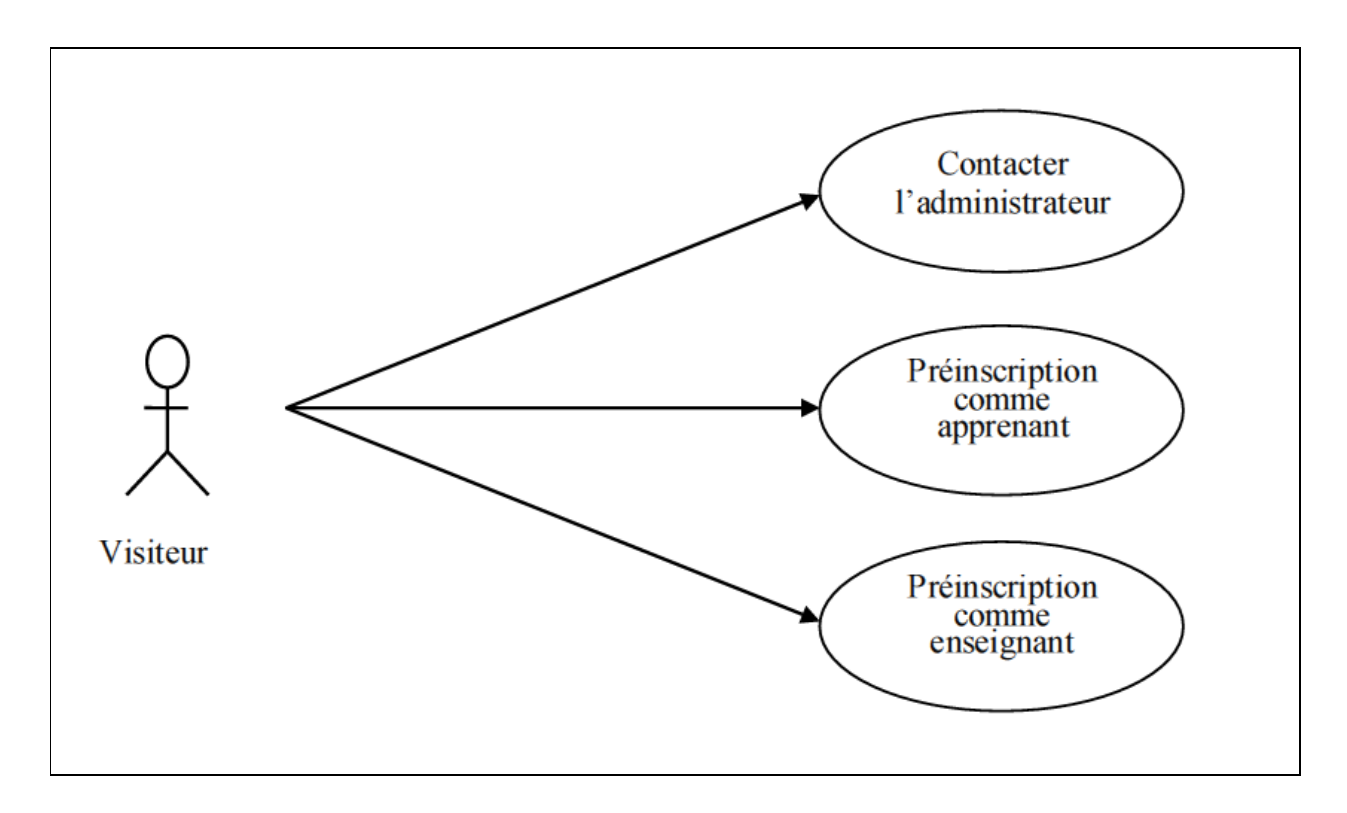

**Figure 3.3** Diagramme de cas d'utilisation pour le paquetage « naviguer dans l'application »

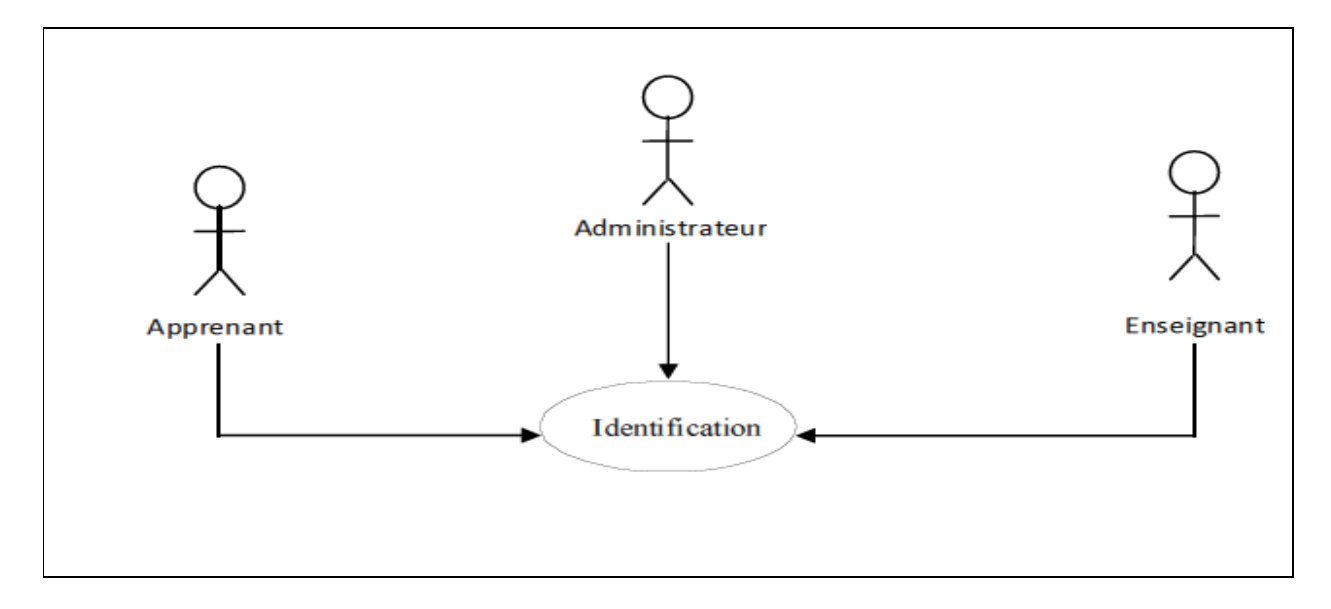

**Figure 3.4** Diagramme de cas d'utilisation pour le paquetage « identification ».

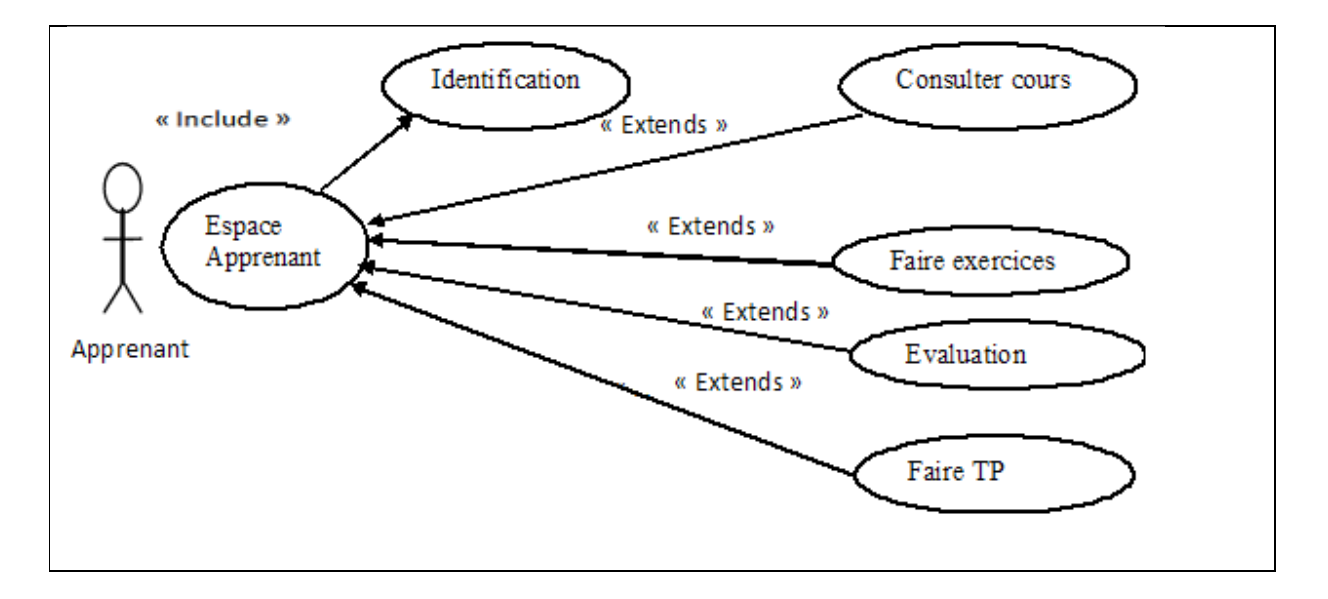

**Figure 3.5** Diagramme de cas d'utilisation pour le paquetage « Suivre une séance d'enseignement »

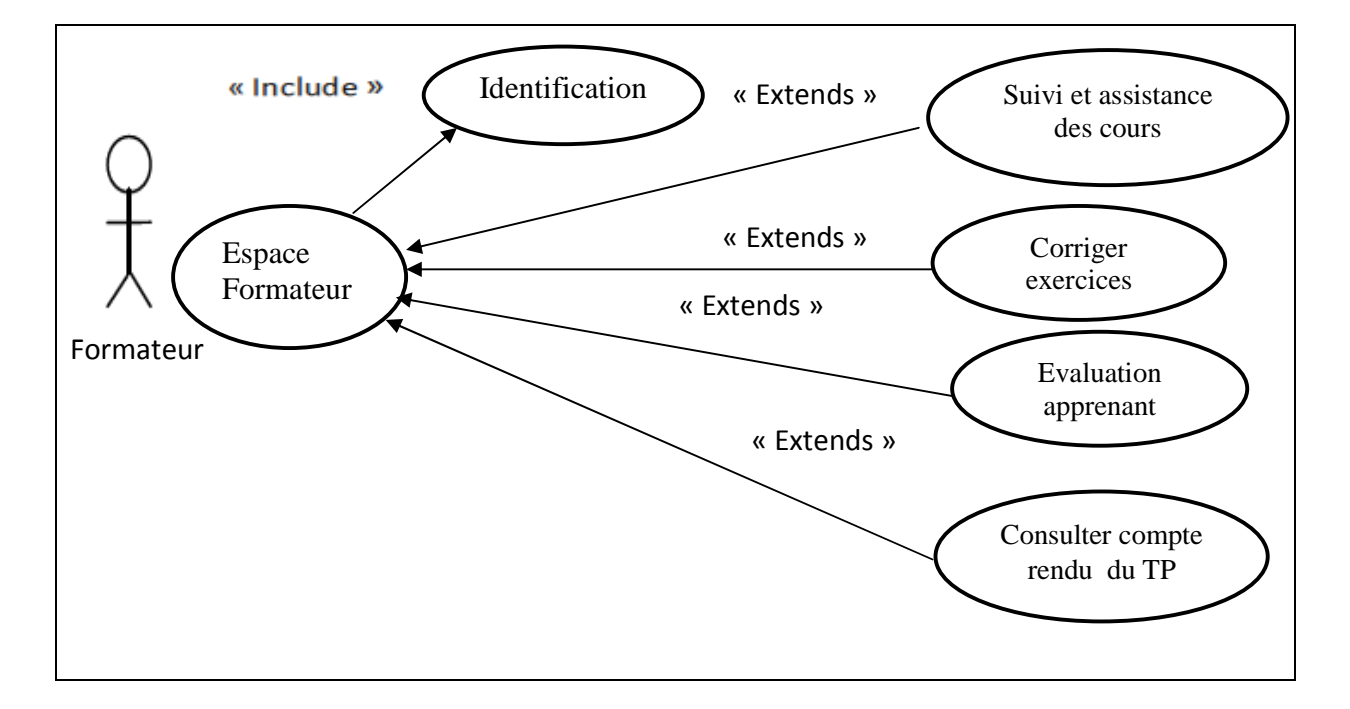

**Figure 3.6** Diagramme de cas d'utilisations pour le paquetage «Suivi et assistance des apprenants».

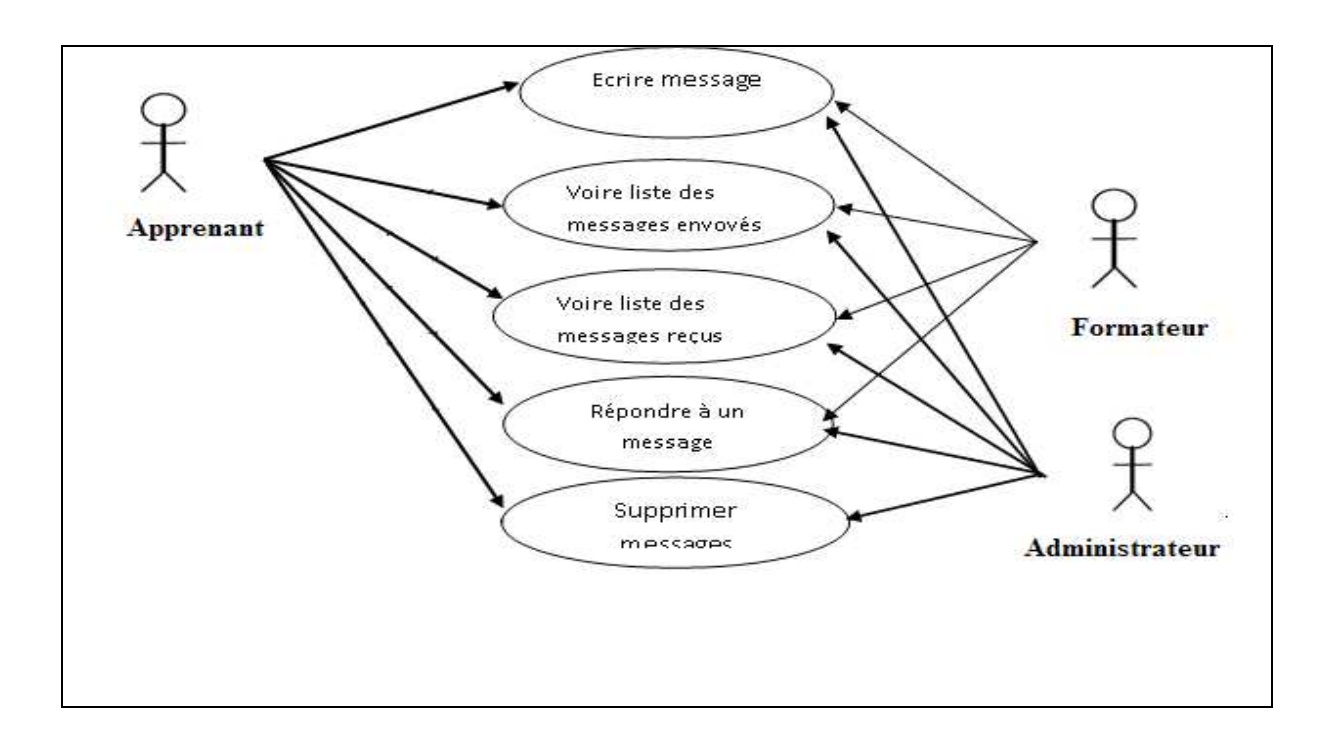

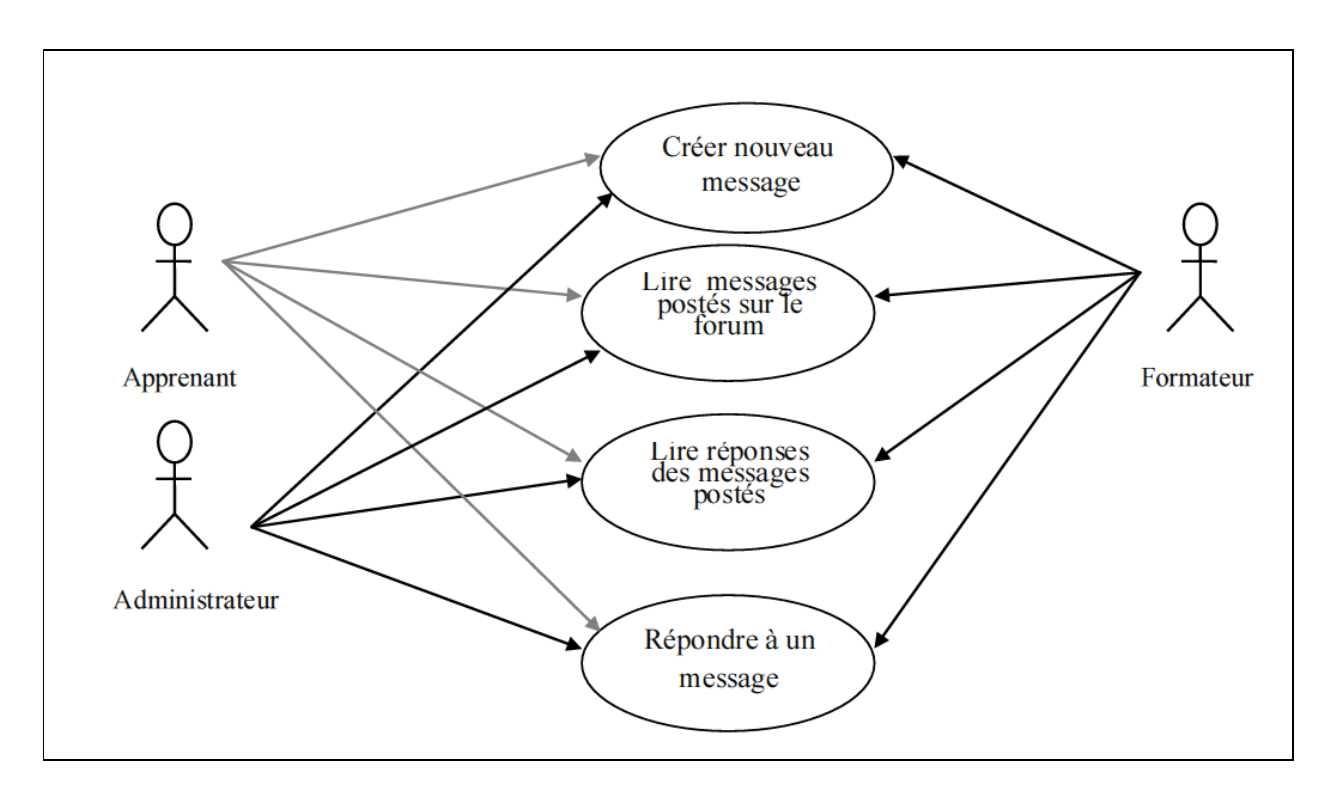

**Figure 3.7** Diagramme de cas d'utilisations pour le paquetage « participer à la messagerie ».

**Figure 3.8** Diagramme de cas d'utilisation pour le paquetage « utiliser le forum ».

# **2.2.4. Description textuelle des cas d'utilisation**

**Définition d'un scénario :** un scénario décrit comment le système doit être utilisé, c'est un chemin logique traversant les cas d'utilisation (c'est l'exécution pas à pas d'un cas d'utilisation).

# **Préinscription :**

**Titre** : Préinscription. **Acteurs** : Visiteur.

#### $\mathbb{Q}$ **Scénario nominal 1 :**

- **1**. L'utilisateur atteint le site ;
- **2.** Le système affiche la page d'accueil ;
- **3.** L'utilisateur clique sur le bouton S'inscrire ;

**4.** L'utilisateur clique sur le bouton Apprenant ou bien Formateur afin de choisir son profil ;

- **5.** Le système affiche le formulaire de préinscription ;
- **6 .** L'utilisateur rempli le formulaire de préinscription et clique sur le bouton **« envoyer »** pour le valider ;

**7.** Le système fait les contrôles suivants :

- $\checkmark$  Vérifie le remplissage des champs du formulaire obligatoires :
- $\checkmark$  Vérifie dans la base de données si le login saisi n'est pas pris par un autre apprenant ;
- $\checkmark$  Vérifie que le premier mot de passe saisi est identique au mot de passe de confirmation ;

# Enchaînement alternatif 1 :

**A :** *S'il y a des erreurs dans le formulaire.* 

Le scénario nominal démarre à l'étape **« 7»** et enchaîne :

 **8.** Le système signale les erreurs et propose de les corriger ;

Le scénario nominal démarre à l'étape **« 6 ».**

# **Enchaînement alternatif 2 :**

**B** : *S'il y a pas d'erreurs dans le formulaire* 

Le scénario nominal démarre à l'étape **« 7 »** et enchaîne :

 **9.** Le système affiche toutes les données saisies par l'utilisateur et propose de confirmer ou de mettre à jour les données du formulaire ;

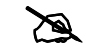

# Enchaînement alternatif 2.1 :

**B.1** : *Si l'utilisateur valide le formulaire.* 

L'enchaînement alternatif 2 démarre à l'étape **« 8»** et enchaîne :

**10.** Le système enregistre l'utilisateur autant qu'apprenant ou formateur préinscrit, et lui envoyant un message contenant le login et le mot de passage de messagerie interne pour qu'il puisse confirmer son inscription en cas d'acceptation.

# **Enchaînement alternatif 2.2 :**

**B.2** : *l'utilisateur décide de mettre à jour le formulaire.* 

Le scénario nominal démarre à l'étape **« 5 »** avec un formulaire rempli des données à mettre à jour.

# **Identification**

**Titre** : Identification **Acteurs** : Apprenant, formateur ou administrateur.

# - **Scénario nominal 2 :**

- **1.** L'utilisateur atteint sa page d'identification ;
- **2.** Le système répond en affichant le formulaire d'identification en lui proposant de créer un compte, de s'identifier pour accéder à son propre espace ou encore de récupérer son mot de passe en cas d'oublie ;

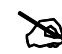

# **Enchaînement alternatif 1 :**

**A :** *L'utilisateur possède un compte* :

L'enchaînement alternatif 1 démarre à l'étape **«2»** et enchaîne :

- **3.** L'utilisateur rempli le formulaire d'identification en tapant son login et mot de passe et valide en cliquant sur le bouton **« Connexion »** ;
- **4.** Le système compare les données saisies par l'utilisateur avec celles de la base de données.

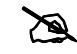

# Enchaînement alternatif 1.1 :

**A.1** : *Login et mot de passe corrects.* 

Le scénario nominal démarre à l'étape **« 4 »** et enchaîne :

 **5.** Le système charge l'espace approprié à l'utilisateur.

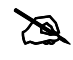

# Enchaînement alternatif 1.2 :

**A.2** : *Login ou mot de passe incorrect* 

Le scénario nominal démarre à l'étape « 4 »et enchaîne :

**5.** Le système redirige vers la page d'identification avec le message : « Echec de connexion, vérifiez votre login et mot de passe » ;

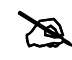

# **Enchaînement alternatif 2:**

**B :** L'utilisateur clique sur le lien **«créer»**

L'enchaînement alternatif 2 démarre à l'étape **« 2»** et enchaîne :

**3.** le système redirige vers la page d'accueil en incluant le formulaire de préinscription ;

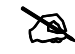

# **Enchaînement alternatif 3 :**

**C** : *L'utilisateur clique sur le lien* **« oublier ».**

L'enchaînement alternatif 1 démarre à l'étape **« 2»** et enchaîne :

**3.** Le système affiche la page de récupération de mot de passe avec un champ de formulaire invitant l'utilisateur à taper son login ;

**4.** L'utilisateur saisit son login et valide le formulaire ;

**5.** Le système compare les données transmises avec celles de la base de donnée ;

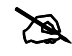

# Enchaînement alternatif 3.1 :

**C.1** : *Login correct.* 

L'enchaînement alternatif démarre à l'étape **« 5»** et enchaîne :

**6.** Le système récupère le mot de passe et le login de la messagerie interne de l'utilisateur dans la base de données et envoie le mot de passe à ce login ;

**7.** Le système redirige vers la page d'accueil avec le message « Votre mot de passe est envoyé avec succès à votre compte dans la messagerie interne fournie lors de votre inscription;

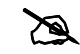

# Enchaînement alternatif 3.2 :

**C.2** : *Login incorrect.* 

L'enchaînement alternatif démarre à l'étape « 5» et enchaîne :

6. Le système redirige vers la page d'accueil avec le message « Votre login est incorrect »

# **Suivre une séance d'enseignement**

**Titre** : Suivre une séance d'enseignement **Acteur** : Apprenant.

#### $\mathbb{Q}$ **Scénario nominal 3:**

**1.** Après identification, l'apprenant atteint sa page d'accueil.

**2.** Le système répond en affichant la page d'accueil. Sur la page se trouvent les liens hypertextes suivants : Cours, exercice, évaluation, TP.

# **Enchaînement alternatif 1 :**

**A :** *l'apprenant décide de consulter le cours.* 

Le scénario nominal démarre à l'étape **« 2 »** et enchaîne :

**3.** L'apprenant clique sur le lien **«cours»** ;

**4.** Le système charge depuis la base de données le cours associé à la dernière session de consultation du cours;

**5.** L'apprenant consulte son cours.

# Enchaînement alternatif 2 :

**B.** : *l'apprenant décide de faire un exercice.* 

Le scénario nominal démarre à l'étape **« 2 »** et enchaîne :

- **3.** l'apprenant clique sur le bouton **« exercice »** ;
- **4.** le système charge l'exercice associé ou cours ;
- **5.** l'apprenant fait l'exercice et l'envoi à la correction;

# **Enchaînement alternatif 3 :**

**D :** *l'apprenant décide de consulter les résultats de l'évaluation.* 

Le scénario nominal démarre à l'étape **« 2 »** et enchaîne :

- **3.** L'apprenant clique sur le bouton **« Evaluation »** ;
- **4.** Le système interroge la base de données et affiche un tableau regroupant les résultats de l'évaluation ;

**5.** L'apprenant consulte les résultats.

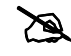

### Enchaînement alternatif 4 :

**B.** : *l'apprenant décide de faire TP.* 

Le scénario nominal démarre à l'étape **« 2 »** et enchaîne :

**6.** l'apprenant clique sur le bouton **« TP »** ;

**7**. L'apprenant choisit le TP qui veut faire en cliquant sur le bouton Resistance en couleur ou bien les circuits RLC.

**8.** le système répond en chargeant la page d'accès au TP qui contient trois boutons, un qui permet d'afficher le scénario et le support du TP , l'autre permet l'accès à l'espace de travail et le troisième permet de rédiger un compte rendu;

**9.** l'apprenant clique sur le lien « accéder à l'espace de travail »;

**10.** le système lui affiche la fenêtre de l'espace de travail.

#### **Gestion des cours, exercices et TP**

**Titre** : Gestion du contenu pédagogique. **Acteur** : Administrateur.

#### $\mathbb{G}$ **Scénario nominal 4 :**

**1.** Après identification, l'administrateur atteint sa page d'accueil ;

**2.** Le système répond en affichant la page d'accueil. Sur la page figure le lien hypertexte «cours, exercices, évaluation, TP» ;

**3.** L'administrateur clique sur le lien **« cours »** ;

**4.** Le système interroge la base de données et retourne une page contenant la liste de tout les cours ;

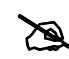

# Enchaînement alternatif 1 :

**A :** L'administrateur *décide de consulter un cours.* 

Le scénario nominal démarre à l'étape **« 4 »** et enchaîne :

- **5.** L'administrateur clique sur le lien **« consultation »** ;
- **6.** Le système interroge la base de données et retourne une page contenant une liste de tous les chapitres constituant le cours à consulter.

**7**. L'administrateur sélectionne un chapitre ;

**8**. Le système lance le téléchargement du cours en transférant ses différents chapitres au coté client (environnement de l'auteur) ;

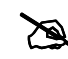

# **Enchaînement alternatif 2 :**

**A :** L'administrateur *décide d'ajouter un chapitre au contenu du cours.* 

Le scénario nominal démarre à l'étape **« 4 »** et enchaîne :

**5.** L'administrateur clique sur le lien **« ajouter »** ;

**6.** Le système interroge la base de données et retourne une page contenant une liste de tous les cours ;

**7.** L'administrateur **« sélectionne »** un cours le système affiche un formulaire proposant le nom du chapitre et son contenu ;

**8.** L'administrateur clique sur le bouton **« envoyer »** ;

8. Le système interroge la base de données et retourne une page contenant une liste de tous les chapitres y compris celui ajouté et propose d'appuyer sur le bouton **«valider».**

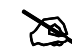

# **Enchaînement alternatif 2 :**

**A :** L'administrateur *décide de supprimer un cours.* 

Le scénario nominal démarre à l'étape « **4** » et enchaîne :

**5.** L'administrateur clique sur le lien **« supprimer »** ;

**6.** Le système interroge la base de données et retourne une page contenant une liste de tous les cours ;

**7.** L'administrateur sélectionne le cours à supprimer en appuyant sur le bouton **« confirmer »** ;

**8.** Le système interroge la base de données et retourne une page confirmant la suppression avec succès.
### **Gérer les préinscriptions des apprenants**

**Titre** : gérer les prés inscriptions des apprenants. **Acteur** : administrateur.

#### $\mathbb{G}$ **Scénario nominal 5:**

- **1.** Après identification;
- **2.** l'administrateur clique sur le lien **« apprenants»** ;
- **3**. l'administrateur clique sur le lien **«préinscrits»**
- **4.** le système affiche une liste à plusieurs entrées de tous les candidats ayant fait une préinscription et attendant une réponse ;
- **5.** l'administrateur clique sur une entrée pour voir le profil ;
- **6.** le système affiche le profil du candidat concerné et propose deux boutons **« accepter »** et **« refuser »** ;

## Enchaînement alternatif 1 :

**A :** *si le profil du candidat est correct.* 

Le scénario nominal démarre à l'étape **« 5 »** et enchaîne;

**6.** l'administrateur clique sur le bouton **« accepter »** ;

**7.** le système ajoute le candidat a la table des apprenants et le supprime de la table des candidats, génère et envoi un message à l'apprenant lui confirmant son inscription ;

Le scénario nominal démarre au point **« 3»**

#### **2.2.5. Réalisation des cas d'utilisation**

 Cette étape consiste à représenter des objets d'interface et de contrôle en page client et serveur. Les icônes utilisées pour représenter ces objets sont définies par l'extension UML pour le web (Voir **l'annexe UML**).

Dans la suite de ce paragraphe, on représentera les diagrammes de réalisation associés aux cas d'utilisation analysés précédents.

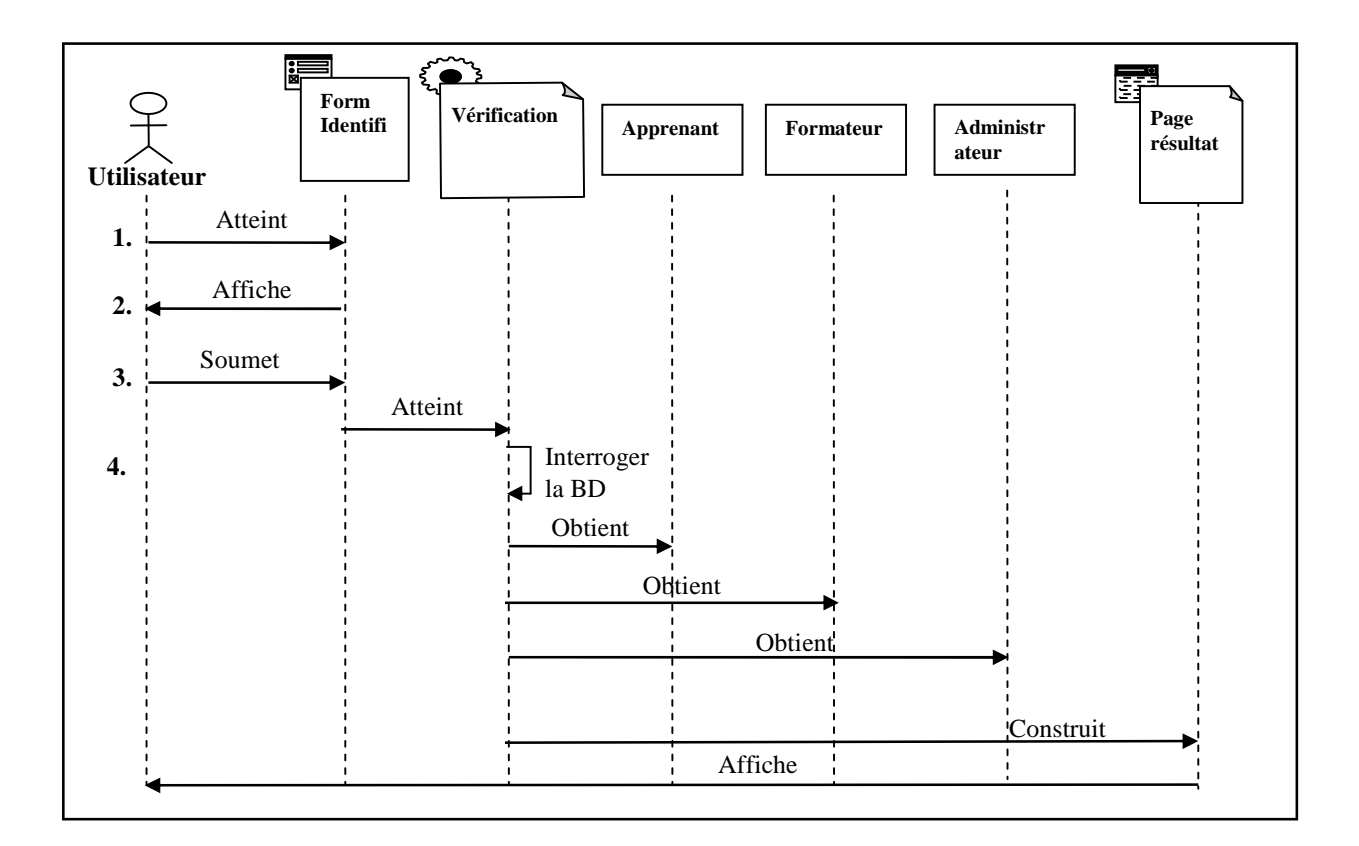

 **Figure 3.9** Diagramme de séquence de réalisation de cas d'utilisation « identification »

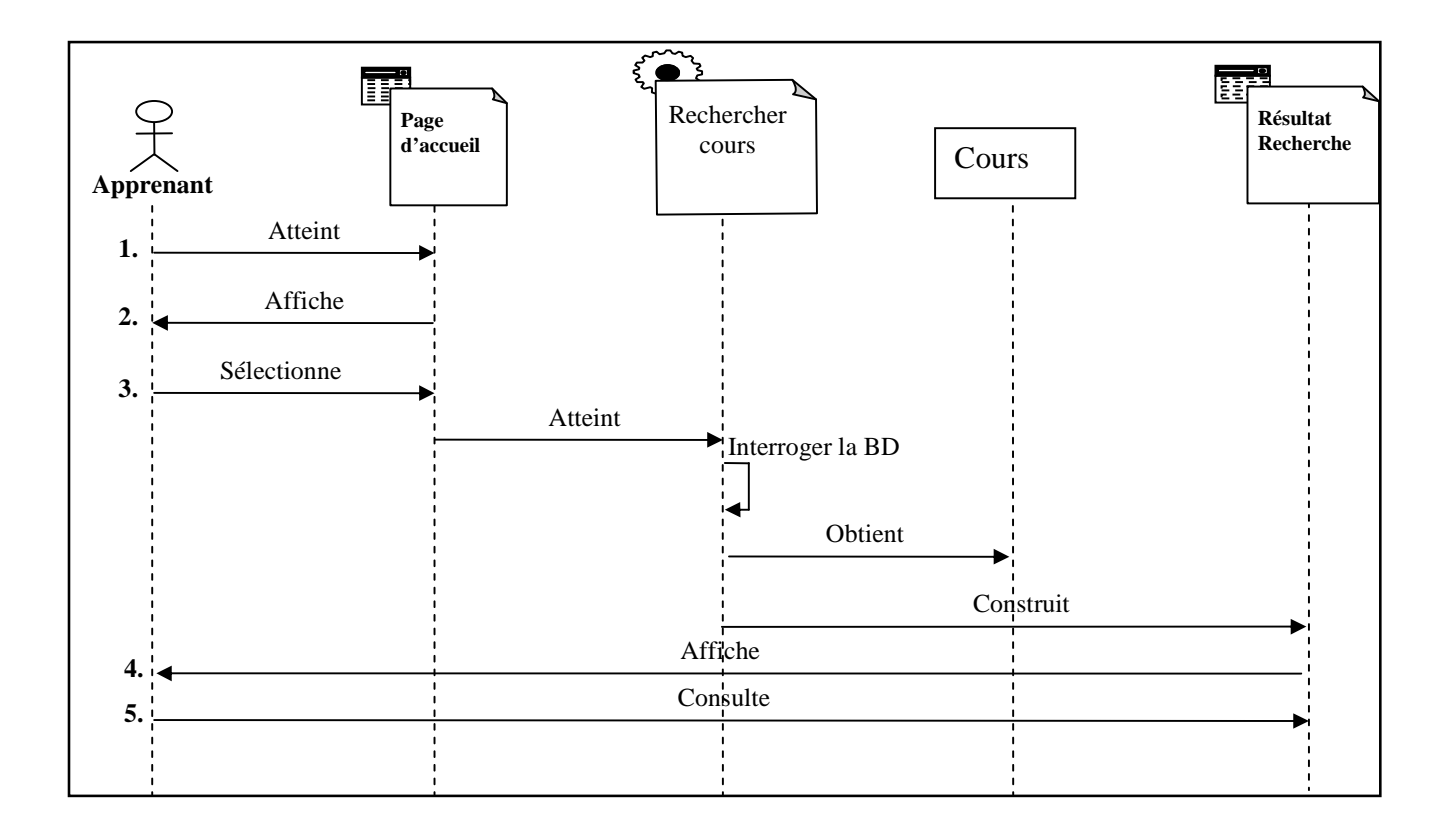

**Figure 3.10** Diagramme de séquence de réalisation du cas d'utilisation « consulter cours ».

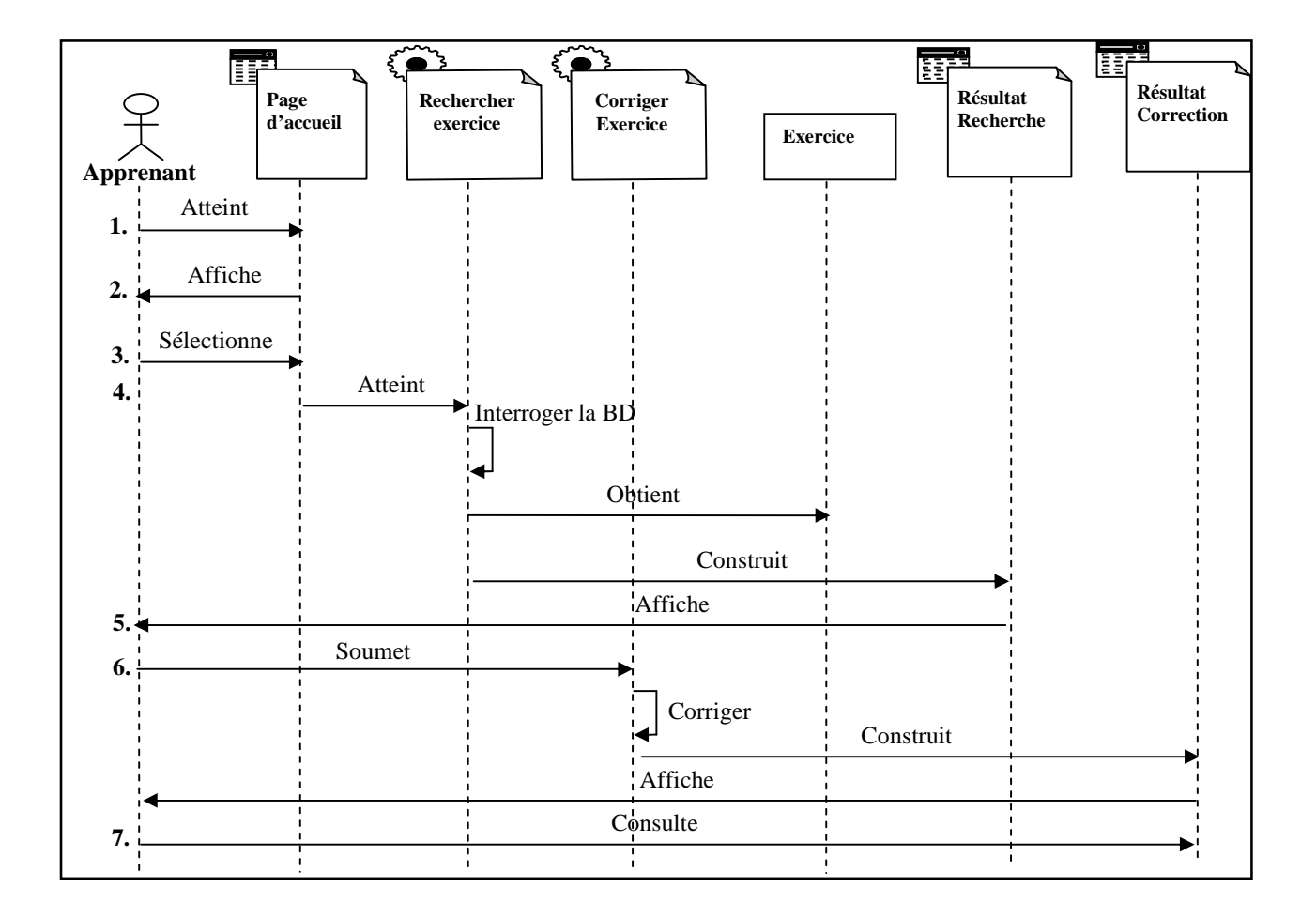

**Figure 3.11** Diagramme de séquence de réalisation du cas d'utilisation « faire exercice ».

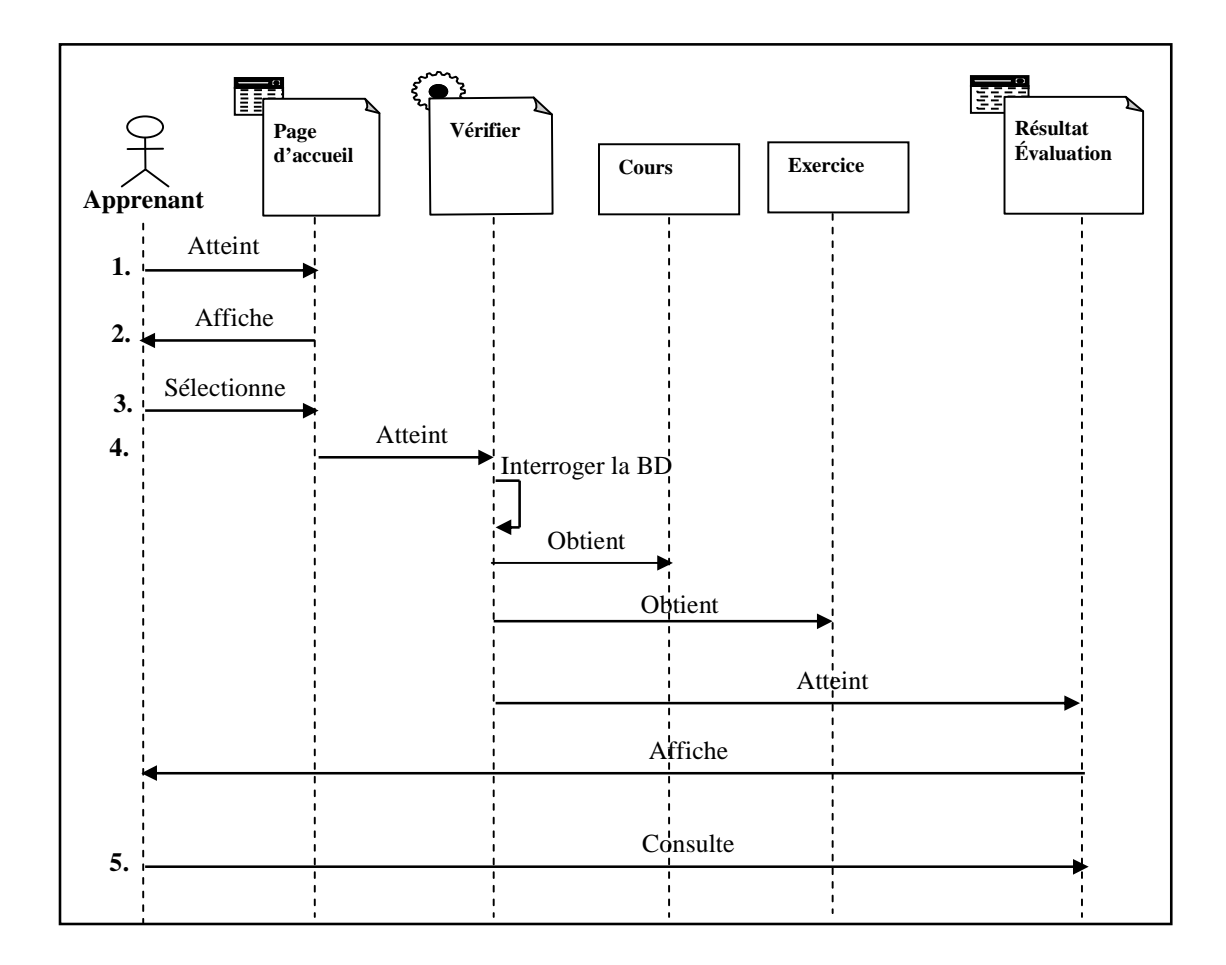

**Figure 3.12** Diagramme de séquence de réalisation du cas d'utilisation « évaluation ».

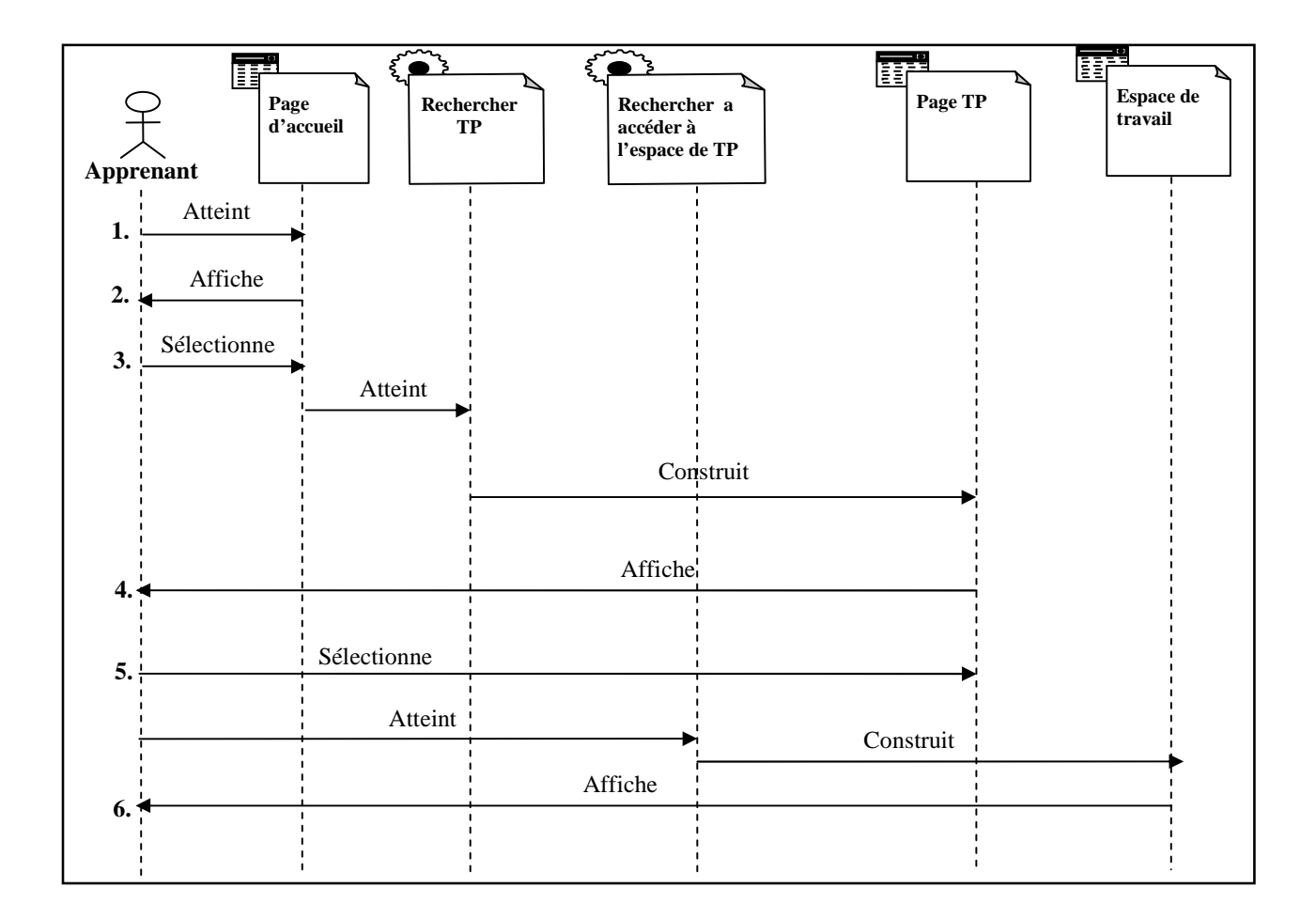

**Figure 3.13** Diagramme de séquence de réalisation du cas d'utilisation « faire TP ».

#### **2.2.6. Diagrammes de classes des cas d'utilisation**

Pour exprimer les relations existantes entre les pages client et serveur nous devrons construire les diagrammes de classes.

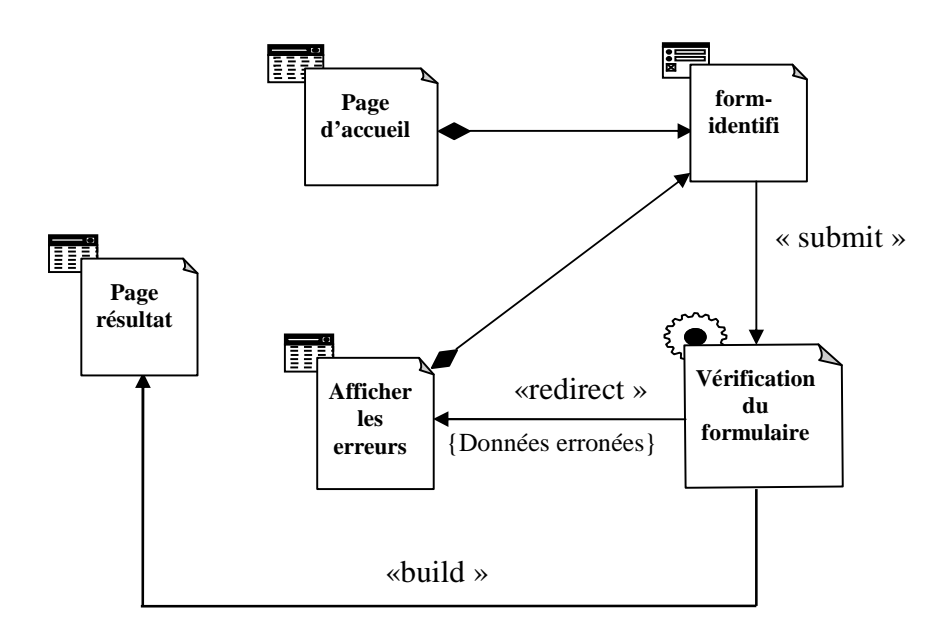

#### **Figure 3.14** Diagramme de classe général de cas d'utilisation « identification ».

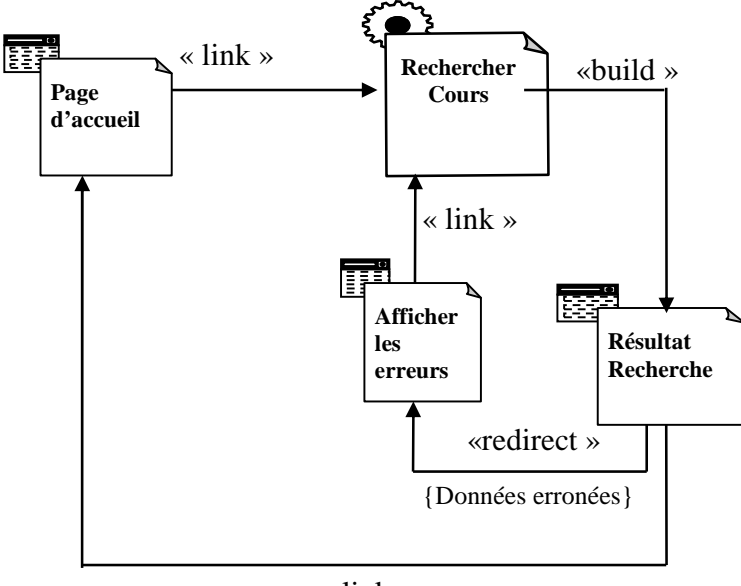

« link »

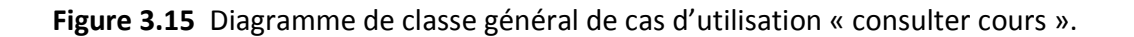

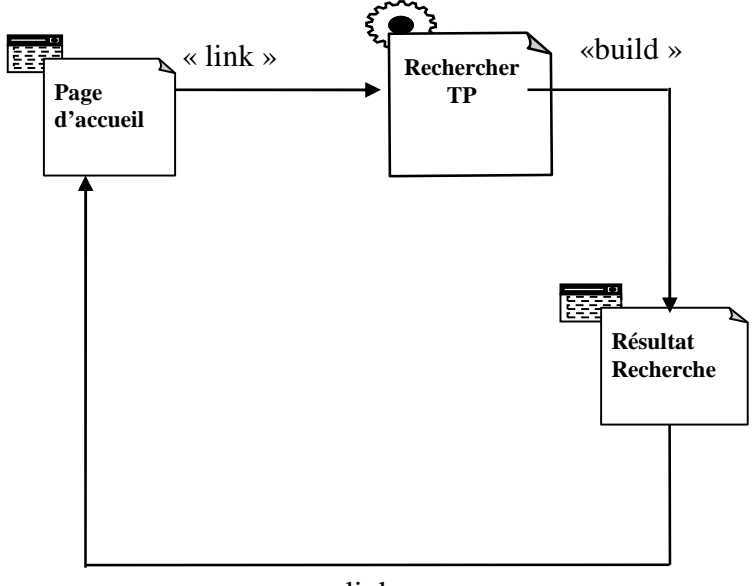

« link »

**Figure 3.16** Diagramme de classe général de cas d'utilisation « Faire TP».

#### **2.2.7. Package de base de données**

Dans cette partie nous nous intéressons à la conception de la base de données et ce package va représenter l'ensemble des classes de l'application.

#### • **Le niveau conceptuel de la base de données :**

Le schéma conceptuel de la base de données est représenté par le diagramme de classe suivant :

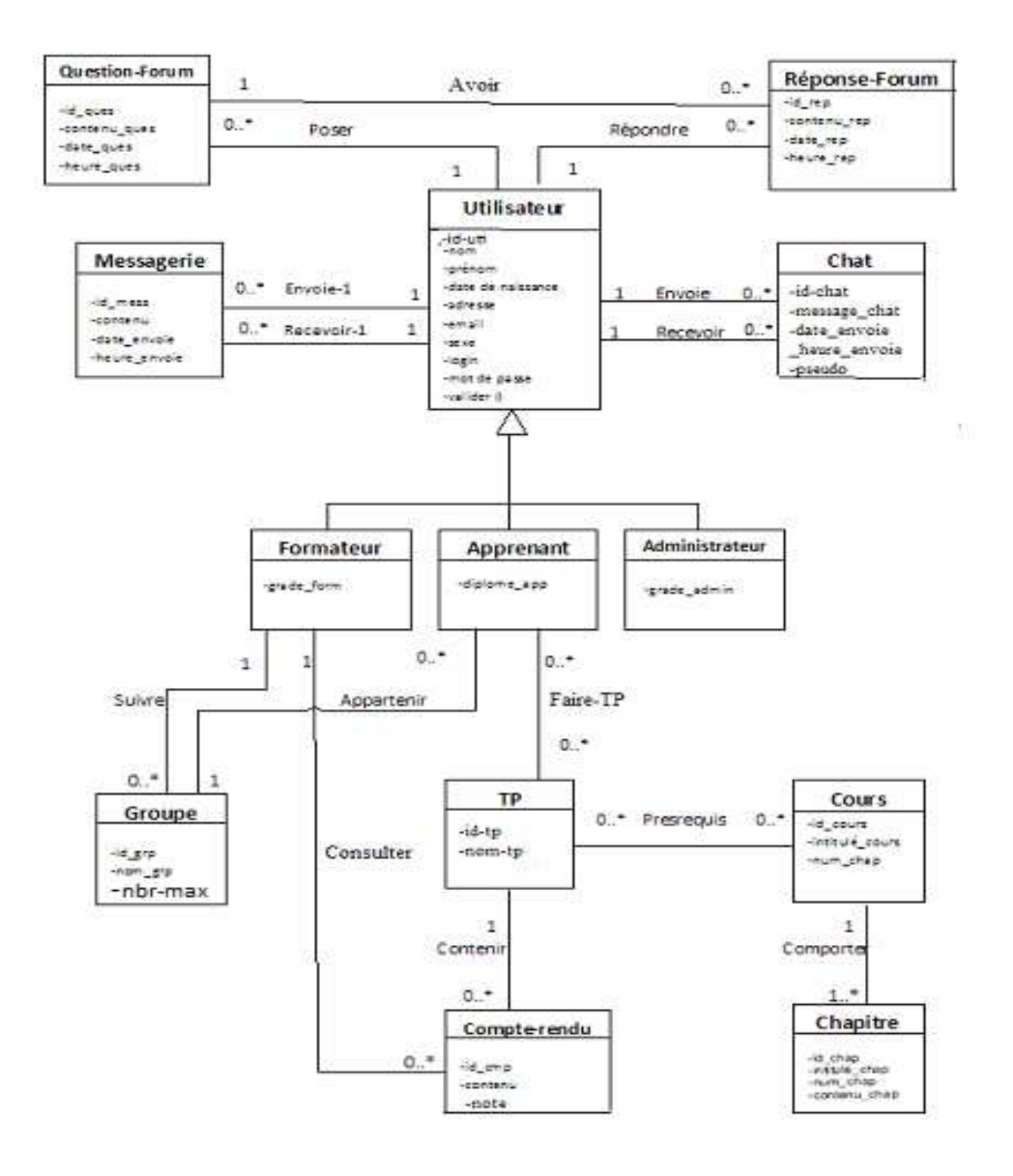

**Figure 3.17** Diagramme de classe général.

#### • **Le niveau logique de la base de données**

Utilisateur (**id-util**, nom, prénom, date de naissance, adresse, email, sexe, login, mdp, valider ).

Apprenant (**id-util**, diplome-app **id-grp\***).

Administrateur (**id-util**, grade-adm ).

Formateur (**id-util**, grade-form).

TP (**id-tp,** nom-tp ).

Cours (**id-cours**, intitulé-cours, nb-chapitre).

Chapitre (**id-chap**, intitulé-chap, num-chap, contenu-chap, **id-cours\***).

Groupe (**id-grp**, nom-grp, nbr-max, **id-form\***).

Compte rendu (**id-cmp,** contenu, note, **id-tp\*, id-form\*).**

Chat (**id-chat**, message-chat, date-envoie, heure-envoie, pseudo).

Messagerie (**id-mess**, contenu, heur d'envoie, date d'envoie).

Question-forum (**id-ques,** contenu-ques,date-ques, heure-ques, **id-uti\*** ).

Réponse-forum ( **id-rep**, contenu-rep, date-rep, heure-rep, **id-ques\*, id-uti\*).**

Faire\_tp (id app, id tp).

Presrequis (**id-tp,id-cours**).

#### **Conclusion**

A l'issue de ce chapitre, nous avons introduit les objectifs de notre application. Pour les atteindre, nous avons proposé une solution fondée sur une analyse et une conception modélisées à l'aide du langage de modélisation unifié UML. Pour cela nous avons :

- Spécifier les divers cas d'utilisations de notre système ;
- Conçu les diagrammes des cas d'utilisations, de séquence et de déploiement ;
- Elaboré un diagramme de classe.

Le chapitre suivant sera consacré à la réalisation de notre système, en présentant les outils de développement utilisés et les différentes fonctionnalités de notre application a travers ses différentes interfaces.

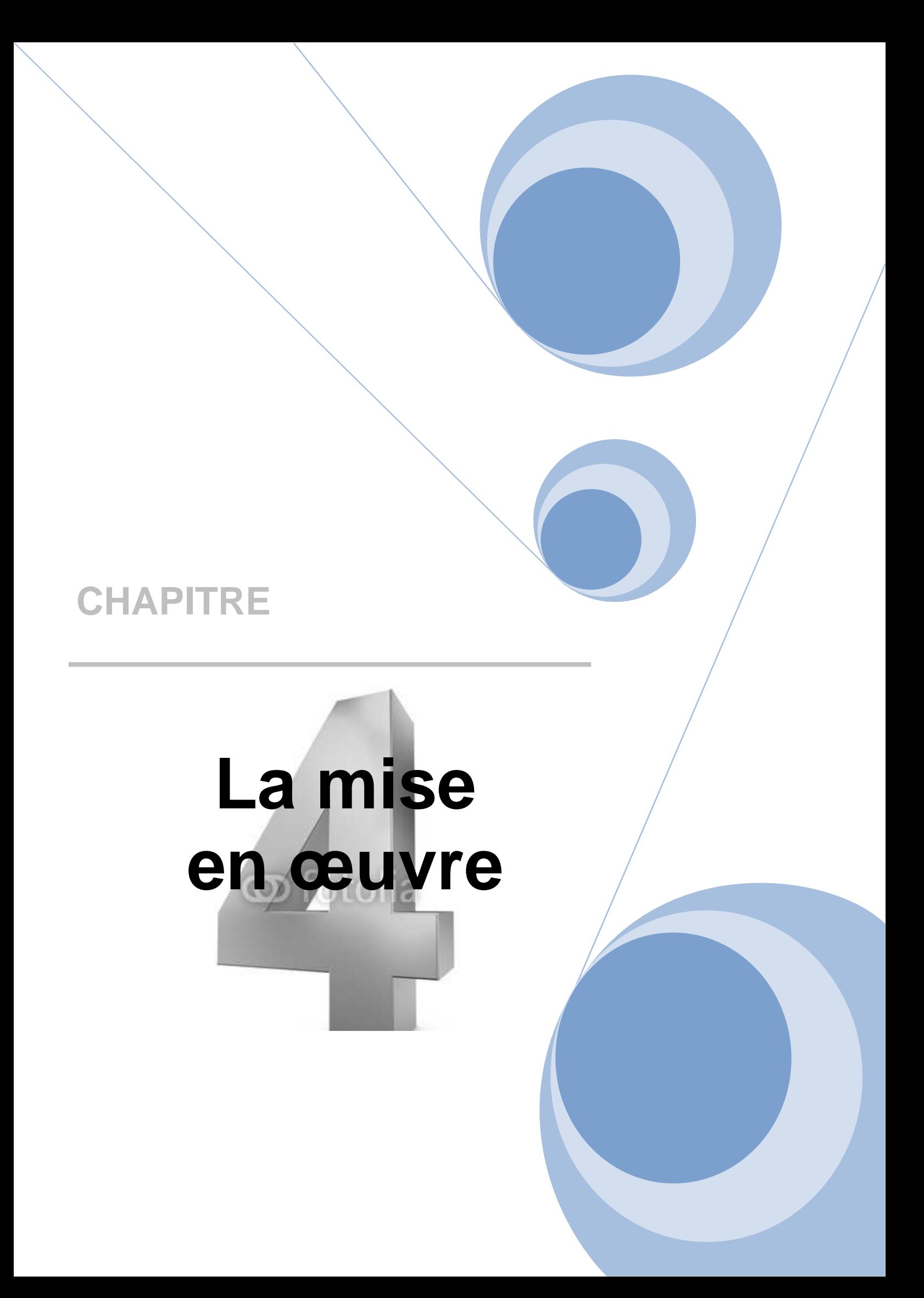

# **Introduction**

 Afin de mettre en œuvre les fonctionnalités de notre système d'enseignement, nous allons présenter dans ce chapitre son implémentation, commençant par la description de l'environnement et d'implémentation de notre application, ensuite nous nous focaliserons sur la construction des composants spécifiques au web, et plus spécialement les pages web ainsi que la présentation des interfaces essentielles de notre application.

### **1. L'environnement de développement et d'implémentation**

 Dans ce paragraphe, nous allons décrire l'environnement utilisé pour le développement et l'implémentation de notre application web.

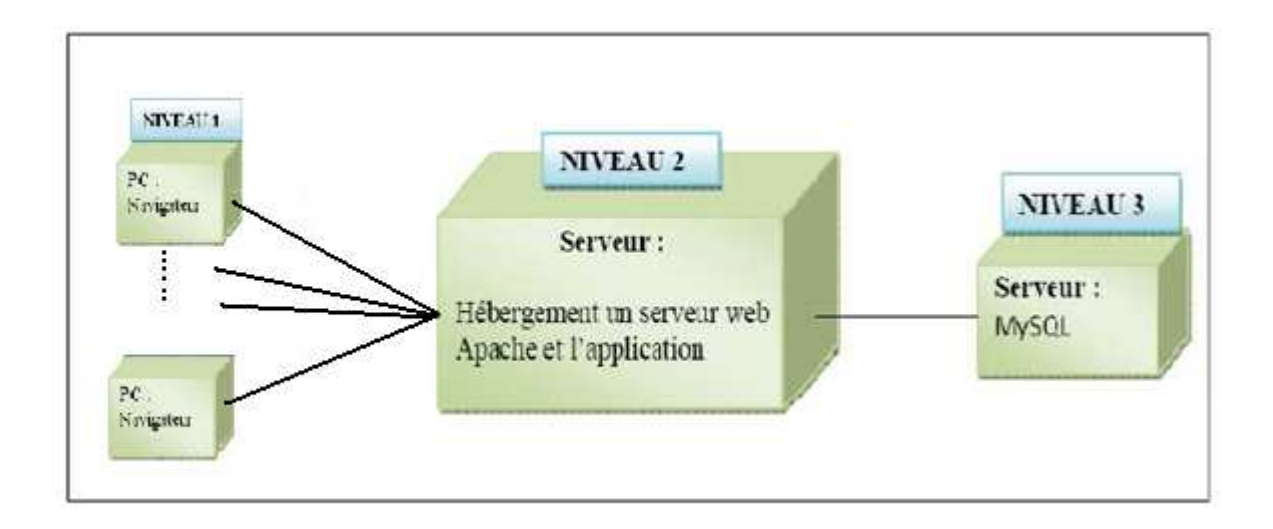

**Figure 4.1 :** Diagramme de déploiement.

#### **1.1. Le serveur**

 Un serveur Web est un logiciel permettant à des clients d'accéder à des pages Web, c'est-àdire des fichiers au format HTML à partir d'un navigateur (aussi appelé browser) installé sur leur ordinateur distant.

 Un serveur Web est donc un logiciel capable d'interpréter les requêtes HTTP arrivant sur le port associé au protocole HTTP, et de fournir une réponse avec ce même protocole.

Les principaux serveurs Web sont: Apache, Microsoft IIS (Internet Information Server), Microsoft PWS (Personal Web Server).

Afin d'exécuter et de tester notre application durant la partie réalisation, nous avons opté pour l'utilisation d'Apache Web Server.

 L'ancêtre Apache est le serveur libre développé par le National Center for Super computing Applications de l'université de l'Illinois.l'évolution de ce serveur s'est arrêtée lorsque le responsable a quitté le NCSA en1994, les utilisateurs ont continué à corriger les bugs et à créer des extensions qu'ils distribuaient sous forme de "patches " (bouts de programmes ajoutés par les utilisateurs des NCSA pour étendre les fonctionnalités d'Apache) d'où le nom "apache Server" la version1.0 d'Apache a été disponible le 1 Décembre 1995.

Notre choix s'est porté sur le serveur Apache pour les raisons suivantes :

- $\checkmark$  Apache est aujourd'hui le serveur le plus répandu sur Internet
- $\checkmark$  Il s'agit de la base d'une application, qui fonctionne sous les systèmes d'exploitation de la famille Unix, puis sous les autres systèmes dont Windows.
- $\checkmark$  Il est extensible, modulaire et configurable
- $\checkmark$  Un niveau élevé de performance des exigences matérielles modestes
- $\checkmark$  C'est un serveur gratuit (peut être téléchargé à partir du site du groupe Apache à l'adresse 'http://www.apache.org')
- Logiciel libre, robuste et sécurisé.

#### **1.2. Serveur de base de données [leierer et stoll, 2000]**

#### **1.2.1 Serveur MYSQL**

MYSQL est un véritable serveur de base de données SQL (Structured Query Language) qui est un langage de requêtes exploitant le modèle relationnel. Il en reprend la syntaxe mais n'en conserve pas toute la puissance puisque de nombreuses fonctionnalités de SQL n'apparaissant pas dans MYSQL (sélection imbriquées, clés étrangères…). MYSQL est une configuration client/serveur qui est souvent utilisée avec le langage de création de pages Web dynamiques PHP comme le montre la figure suivante.

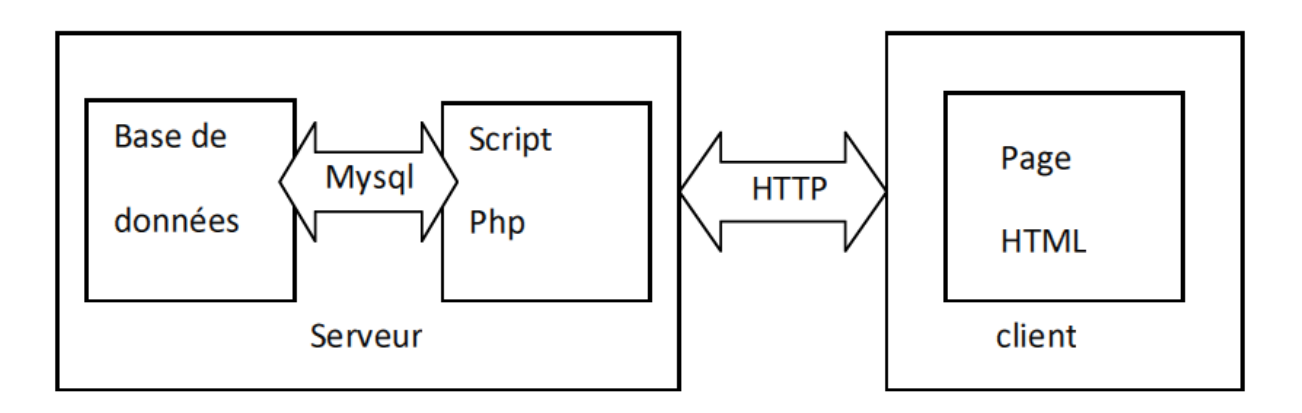

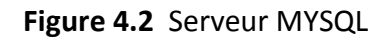

MYSQL est un serveur de base de données SQL multitraitements, il est caractérisé par sa rapidité et sa robustesse.

## **Les principaux avantages de MySQL sont**

- Architecture multi-utilisateurs et multi-traitements ;
- Multi plateformes (UNIX, et Windows) ;
- Fonctions SQL fortement optimisées ;
- Prise en charge de base de données de très grande taille ;
- L'interaction avec les clients passe par des connexions TCP/IP.

#### **1.2.2 Fonctionnalités de MySQL**

La liste suivante décrit quelques fonctionnalités importantes de MYSQL :

- **Multitraitement :** MySQL est multitraitement en utilisant les threads du noyau. Il peut utiliser plusieurs CPU.
- **Langues :** Le serveur peut fournir au client les messages d'erreurs en plusieurs langues.
- **Langages:** Les applications de bases de données MySQL peuvent être écrites en C, C++, Eiffel, JAVA, PERL, PHP, PYTHON et TCL.
- **Multi plateformes :** Prise en charge de plus de 20 plates-formes de système d'exploitation Windows, UNIX et LINUX.
- **Table :** MySQL stocke chaque table sous forme de fichier distinct dans le répertoire de la base de données. La taille maximale d'une table comprise entre 4Go et la taille maximale de fichier acceptée par le système d'exploitation. Le mélange des tables de différentes bases de données est supporté dans une même requête.
- **Système de droits flexibles et sécurisé :** Système de droits flexible et sécurisé de mots de passe, et qui autorise une vérification faite sur l'hôte : le serveur détermine l'identité du client grâce à l'hôte depuis lequel il se connecte et le nom d'utilisateur qu'il spécifie. Puis, l'associer avec les droits d'utilisation des commandes selectes, insert, update et delete sur cette base (le serveur vérifie chaque requête émise pour voir si elle est autorisée).

#### **1.3. Les langages utilisés**

#### **1.3.1 Le langage PHP : (Personnal Home Page) [Leierer et Stoll,2000]**

PHP est un langage de script coté serveur, incorporé au document HTML, mais exécuté par le serveur Web et non par le client. Conçu pour réaliser des pages dynamiques, le résultat du script est un document HTML standard, sans trace du script exécuté préalablement garantissant ainsi une compatibilité avec tous les navigateurs disponibles.

Les raisons qui nous ont amenées à choisir le langage PHP sont nombreuses. Nous citons les suivantes :

- $\checkmark$  Le PHP est rapide : compilé en tant que module Apache, les temps d'exécution sont plus courts, surtout sous Unix simplicité d'écriture de scripts
- $\checkmark$  Le PHP est multi plates formes : il fonctionne sous Windows, Unix....
- $\checkmark$  Le PHP gère très bien les requêtes SQL : On peut facilement écrire des programmes qui affichent des données extraites de bases SQL, ou qui stockent des données postées par un formulaire dans une table SQL.
- $\checkmark$  Le PHP sait communiquer avec presque tous les SGBD (Oracle, MySQL, SQL Server, Access ….) mais le plus utilisé avec ce langage est MySQL, un SGBD gratuit disponible sur les plates formes Unix, Linux, Windows
- $\checkmark$  Le PHP fournit une multitude de fonctions : couvrant presque tous les besoins pour un développeur de sites Internet : prise en charge de XML, génération de PDF (Portables Document Format), création d'images, compression/décompression,

statistiques, cryptologie, génération d'email…. gratuité et disponibilité du code source

 $\checkmark$  intégration au sein de nombreux serveurs Web (Apache, Microsoft IIS, ...)

#### - **Fonctionnement de PHP**

**1.** Le serveur Web lance l'interpréteur PHP.

**2.** L'interpréteur PHP traduit le document demandé et exécute le code source de la page.

**3.** les commandes figurant dans la page interprétées et le résultat prend la forme d'une page HTML publiée à la place du code source dans le même document.

**4.** la page modifiée est envoyée au client pour y être affichée par le navigateur.

De cette façon, la page Web est créée dynamiquement, c'est-à-dire au moment même où le client est en dialogue avec le serveur.

#### **1.3.2 Le langage HTML : (Hyper Text Markup Language)**

HTML est un langage de description de document il utilise des marqueurs explicites (appelés tags ou balises) qui précisent la structure et la mise en forme du contenu du document. Ces marqueurs seront reconnus par les navigateurs, et interprétés comme des directives, afin de réaliser la présentation attendue sur le poste client. Il inclue des informations variées (textes, images, sons, animations ….) et permet d'établir des relations cohérentes entre ces informations grâce aux liens hypertextes.

#### **1.3.3 Le langage JavaScript**

JavaScript est l'un des principaux langages utilisés pour la programmation de pages Web. Il est parfaitement adapté au développement pour l'Internet, car il s'agit d'un langage de scripts (interprété lors de l'exécution, plutôt qu'un langage compilé), il n'exige aucune configuration spéciale des serveurs web, et il permet en quelques lignes de code de dynamiser une page.

#### **1.3.4 Le langage de requête MySQL : (Structured Query Language)**

C'est un langage standard (langage standardisé en 1992) qui permet de communiquer avec la plupart des SGBD en utilisant la même syntaxe. Toutefois, chaque SGBD possède sa propre interface permettant d'établir une connexion.

#### **1.3.5 Langage de programmation (Java)**

Java est un langage de programmation informatique orienté objet créé par James Gosling et Patrick Naughton de Sun Microsystems. Il existe deux type de programme en java : les applets et les applications. Une application autonome est une application qui s'exécute sous le control directe du système d'exploitation. Une applet est une application qui est chargée par un navigateur et qui est exécutée sous le control d'un plugin de ce dernier.

la source est compilé en pseudo code ou byte code puis exécuté par un interpréteur java: la java virtuel machine(JVM).

la sécurité fait partie intégrante du système d'exécution et du compilateur. Un programme java planté ne menace pas le système d'exploitation. Il ne peut pas y avoir d'accès directe à la mémoire.

*les principales différences entre une applet et une application:* 

- les applets n'ont pas de méthode main () : la méthode main est appelée par la JVM pour exécuter une application.
- les applets ne peuvent pas être testé avec l'interpréteur de commande mais doivent être intégrés à une page HTML, elle est visualiser avec un navigateur disposant d'un plugin qui gère les applets java ou tester avec applet viewer.

#### **1.4. Les outils de développement**

#### **1.4.1 Easy PHP**

EasyPHP est un utilitaire qui Install et configure automatiquement un environnement de travail complet pour le développement et le test des applications Web. Il regroupe un serveur web apache, un serveur de base de données MySQL et le langage PHP ainsi que des outils qui facilitent le développement tel l'administrateur de bases de données MySQL, PhpMyAdmin.

#### **PhpMyAdmin**

PhpMyAdmin est un utilitaire rendant plus conviviale l'administration de base de donnée MySQL. Il consiste en un ensemble de scripts PHP permettant d'administrer des bases de données MySQL en passant par un navigateur web.

#### **Les fonctions de PhpMyAdmin**

- Création et suppression de base de données ;
- Création, modification, copie et suppression de table ;
- Edition, ajout et suppression de champ ;
- Exécution des commandes SQL ;
- Création d'index ;
- Chargement de fichier dans des tables.

#### **1.4.2 Autres outils**

• **Dreamweaver 8** 

Dreamweaver est le logiciel professionnel pour la création de sites Web et d'applications. Sa puissante combinaison d'outils de mise en forme visuelle, de fonctions de développement d'applications et d'édition de code permet aux développeurs et aux concepteurs de créer des sites et des applications visuellement attrayants et normalisés. Qu'il s'agisse de la prise en charge des concepts basés sur CSS ou de fonctionnalités de codage manuel, Dreamweaver fournit aux professionnels les outils dont ils ont besoin dans un environnement intégré et optimisé.

Les développeurs peuvent employer Dreamweaver avec la technologie de serveur de leur choix pour créer de puissantes applications Internet qui connectent les utilisateurs à des bases de données, des services Web et des systèmes d'héritage. L'interface du logiciel macromédia Dreamweaver est illustrée dans la figure suivante:

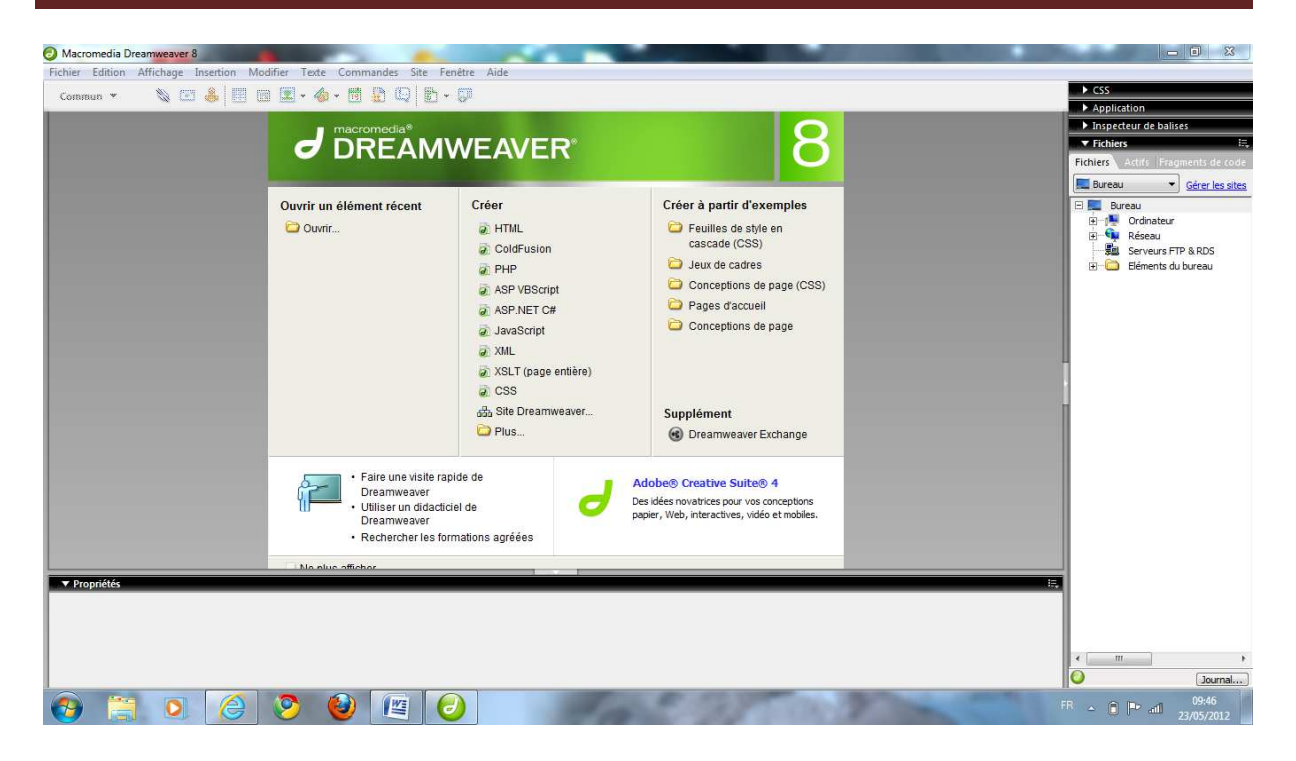

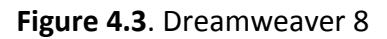

#### • **Macromedia Flash**

Permet d'apporter des solutions pour développer des contenus et des applications Internet riches. Que se soit pour créer des graphiques animés ou des applications de données, les solutions Flash mettent à la disposition de ses utilisateurs tous les outils nécessaires pour permettre d'obtenir les meilleurs résultats. L'interface du logiciel Macr Macromedia Flash est illustrée dans la figure suivante:

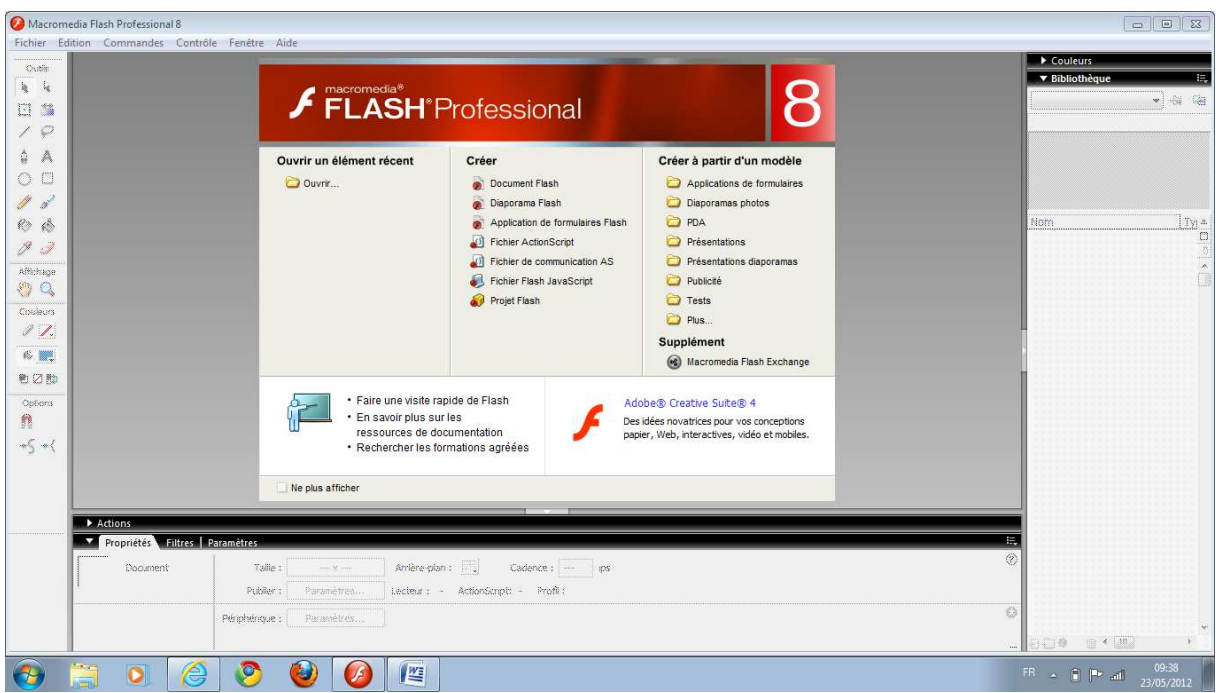

**Figure 4.4**. Macromedia Flash

#### • **IDE (NetBeans)**

C'est un environnement de développement intégré (IDE) pour Java, placé en open source par Sun en juin 2000 sous licence CDDL (Common Development and Distribution License). En plus de Java, NetBeans permet également de supporter différents autres langages, langages, comme Python, C, C++, XML et HTML. Il comprend toutes les caractéristiques d'un IDE moderne (éditeur en couleur, projets multi-langage, refactoring, éditeur graphique d'interfaces et des (éditeur en couleur, projets multi-langage, refactoring, éditeur graphique d'interfaces et des<br>pages web). NetBeans est disponible sous Windows, Linux, Solaris (sur x86 et SPARC), Mac OS X et Open VMS.

# CHAPITRE 4

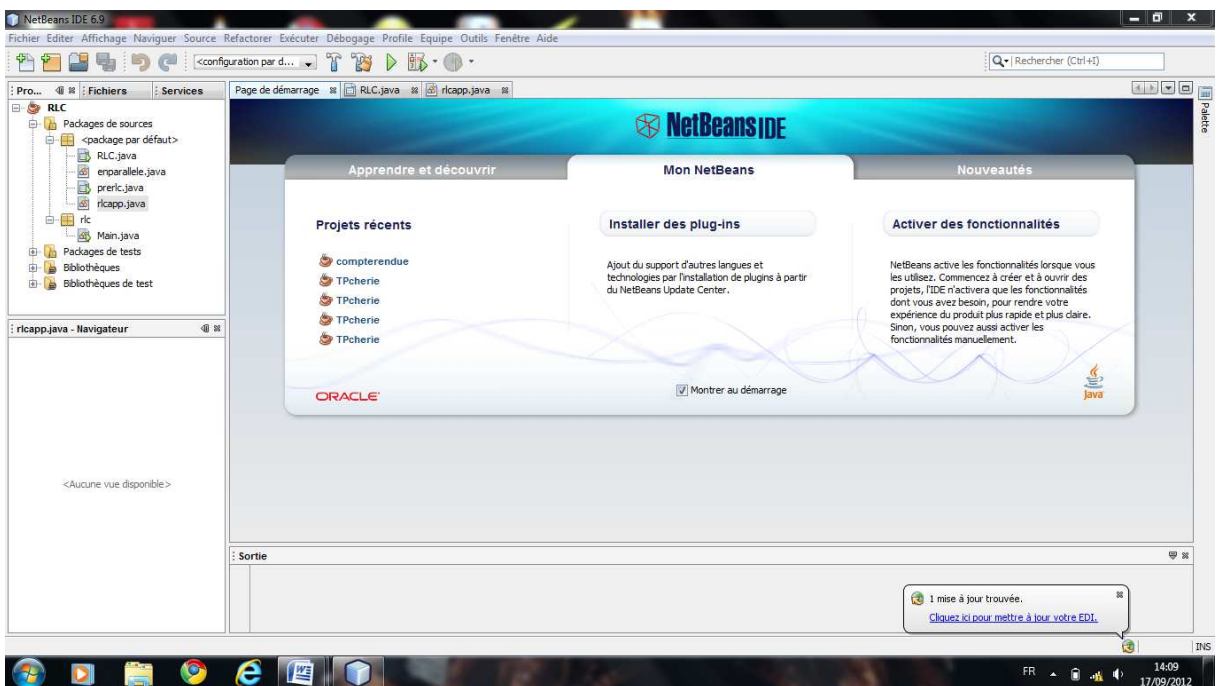

#### **Figure 4.5**. IDE (NetBeans)

#### **1. 4.3 Navigateurs**

Un **navigateur Web :** est un logiciel conçu pour consulter le World Wide Web.

Techniquement, c'est au minimum un client HTTP. Le terme *navigateur web*  (ou *navigateur*  Internet) est inspiré de Netscape Navigator. D'autres termes sont utilisées notamment *browser*, en anglais**.** Et Parmi les navigateurs les plus confrontés Internet explorer explorer et Mozilla Firefox.

#### 1.5. Mode de fonctionnement de l'application partie TP

Pour accéder à l'espace de travail l'apprenant doit cliquer sur le lien TPs et le systeme lui affiche une page web qui contient trois liens :

- **présrequis deTP:** permet l'accès au scénario et le support du TP et donc lance lancer l'applet (appprere.java) (appprere.java).
- **√** accéder à l'espace de travail: lance l'applet (TP.java).
- **<del>✓</del>** compte rendu de TP: permet à l'apprenant de diriger son compte-rendu, sur le quelle il sera évalué.

#### **2. Quelques interfaces de notre application uelques**

#### **2. 1. La page d'accueil**

C'est la première page qui s'affiche lorsqu'un utilisateur saisit l'adresse "http://127.0.0.1/plate\_forme\_physique/" dans son navigateur localement.

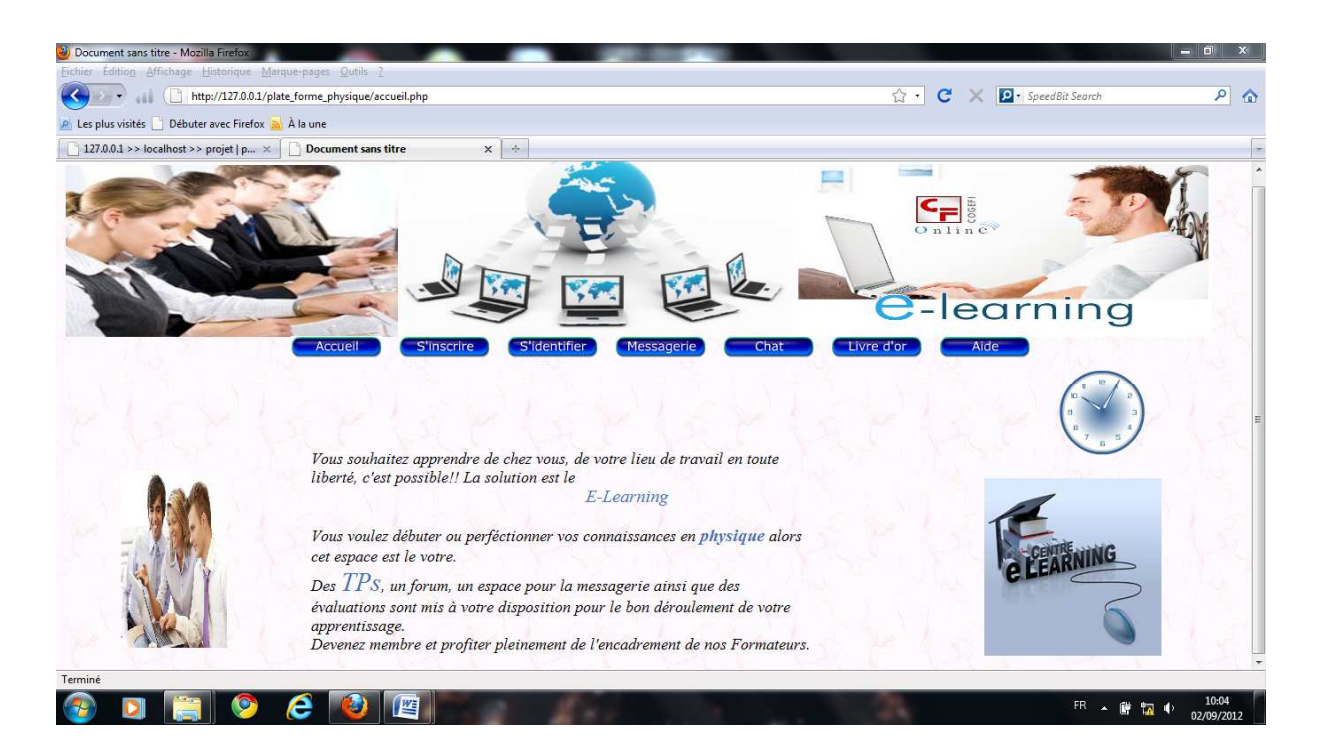

**Figure 4.6**. La page d'accueil

La barre de navigation comporte les liens suivants:

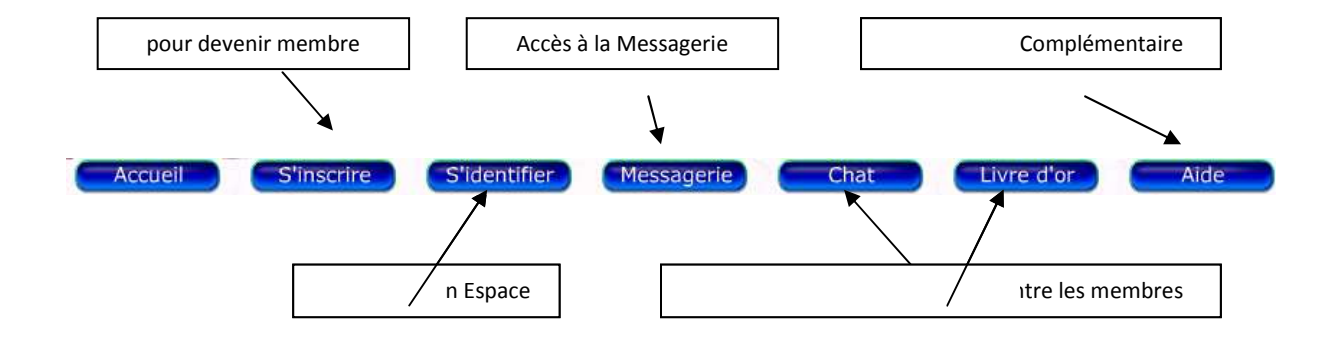

#### **2.2. Formulaire d'inscription apprenant**

Si l'utilisateur clique sur "inscrire", un choix d'adhésion (apprenant, formateur) qui s'affiche dans le cadre principal de la page d'accueil.

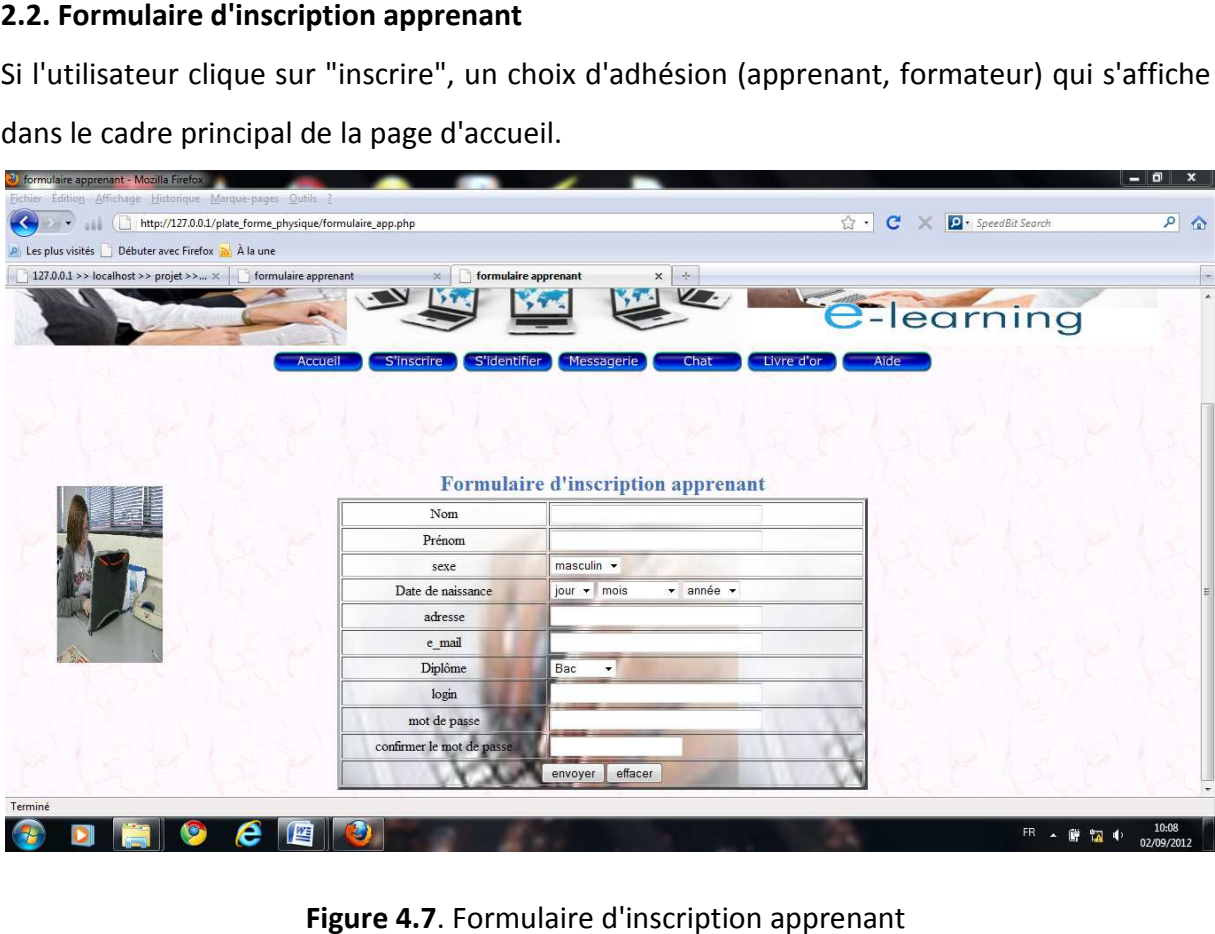

Figure 4.7. Formulaire d'inscription apprenant

## **2.3. Formulaire d'inscription formateur**

| Eichier Édition Affichage Historique Marque-pages Qutils 2            |                                   |                                           |                                                               | $-1$            |
|-----------------------------------------------------------------------|-----------------------------------|-------------------------------------------|---------------------------------------------------------------|-----------------|
| http://127.0.0.1/plate_forme_physique/formulaire_ens.php              |                                   |                                           | $\mathbf{C}$<br><b>P</b> · SpeedBit Search<br>☆ -<br>$\times$ | $\rho$ $\alpha$ |
| A Les plus visités   Débuter avec Firefox a A la une                  |                                   |                                           |                                                               |                 |
| 127.0.0.1 >> localhost >> projet >> $\times$     formulaire apprenant | $\times$                          | formulaire enseignant<br>$x \rightarrow$  |                                                               |                 |
| <b>Accueil</b>                                                        | <b>S'inscrire</b><br>S'identifier | Messagerie<br>Chat                        | <i><u><b>Elearning</b></u></i><br>Livre d'or<br>Aide          |                 |
|                                                                       |                                   | formulaire d'inscription formateur        |                                                               |                 |
|                                                                       | Nom                               |                                           |                                                               |                 |
|                                                                       | Prénom                            |                                           |                                                               |                 |
|                                                                       | sexe                              | masculin -                                |                                                               |                 |
|                                                                       | Date de naissance                 | jour - mois<br>$\star$ année $\star$      |                                                               |                 |
|                                                                       | adresse                           |                                           |                                                               |                 |
|                                                                       | e mail                            |                                           |                                                               |                 |
|                                                                       | Grade                             | ingénieur<br>$\,\textcolor{red}{\star}\,$ |                                                               |                 |
|                                                                       | login                             |                                           |                                                               |                 |
|                                                                       |                                   |                                           |                                                               |                 |
|                                                                       | mot de passe                      |                                           |                                                               |                 |
|                                                                       | confirmer le mot de passe         |                                           |                                                               |                 |

Figure 4.8. Formulaire d'inscription formateur

#### **2.4. Espace administrateur**

Après une identification en tant que administrateur cet espace s'affiche, c'est là ou l'administrateur fait la gestion globale de la plate forme.

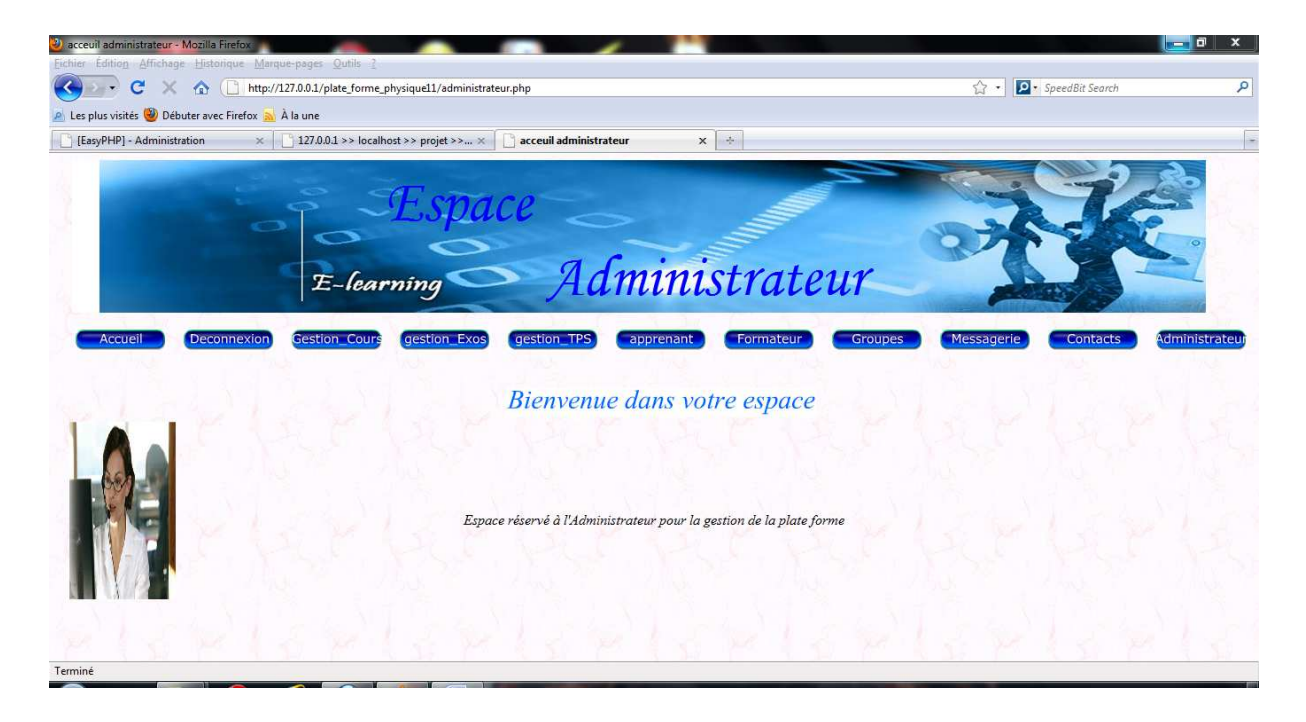

**Figure 4.9**. Espace administrateur

#### **2.5. La gestion des TPs**

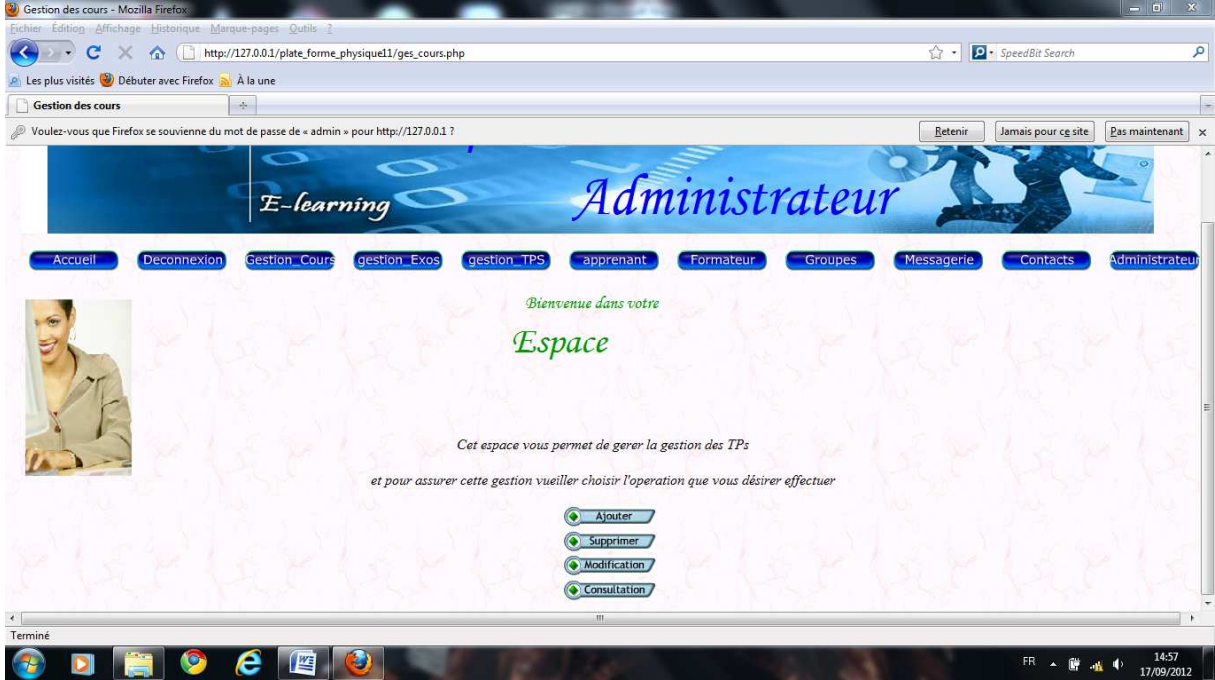

**Figure 4.10**. La gestion des TPs

### **2.6. Espace formateur**

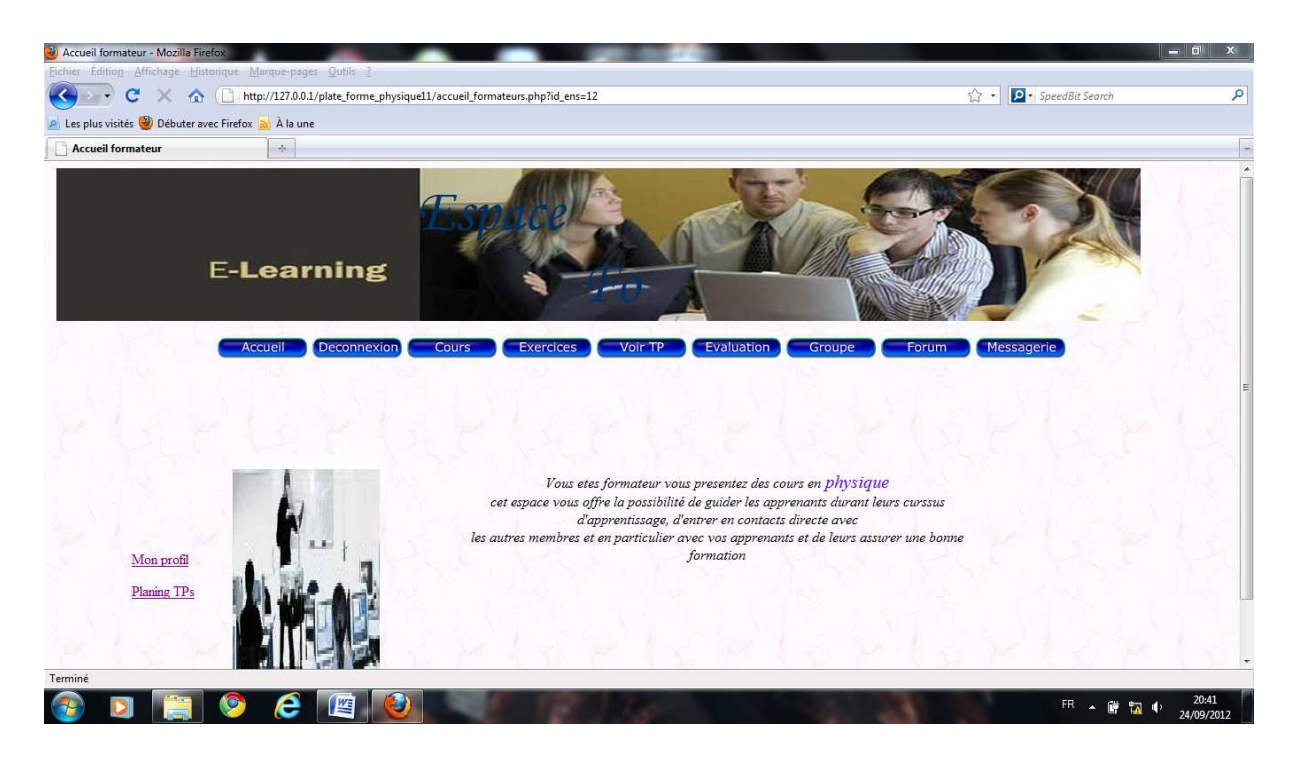

**Figure 4.11**. Espace formateur

#### **2.7. Espace apprenant**

L'espace qui permet aux apprenants d'utiliser les fonctionnalités de la plate forme qui lui sont offerts.

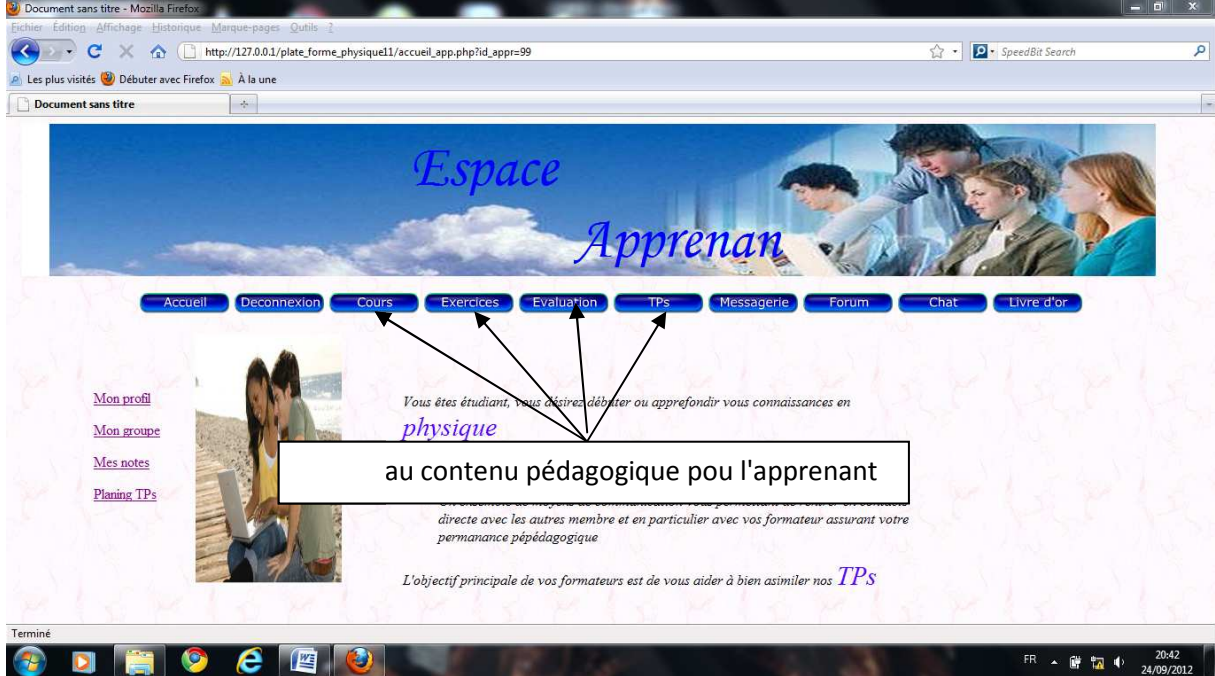

**Figure 4.12**. Espace apprenant

#### **2.8. Espace TPs**

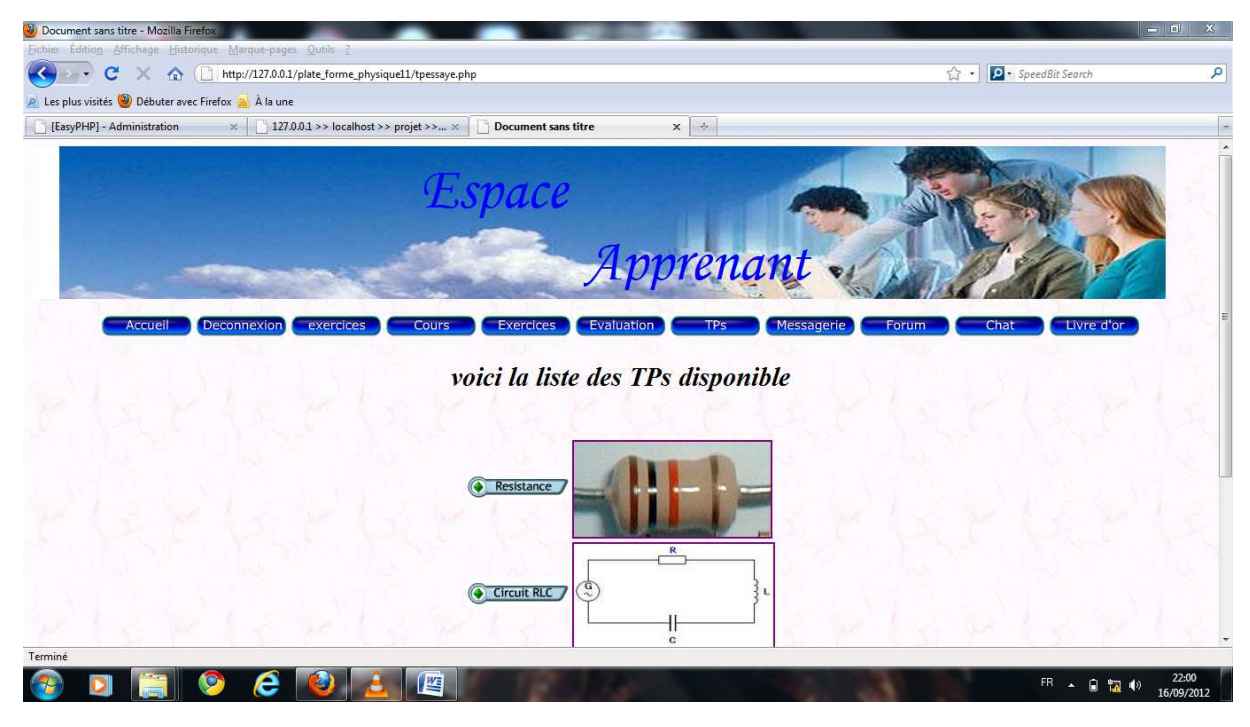

**Figure 4 igure 4.13**. Espace tps (Résistance, RLC)

#### **2.8.1 La résistance en couleur**

- **Présrequis du TP** 

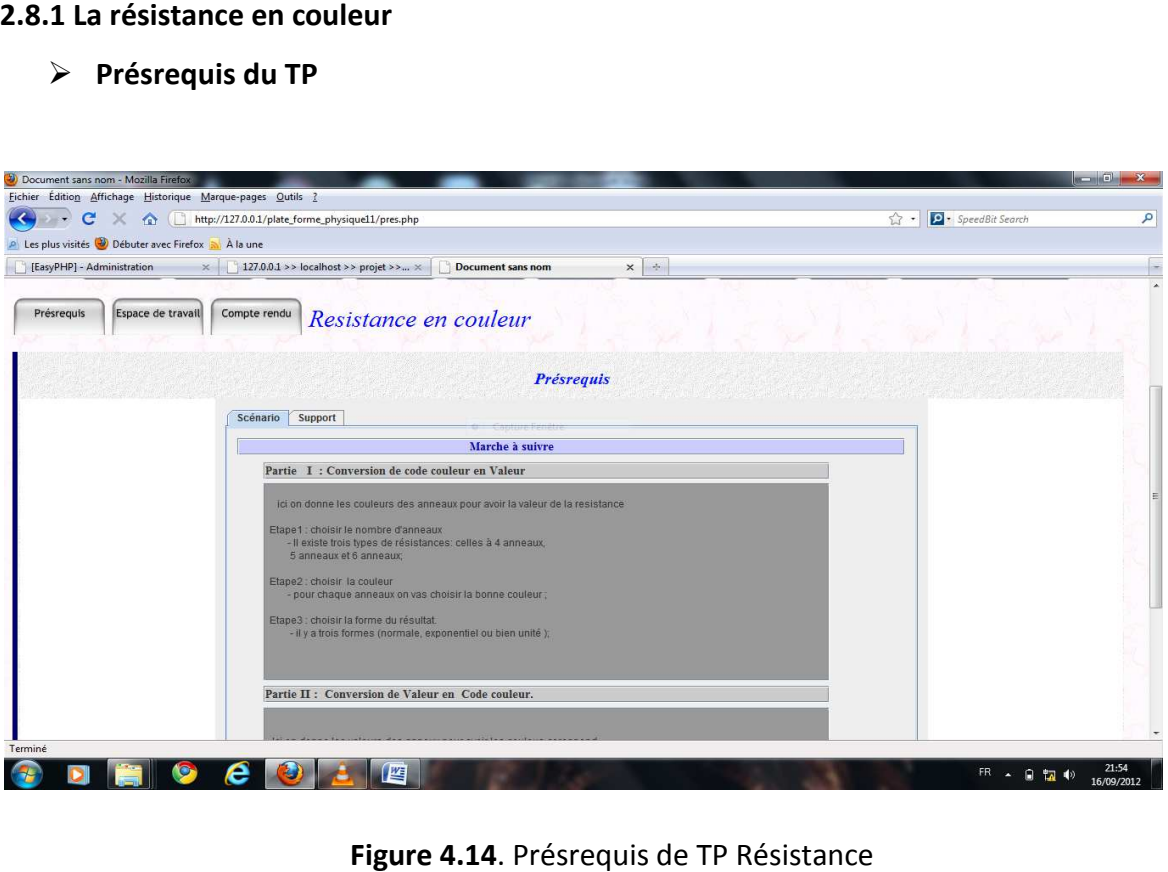

Figure 4.14. Présrequis de TP Résistance

#### - **Déroulement de TP**

| P Les plus visités (2) Débuter avec Firefox a À la une                                                                                                    |                                                                                                    |                                                                                                    |                                                                                                    |                                                                                                    |                                                                                  |  |
|----------------------------------------------------------------------------------------------------|----------------------------------------------------------------------------------------------------|----------------------------------------------------------------------------------------------------|----------------------------------------------------------------------------------------------------|----------------------------------------------------------------------------------------------------|----------------------------------------------------------------------------------|--|
| [EasyPHP] - Administration                                                                                                    | $\times$ 127.0.0.1 >> localhost >> projet >> $\times$                                                                                                    |                                                                                                    | <b>Document sans nom</b>                                                                                                    | $x \rightarrow$                                                                                                    |                                                                                  |  |
| Présreguis<br>Espace de travail                                                                                                    | Compte rendu                                                                                                    |                                                                                                    | Resistance en couleur                                                                                                    |                                                                                                    |                                                                                  |  |
|                                                                                                    |                                                                                                    |                                                                                                    | TP calcul de la resistance des coleures                                                                                                    |                                                                                                    |                                                                                  |  |
| <b>Conversion code couleur en valeur</b>                                                                                                    |                                                                                                    |                                                                                                    |                                                                                                    |                                                                                                    |                                                                                  |  |
| Code des couleurs<br>ler chiffre                                                                                                    | $\bullet$ 4 anneaux<br>2ème chiffre                                                                                                    | ○ 5 anneaux<br>3ème chiffre                                                                               | $\circ$ 6 anneaux<br>Multiplicateur                                                                                                    | Tolérence                                                                                                    | Coefficient de températu                                                         |  |
| п<br>O Noir<br>O Marron<br>П<br>C Rouge<br>$\blacksquare$<br>$\blacksquare$<br>O Orange<br>$\Box$<br>○ Jaune<br>O Vert<br>п<br>○ Bleu<br>▬<br>○ Violet<br>П<br>C Gris<br>$\square$<br>$\Box$<br>○ Blanc | O Noir<br>▬<br>O Marron<br>Ш<br>п<br>C Rouge<br>$\blacksquare$<br>O Orange<br>ο<br>○ Jaune<br>O Vert<br>$\blacksquare$<br>C Bleu<br>п<br>O Violet<br>П<br>O Gris<br>■<br>$\Box$<br>○ Blanc | O Noir<br>O Marron<br>O Rouge<br>O Orange<br>O Jaune<br>O Vert<br>O Bleu<br>O Violet<br>O Gris<br>O Blanc | п<br>п<br>O Noir<br>O Marron<br><b>SE</b><br><b>C</b><br>п<br>п<br>O Rouge<br>п<br>$\blacksquare$<br>O Orange<br>$\Box$<br>$\Box$<br>$O$ Jaune<br>ö<br>O Vert<br>п<br>○ Bleu<br>п<br>п<br>O Violet<br>п<br>П<br>O Doré<br>$\Box$<br>圖<br>$\Box$<br>$\square$<br>Argenté | O Marron<br>п<br>о<br>Rouge<br>O Vert<br>ø<br>■<br>○ Bleu<br>$\blacksquare$<br>○ Violet<br>C Gris<br>▣<br>о<br>O Doré<br>Argente<br>$\square$<br>$\Box$<br>O Neutre | ш<br>O Marron<br>O Rouge<br>П<br>O Orange<br>$\blacksquare$<br>$\Box$<br>O Jaune |  |
| resultat                                                                                                    |                                                                                                    |                                                                                                    |                                                                                                    | <b>Simple Resistance</b>                                                                                                    |                                                                                  |  |
| Valeur de resisance:<br>Resultat en forme: · Normale                                                                                                    | SPECIFIER LA COULEUR DES ANNEAUX                                                                                                    | ○ Exponentiel ○ Unitée                                                                                    | Coefficient de<br>$\Omega$<br>Températeur:                                                                                                    |                                                                                                    |                                                                                  |  |
| <b>Conversion valeur en code couleur</b><br>$code$ des couleurs $A$ anneaux $\bigcap$ 5 anneaux $\bigcap$ 6 anneaux                                                                                     |                                                                                                    |                                                                                                    |                                                                                                    |                                                                                                    | $P-U-I-R$<br><b>Calculs</b><br>Puissance P                                       |  |

**Figure igure 4.15**. Déroulement de TP Résistance.

- **Rédiger compte-rendu sur le TP**

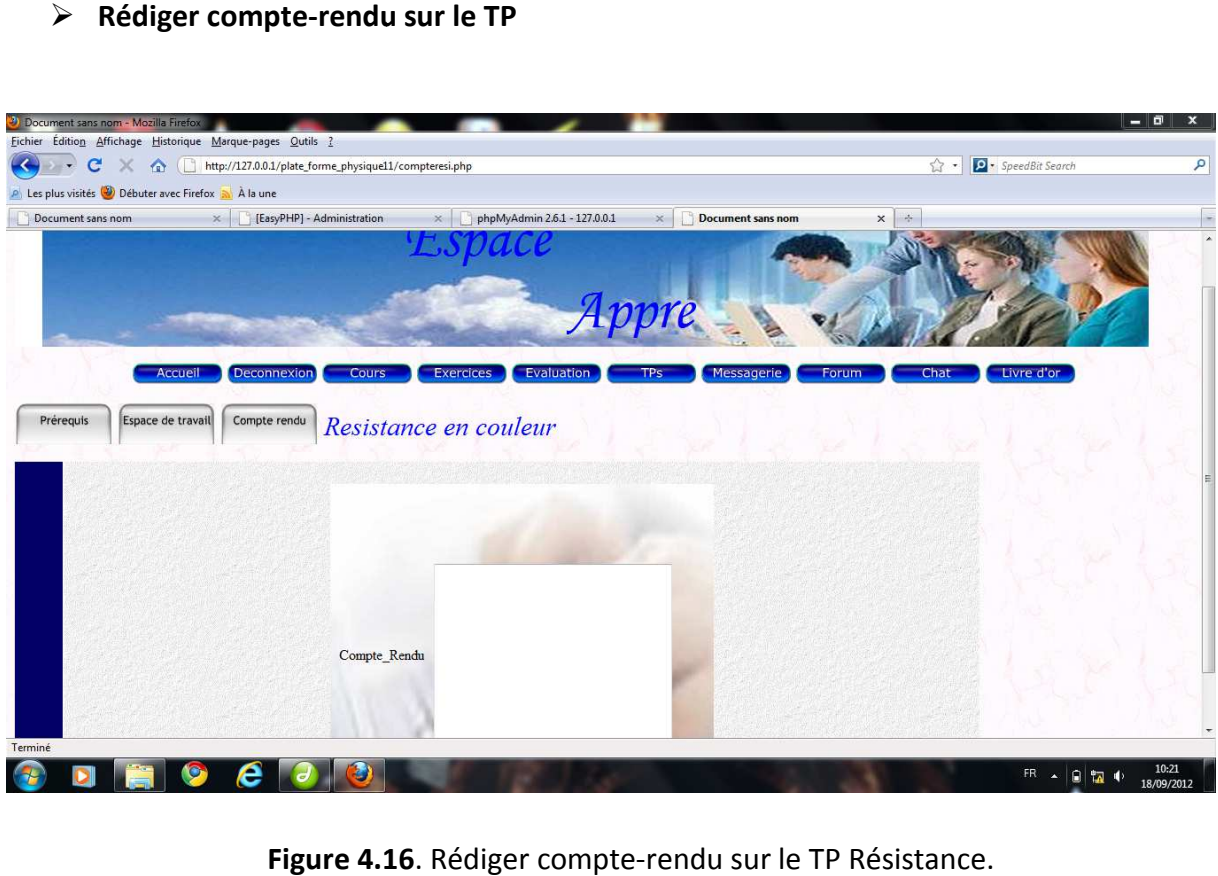

Figure 4.16. Rédiger compte-rendu sur le TP Résistance.

#### **2.8.2 Les circuits RLC**

- **Présrequis de TP** 

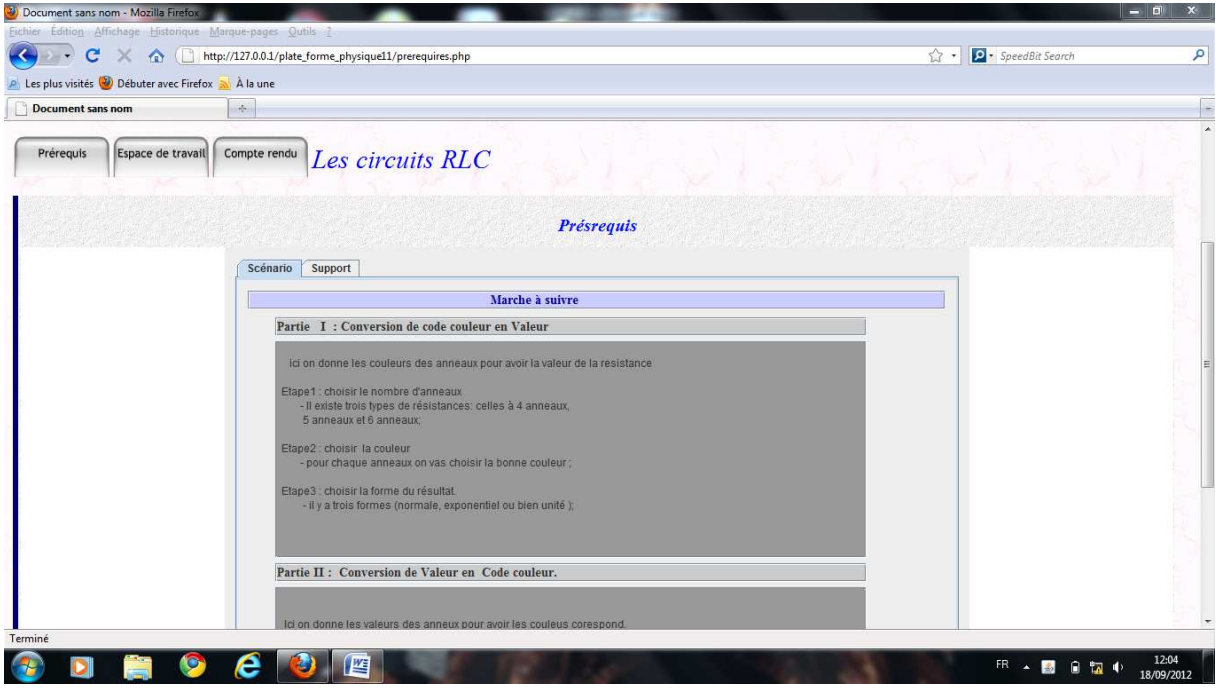

**Figure 4.17.** Présrequis de TP RLC.

- **Déroulement de TP** 
	- **Les circuits RLC en série**

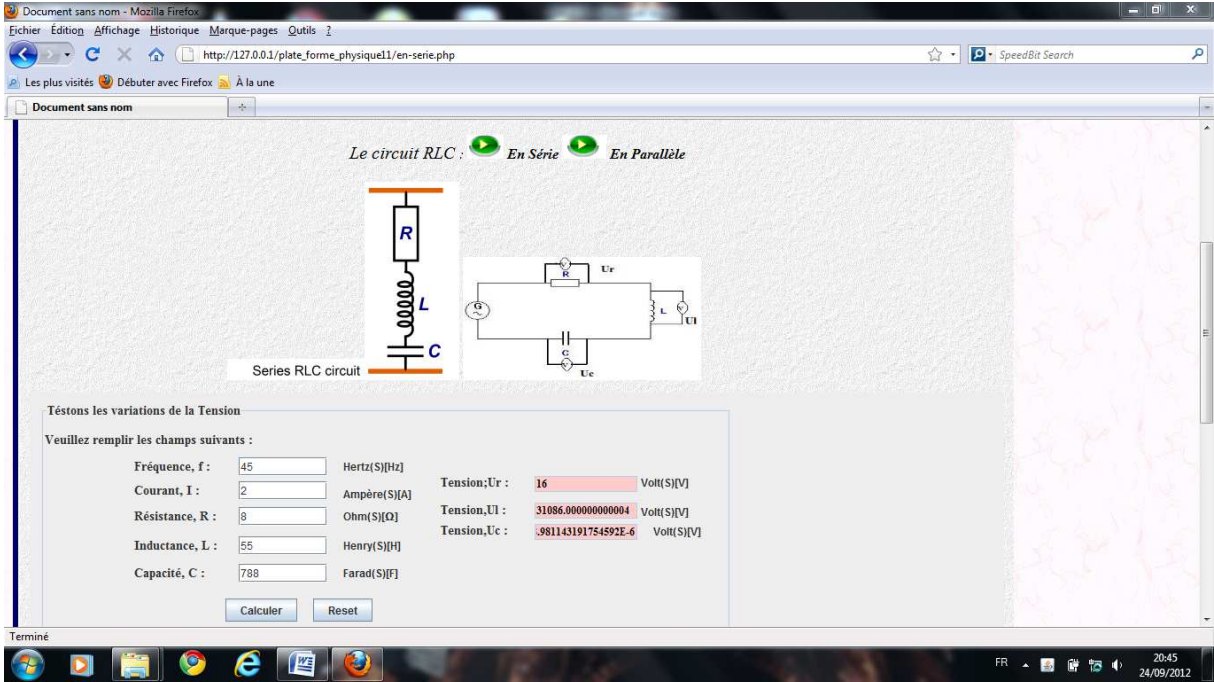

**Figure igure 4.18**. Déroulement de TP RLC en série.

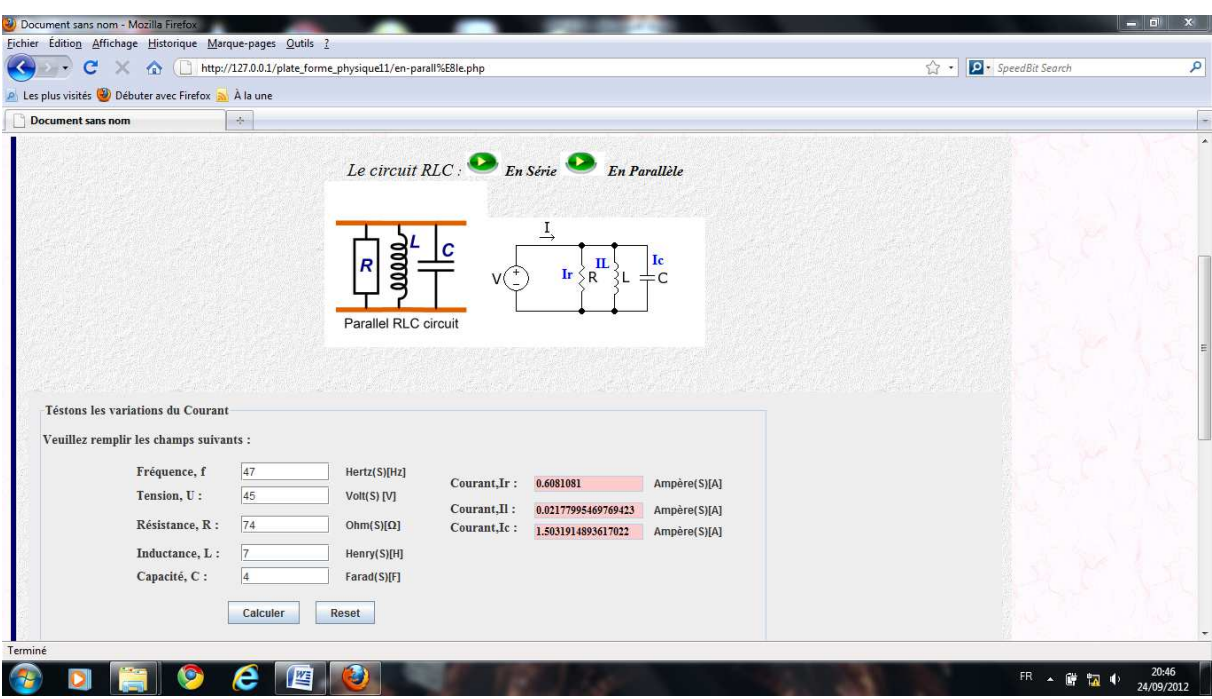

• **Les circuits RLC en parallèle**

**Figure 4 4.19**. Déroulement de TP RLC en parallèle.

- **Rédiger compte-rendu sur le TP**

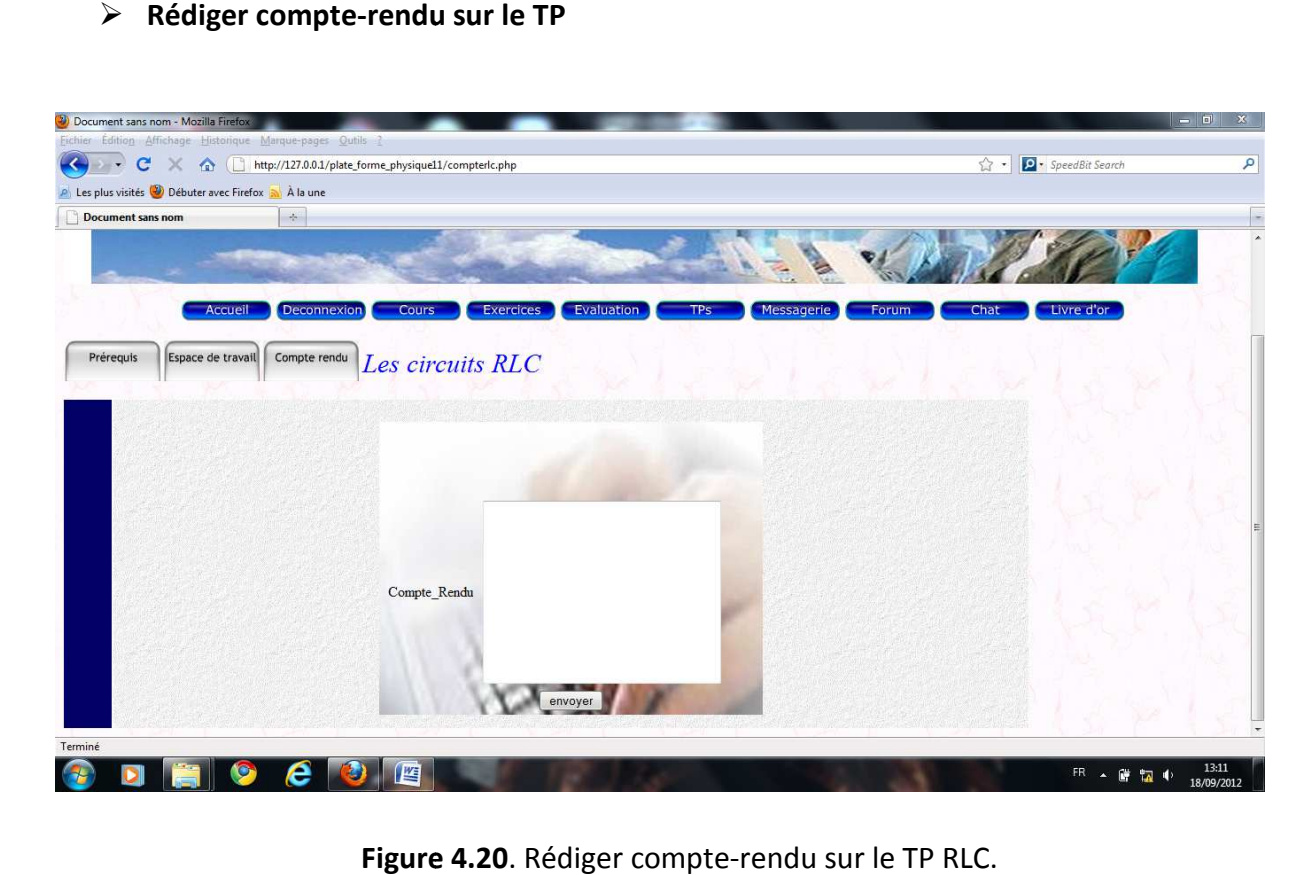

Figure 4.20. Rédiger compte-rendu sur le TP RLC.

# **Conclusion**

 Dans ce chapitre, nous avons présenté l'environnement de développement et d'implémentation de notre application. Nous avons également présenté quelques interfaces relatives à la gestion et le suivi des apprenants dans notre plate de formation à distance ainsi le déroulement des tps.

# *Conclusion générale générale*

L'essor d'Internet a amené le développement d'ensembles de dispositifs de formation qui reposent essentiellement sur des enseignements conceptuels ou des études de cas, sous la forme de télé-Cours, télé-TDs ou télé-Projets, sans possibilité de réelles activités pratiques. Pourtant, le campus virtuel de demain doit intégrer ce type d'activités au sein d'un ensemble de téléactivités pédagogiques afin de confronter réellement l'apprenant aux dispositifs technologiques.

L'objectif de notre travail était de concevoir et de réaliser une plate forme de travaux pratique à distances en physique. Cette plate forme devrait implémenter des outils permettant de couvrir les besoins des différents acteurs afin de pouvoir conduire un processus d'enseignement de qualité.

Ce travail peut ce résumer en deux parties :

- Dans la première partie, nous avons fait une étude théorique sur l'état de l'art de l'enseignement à distance. Nous avons mis l'accent sur les différents domaines de recherche de l'enseignement à distance (EAD) tout en précisant le rôle des nouvelles technologies de l'information et de la communication (NTIC) dans le développement de cette discipline.
- Dans la deuxième partie, nous avons concrétisé notre modèle conceptuel en réalisant une application web qui répond aux objectifs fixés, à savoir : l'implémentation de notre plate forme d'enseignement à distance et la création de contenus pédagogiques (Cours, Exercices et TPs).
#### **Les bénéfices de notre travail**

Le travail que nous avons accompli nous a permis :

- D'avoir les notions de bases d'une nouvelle discipline en pleine expansion si bien applicable à l'enseignement en ligne : l' e-formation.
- L'étude théorique effectuée autour des télé TPs nous à permet d'acquérir un nouveau concept liée à la téléformation et son apport dans ce domaine.
- De nous initier aux différentes étapes à suivre pour la conduite d'un vrai projet informatique en incluant la définition des besoins, l'étude de faisabilité en réalisant des maquettes et la transformation des modèles de la conception en codes sources exécutables.
- D'acquérir de nouvelles connaissances sur les langages HTML, Java Script, PHP, MYSQL, JAVA, le langages de modélisation UML et aussi d'utiliser et de maitriser plusieurs logiciels tel que Macromédia Flash, macromédia Dreamweaver, NetBeans et le système de gestion de base de donné MYSQL PHP My Admin intégré dans le logiciel Easy PHP.

# **1. Introduction**

La notation UML est une fusion des notations de Booch, OMT et OOSE et d'autres notations. Les concepteurs de cette notation ont recherché avant tout la simplicité. Les symboles embrouillés, redondants ou superflus ont été éliminés en faveur d'un meilleur rendu visuel. UML n'est pas une notation fermée : elle est générée, extensible et configurable par l'utilisateur UML, aussi elle ne cherche pas la spécification à outrance, il n'y a pas une représentation graphique pour tous les concepts imaginables ; en cas de besoins particuliers, des précisions peuvent être apportées au moyen de mécanisme d'extension et de commentaire textuel.

Dans cette annexe nous présentons la notation UML, ainsi que son extension pour le web utilisée dans notre mémoire, ainsi que sa schématisation dans l'AGL. (Pour plus de détails sur UML, consulter les livres traitant ce langage dont une liste figure en bibliographie).

# **2. Les briques de base d'UML**

La terminologie d'UML inclut trois sortes de briques :

- Des éléments.
- Des relations.
- Des diagrammes.

# **3. Eléments d'UML**

# **3.1. Les éléments structurels**

Les éléments structurels sont représentés par des noms dans les modèles UML. Ce sont les parties les plus statiques d'un modèle : ils représentent des éléments conceptuels ou physiques.

# **3.1.1. La classe**

Elle représente un ensemble d'éléments qui partagent les mêmes attributs, les mêmes opérations, les mêmes relations et les mêmes sémantiques.

| Classe1                                             |
|-----------------------------------------------------|
| $l$ -attribut1 : int = 3<br>-attribut $2:$ byte = 4 |
| +opération1() : bool<br>+opération2() : Classe1     |

**Figure 01 :** Classes

#### **3.1.2. Les classes-associations**

Il est possible de représenter une association par une classe pour ajouter, par exemple, des attributs et des opérations dans l'association. Une classe de ce type, appelée classe associative ou **classe-association**, possède à la fois les caractéristiques d'une classe et d'une association, et peut à ce titre participer dans d'autres relations dans le modèle.

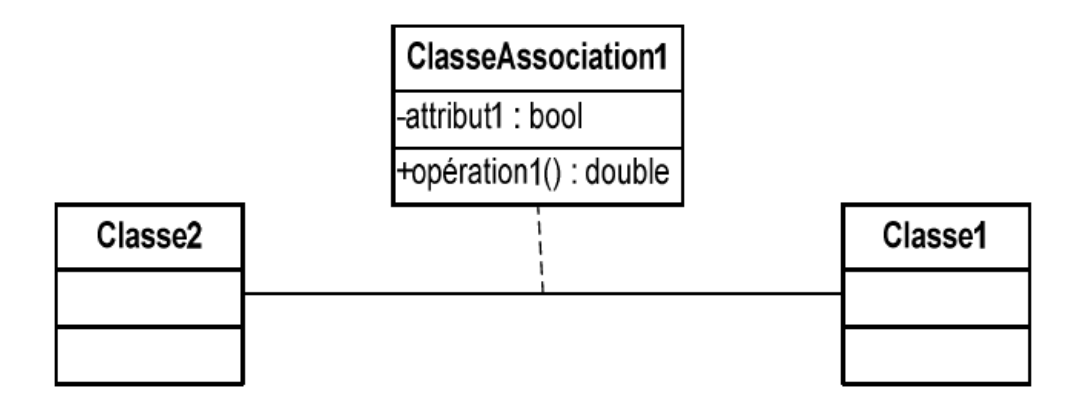

**Figure 02 :** Classe d'association

# **3.1.3. Les cas d'utilisation**

Un cas d'utilisation est la description d'une séquence d'actions exécutées par un système pour conduire à un résultat qui peut être constaté par un acteur particulier .Il sert à structurer les éléments comportementaux d'un modèle et est réalisé par une collaboration comme le montre la **Figure 03**, un cas d'utilisation est représenté par une ellipse en trait plein qui, en règle générale, contient seulement son nom.

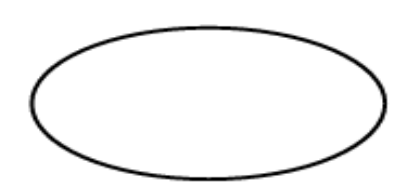

**Figure 03**: Cas d'utilisation

# **3.2. Les éléments comportementaux**

Les éléments comportementaux représentent les parties dynamiques des modèles UML. Ce sont les verbes du modèle et ils représentent son comportement dans le temps et dans l'espace.

# **3.2.1 Les interactions**

Une interaction est un comportement qui comprend un ensemble de messages échangés au sein d'un groupe d'éléments, dans un contexte particulier, pour atteindre un but bien défini. Le comportement d'un ensemble d'objets ou celui d'une opération individuelle peut être précisé par une interaction .Cette dernière implique un certain nombre d'éléments, y compris des messages, des séquences d'actions (comportement induit par un message) et des liens (relations entre des éléments).Comme le montre la **Figure 04** , un message est représenté par une ligne fléchée, qui indique le nom de son opération.

Afficher

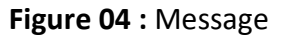

# **3.3. Les éléments de regroupement**

Les éléments de regroupements représentent les parties organisationnelles des modèles UML. Ce sont des boîtes dans lesquelles un modèle peut être décomposé. Il existe un seul type fondamental d'éléments de regroupement : le « paquetage ».

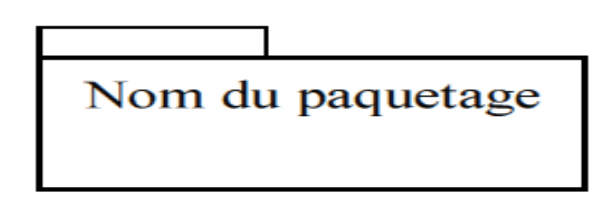

**Figure 05** : Paquetage

# **3.4. Les éléments d'annotation**

Les éléments d'annotation représentent les parties explicatives des modèles UML. Ce sont les commentaires qui peuvent accompagner tout élément dans un modèle, à des fins de description, d'exploitation et de remarque .Il existe un type fondamental d'éléments d'annotation appelé « note » qui est simplement un symbole utilisé pour représenter les contraintes et les commentaires rattachés à un élément ou un ensemble d'éléments.

Comme le montre la **Figure 06** , une note est représentée par un rectangle écorné qui contient un commentaire textuel ou graphique.

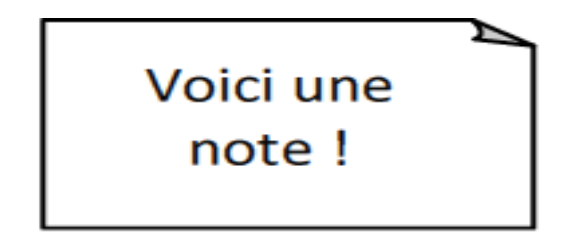

**Figure 06** : Note

# **4. Relation dans UML**

# **4.1. Dépendance**

C'est une relation sémantique entre deux éléments selon laquelle un changement apporté à l'un (élément indépendant) peut affecter la sémantique de l'autre (élément dépendant) comme le montre la **Figure 07,** une dépendance est représentée par une ligne en pointillés qui peut être fléchée ; elle comprend parfois une étiquette.

**Figure 07 :** Dépendance

# **4.2. Association**

Une association est une relation structurelle qui décrit un ensemble de liens, un lien constituant une relation entre différents objets .L'agrégation est un type particulier d'association, qui représente une relation structurelle entre un tout et ses parties. Comme le montre la **Figure 08**, une association est représentée par une ligne qui peut être fléchée ; elle comprend parfois une étiquette et souvent d'autres décorations, comme la multiplicité et les noms de rôles.

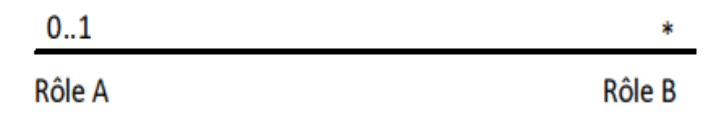

**Figure 08** : Association

# **4.3. Généralisation**

Une généralisation est une relation de spécialisation selon laquelle les attributs de l'élément spécialisé (l'enfant) peuvent se substituer aux attributs de l'élément généralisé (le parent).De cette manière, l'enfant partage la structure et le comportement du parent. Comme le montre la **Figure 09,** une relation de généralisation est représentée par une flèche dont le trait est plein et dont la pointe creuse est dirigée vers le parent.

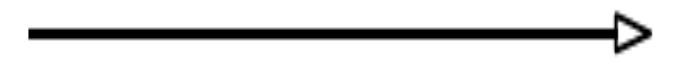

#### **Figure 09 :** Généralisation

# **4.4. Réalisation**

La réalisation est une relation sémantique utilisée principalement soit pour indiquer qu'une interface est réalisée par une classe, soit pour indiquer qu'un cas d'utilisation est réalisé par une collaboration d'objets. On la représente par :

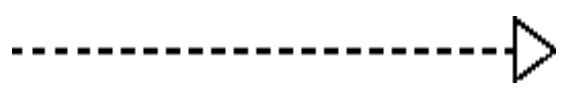

 **Figure 10 :** Réalisation

# **5. Extensibilité**

UML comporte des mécanismes qui permettent d'étendre la syntaxe et la sémantique du langage.

# **5.1. Stéréotypes**

Les stéréotypes représentent de nouveaux éléments de modélisation, ils constituent un moyen de classer les éléments de la modélisation et facilitent l'élaboration du méta modèle d'UML.

Ils s'appliquent principalement aux classes et rendent possible l'identification d'une typologie de classe souvent nécessaire lorsqu'on manipule un grand nombre de classes. Le nom du stéréotype est indiqué entre guillemets.

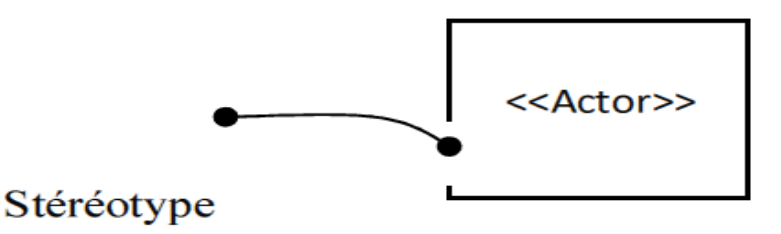

**Figure 11 :** Schéma représentatif d'une classe stéréotypée

**5.2. Les contraintes:** Une contrainte est une note ayant une valeur sémantique particulière pour un élément de la modélisation, elle s'écrit entre accolades { }, elle peut concerner plusieurs éléments

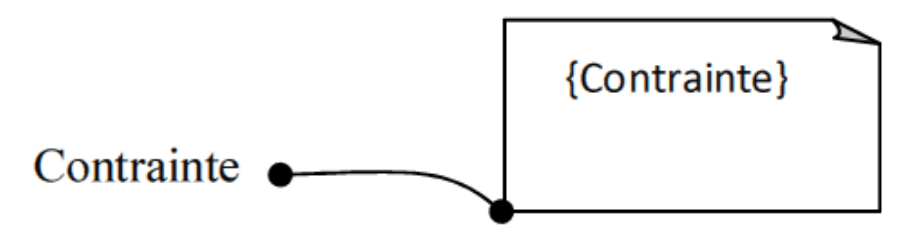

 **Figure 12 :** Schéma représentatif d'une contrainte

# **6. Diagramme dans UML**

Un diagramme est une représentation graphique d'un ensemble d'éléments qui constituent un système. La plupart du temps, il se présente sous la forme d'un graphe connexe où les sommets correspondent aux éléments et les arcs aux relations. Les diagrammes servent à visualiser un système sous différentes perspectives et sont donc des projections d'un système.

# **6.1. Le diagramme de classes**

Le diagramme de classes est un diagramme structurel qui exprime d'une manière générale la structure statique d'un système en termes de classes, d'interfaces et de collaborations, ainsi que leurs relations.

# **6.2. Le diagramme d'objets**

Le diagramme d'objets appelé aussi diagramme d'instance représente aussi une structure statique et montre des objets et des liens.

Les notations retenues pour les diagrammes d'objets sont dérivées de celles des diagrammes des classes ; les éléments qui sont des instances sont soulignés.

Pour le nom de l'objet on peut le désigner sous trois (03) formes :

- *Nom de l'objet* **:** désignation directe et explicite du nom d'objet
- *Nom de l'objet* **: nom de le classe:** Désignation incluant le nom de la classe.
- *Nom de la classe* **:** désignation anonyme d'un objet d'une classe donnée.

# **6.3. Le diagramme de cas d'utilisation**

Le diagramme de cas d'utilisation représente les cas d'utilisation, les acteurs et les relations entre eux.

Un acteur représente un rôle joué par une personne ou une chose qui interagit avec un système, il est représenté sous la forme de personnage et déclenche des cas d'utilisation. Il existe quatre (04) catégories d'acteurs à savoir :

- Les acteurs principaux **:** ce sont les personnes qui utilisent les fonctions principales du système.
- Les acteurs secondaires **:** ce sont des personnes qui effectuent des fonctions secondaires du système.
- Les matériels externes **:** Ce sont des dispositifs matériels nécessaires pour être utilisés.
- Les autres systèmes **:** ce sont des systèmes avec lesquels le système doit interagir. On peut schématiser l'acteur par la figure suivante :

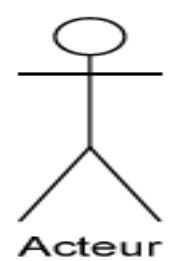

**Figure 13** : Représentation d'un acteur

UML définit trois (03) types de relation pour le diagramme de cas d'utilisation:

• **La relation de communication :** elle est signalée par une flèche entre l'acteur et le cas d'utilisation. Comme la montre la figure suivante :

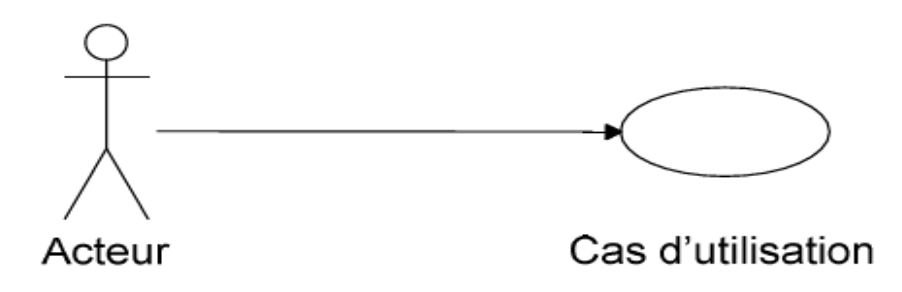

**Figure 14 :** Représentation d'un déclenchement d'un cas d'utilisation par un acteur

• **La relation d'utilisation :** Une relation d'utilisation entre cas d'utilisation signifie qu'une instance du cas d'utilisation source comprend également le comportement décrit par le cas d'utilisation destination.

La figure suivante montre une relation d'utilisation :

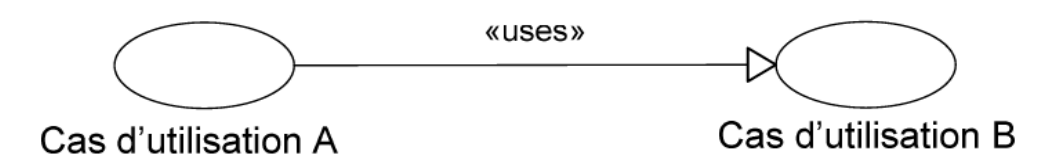

**Figure 15** : Représentation de la relation d'utilisation ou d'inclusion

• **Relation d'extension :** Une relation d'extension entre cas d'utilisation signifie que le cas d'utilisation source étend le comportement du cas d'utilisation destination. La figure suivante montre une relation d'extension.

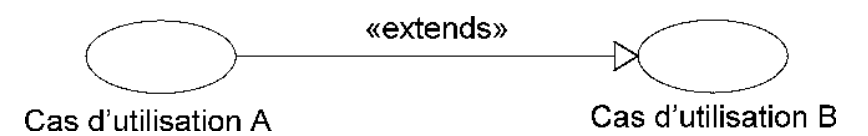

 **Figure 16 :** Représentation de la relation d'extension.

# **6.4. le diagramme de séquence**

Le diagramme de séquences montre les interactions entre objets selon un point de vue temporel. La représentation du contexte des objets se concentre sur l'expression des interactions.

Un objet est matérialisé par un rectangle et une barre verticale appelée ligne de vie des objets. Les objets, communiquent en échangeant des messages représentés au moyen de flèches orientées, de l'émetteur du message vers le destinataire. L'ordre des messages est donné par leur position sur l'axe vertical.

# *Les autres diagrammes UML sont :*

- Le diagramme des activités qui décrit le comportement d'une opération en terme d'actions.
- $\triangleright$  Le diagramme de collaboration qui est une représentation spatiale des objets, des liens et des interactions.
- $\triangleright$  Le diagramme de composants qui décrit les composants physiques d'une application.) Le diagramme de déploiement qui décrit les composants sur les dispositifs matériels.
- Le diagramme d'états transitions qui décrit le comportement d'une classe en terme d'états.

# **7. L'extension d'UML pour le web**

# **7.1. Description :**

L'extension d'UML pour le Web définit un ensemble de stéréotype, d'étiquettes et de contraintes, qui rend possible la modélisation Web.

# **7.2. Stéréotypes :**

# **7.2.1. Classe**

- **Page serveur « Server page »** 

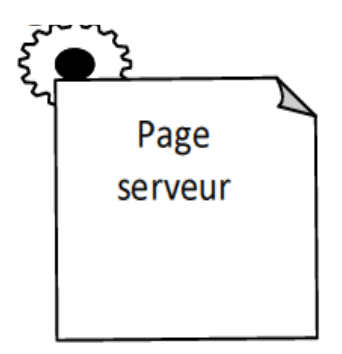

**Icône** 

Description : Représente une page Web possédant des scripts qui interagissent avec des ressources serveur telles que les bases de donnée, ces scripts sont exécuté par le serveur. **Contraintes :** Les pages serveur ne peuvent avoir de relation qu'avec des objets sur le serveur.

**Etiquettes :** Moteur de script qui peut être un langage ou le moteur qui doit être utilisé pour exécuter ou interpréter cette page.

- **Page client « client page »** 

**Icône** 

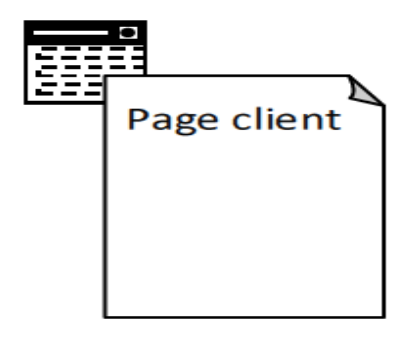

**Description** : Une instance d'une page client est une page Web formatée en HTML. Les pages clients peuvent contenir des scripts interprétés par les navigateurs lorsque celles-ci sont restituées par ces derniers. Les fonctions des pages clients correspondent aux fonctions des scripts de page web.

**Contrainte** : Aucune.

#### **Etiquettes**

- $\triangleright$  Titre (Title) : Titre de la page tel qu'il est affiché par le navigateur.
- ▶ Base (Base) : URL de base pour dé-référencer les URL relatives.
- > Corps (Body) : ensemble des attributs de la balise <body>, qui définie des caractéristiques par défaut du texte et de l'arrière-plan.
	- **Formulaire**

# **Icône**

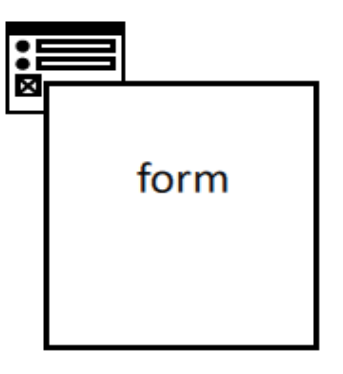

**Description :** Une classe stéréotypée « form »est un ensemble de champs de saisie faisant partie d'une page client. A une classe formulaire correspond une balise HTML <form>, les attributs de cette classe correspondent aux éléments de saisie d'un formulaire HTML (zone de saisie, zone de texte, boutons d'option.).

Un formulaire n'a pas d'opérations, puisqu'il peut les encapsuler. Toute opération qui interagit avec le formulaire appartient à la page qui la contient.

**Contraintes :** Aucune.

#### **Etiquettes**

GET ou POST – Méthodes utilisées pour soumettre les données à l'URL de l'attribut action de la balise HTML <form>.

- **structure de cadres « frameset »** 

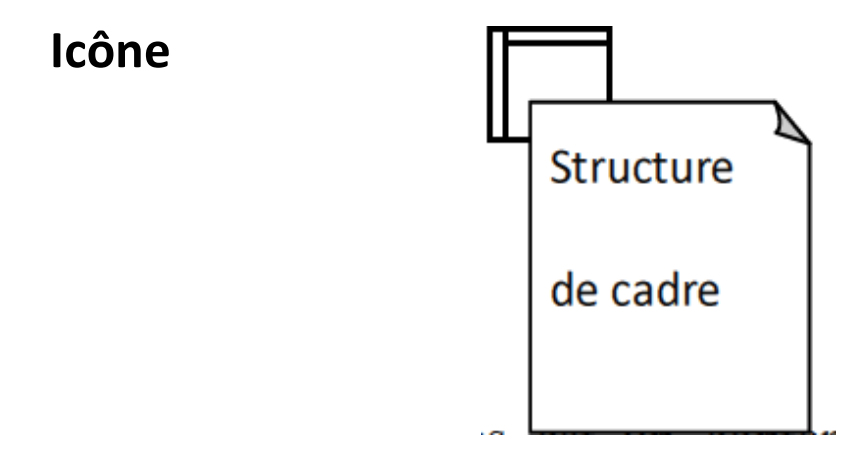

**Description :** Une structure de cadres est un conteneur de plusieurs pages Web. La zone d'affichage rectangulaire est devisée en cadres rectangulaires inscrits. A chaque cadre peut être associé un nom unique de cible « Target ».Le contenu d'un cadre peut être une page Web ou une structure de cadre.

Une classe stéréotypée « frameset » est directement associé à une structure de cadre de page Web par la balise HTML < frameset >.

Une structure de cadre est une page client qui peut posséder des opérations et des attributs.

**Contraintes :** Aucune

#### **Etiquettes**

Rangées (rows) : valeur de l'attribut rows de la balise HTML <framset>. C'est une chaîne de pourcentages séparés par des virgules, définissant les hauteurs relatives des cadres. Colonnes (cols) : valeur de l'attribut cols de la balise HTML <frameset>. C'est une chaîne de pourcentages séparés par des virgules, définissant les largeurs des cadres.

- **cible « target »** 

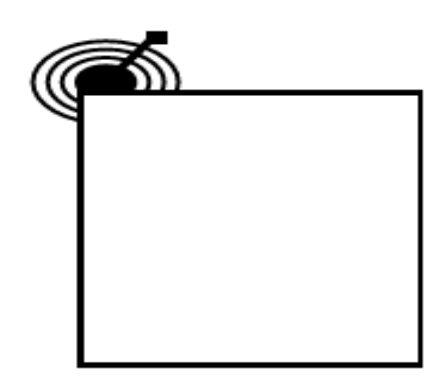

# **Icône**

 **Description :** Une cible est une zone nommée dans la fenêtre du navigateur dans laquelle des pages Web peuvent être affichées. Le nom de la classe stéréotypée est celui de la cible. Habituellement, une cible est le cadre d'une structure de cadre définie dans une fenêtre ; cependant, une cible peut être une toute nouvelle instance de navigateur : une fenêtre. Une association « targeted link » spécifie la cible où une page Web doit être affichée.

**Contraintes :** Pour chaque client du système le nom de la cible doit être unique. Par conséquent sur un même client, il ne peut exister qu'une seule instance d'une même cible. **Etiquettes :** Aucune.

- **Objet Java Script « Java Script object »** 

**Icône :** Aucune.

Description : Sur un navigateur compatible Java Script, il est possible de simuler des objets personnalisés à l'aide de fonctions Java Script. Les objets Java Script ne peuvent exister que dans le contexte de pages client.

**Contraintes :** Aucune. **Etiquettes** : Aucune

#### **7.2.2. Association**

- **Lien « link »** 

#### **Icône :** Aucune

**Description :** Un lien est un pointeur d'une page client vers une autre page. Dans un diagramme de classes, un lien est une association entre une page client et une autre page client ou une page serveur. A un lien correspond une balise ancre HTML. Contraintes : Aucune.

**Etiquettes :** Paramètres (paramètres) : liste de noms de paramètres qui doivent être passés avec la demande de la page liée.

# - **Lien cible « targeted link »**

**Description :** Similaire à une association lien. Un lien cible est un lien dont la page associée est affichée dans une cible. A un lien cible correspond une balise ancre HTML, dont l'attribut target prend la valeur de la cible.

#### **Icône :** Aucune.

Contraintes : Aucune.

**Etiquettes :** Paramètres (Paramètres) : liste de noms de paramètres qui doivent être passés avec la demande de la page liée.

Nom de la cible (target name) : nom de la cible ou la page vers laquelle pointe le lien qui doit être affichée.

- **Contenu de cadre « frame content » Icône :** Aucune.

**Description :** Une association contenue de cadre est une association d'agrégation qui traduit l'appartenance d'une page ou d'une cible à un cadre.

Une association contenue de cadre peut aussi pointer vers une structure de cadre, aboutissant dans ce cas, à des cadres imbriqués.

**Contraintes :** Aucune.

**Etiquettes :** Rangée (Row) : entier qui indique la rangée du cadre dans la structure de cadre auquel appartient la page, ou la cible associée.

Colonne (Col) : entier qui indique la colonne du cadre dans la structure de cadre auquel appartient la page, ou la cible associée.

- **soumet « submit »** 

**Icône :** Aucune.

**Description :** submit est une association qui se trouve toujours entre un formulaire et une page serveur. Les formulaires soumettent les valeurs de leurs champs au serveur, par l'intermédiaire de pages serveur, pour qu'il les traite. Le serveur Web traite la page serveur, qui accepte et utilise les informations du formulaire.

#### **Contraintes :** Aucune.

Etiquettes : Paramètres (parameters) : une liste de noms de paramètres qui doivent être passés avec la demande de la page liée.

# - **Construit « build »**

**Icône :** Aucune.

**Description :** La relation « build » est une relation particulière qui fait le pont entre les pages client et les pages serveur. L'association « build » identifie quelle page serveur est responsable de la création d'une page client. C'est une relation orientée, puisque la page client n'à pas connaissance de la page qui est à l'origine de sont existence.

Une page serveur peut construire plusieurs pages client, en revanche, une page client ne peut être construite que par une seule page serveur.

15

**Contraintes :** Aucune.

**Etiquettes :** Aucune.

# - **Redirige « redirect »**

**Icône :** Aucune

**Description :** Une relation « redirect », est une association unidirectionnelle avec une autre page web, peut être dirigée à partir d'une page client ou serveur ou vers une page client ou serveur.

**Contraintes :** Aucune.

#### **Etiquettes**

Délai (delay) : délai que doit observer une page client avant de rediriger vers la page destination.

Cette valeur correspond à l'attribut Content de la balise <META>

#### **7.2.3. Attribut**

# - **Elément de saisie « input element »**

**Icône** : Aucune.

Description : Un élément de saisie correspond à la balise <input> d'un formulaire HTML.. Les étiquettes associées à cet attribut stéréotypé, correspondent aux attributs de la balise <input>. Les attributs obligatoires de la balise HTML <input> sont renseignés de la manière suivante : l'attribut name prend la valeur du nom de l'élément de saisie et l'attribut value prend celle de sa valeur initiale.

**Contraintes :** Aucune.

#### **Etiquettes**

- **Type (Type) :** Le type de l'élément de saisie : texte, numérique, mot de passe, case à cocher, bouton d'option, bouton SUBMIT ou bouton RESET.
- **Taille (size) :** définit la largeur visible allouée à l'écran en caractères.
- **Longueur Max (Maxlength) :** nombre maximal de caractères que peut saisir l'utilisateur.

# - **Sélection d'éléments « select element »**

#### **Icône :** Aucune.

**Description :** Contrôle de saisie employé dans les formulaires, il permet sélectionner une ou plusieurs valeurs dans une liste. La plupart des navigateurs contrôle par une liste d'options ou une liste déroulante.

#### **Contraintes :** Aucune.

#### **Etiquettes**

- **Taille (Size) :** définit le nombre d'éléments qui doivent être affichée simultanément.
- **Multiple (Multiple) :** valeur booléenne qui indique que plusieurs éléments sélectionnés conjointement.

# - **Zone de texte « texte area element »**

#### **Icône :** Aucune.

**Description** : C'est un contrôle de saisie, employé dans les formulaires, qui permet plusieurs lignes de texte.

#### **Contraintes : Aucune.**

#### **Etiquettes**

- **Ligne (rows) :** nombre de lignes de texte visibles.
- **Colonnes (cols)** : largeur visible du texte en largeurs de caractères moyennes.

# **7.2.4. Composant**

- **page web « web page »** 

**Icône** 

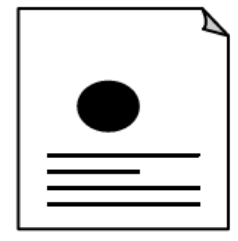

**Description :** Un composant page est une page web. Il peut être requis d'après son nom par un navigateur. Un composant page peut contenir des scripts client ou serveur.

Le plus souvent, le composant page est un fichier texte accessible au serveur Web, mais il peut également être un module compilé, chargé et exécuté par le serveur web. Dans les deux cas, le serveur Web produit, à partir du composant page, un document au format HTML, qui est renvoyé en réponse à la requête du navigateur.

#### **Contraintes :** Aucune

#### **Etiquettes**

Chemin (path) : chemin requis pour spécifier la page Web sur le serveur web. Cette valeur doit être relative au répertoire racine du site de l'application web.

# **7.3. Règles de cohérence sémantique**

#### **Réalisation de composant :**

En principe, les composants pages Web peuvent réaliser les classes stéréotypées « serveur page », « client page », « form », « JavaScript object », « clientScript object », « frameset » et « target ». Quand l'environnement de développement associé (ASP ou JSP) est en place, les pages web peuvent réaliser, au lieu des pages « server page », selon le cas, des classes stéréotypées « ASP page » ou « JSP page ».

#### **Généralisation**

Tous les éléments de modélisation impliqués dans une même généralisation doivent être du même stéréotype.

#### **Association**

Une page client peut avoir au plus une relation « build » avec une page serveur, mais une page serveur peut avoir plusieurs relations « build » avec différentes pages client. En plus de la combinaison standard d'UML, les combinaisons de stéréotypes présentées au Tableau ci-dessous sont permises.

# **Annexe UML**

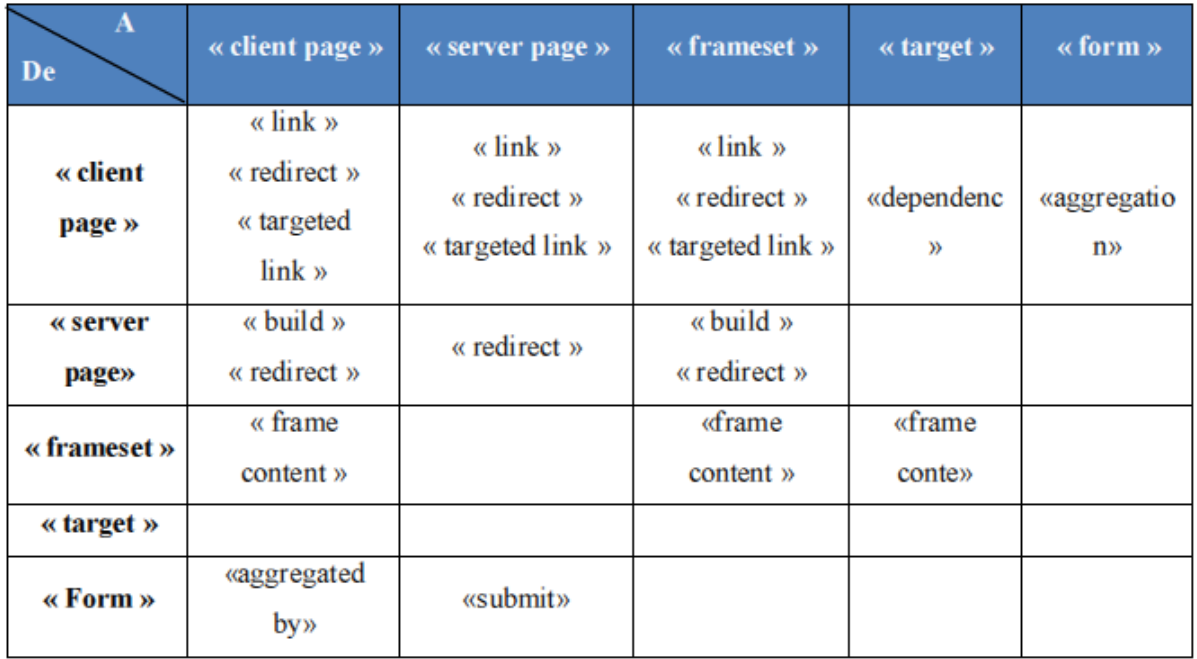

 **Tableau 01:** Combinaisons valides d'associations de stéréotypes.

# **Conclusion**

Cette annexe a proposé un survol et une présentation brève des principaux concepts de modélisation UML ainsi que leur notation.

# **Bibliographie**

# **[ABDELLI et al., 2003]**

ABDELLI, Z., NYAHOHO,E., MARLEAU, M, Formation en ligne et PME québécoises occasions et perspectives, publie par la direction du développement des entreprises et des affaires, Montréal, québéc, 2003.

**[Ahm ,1996]** Ahmed-ouamer R « Développement de systèmes d'EIAO dans AGEDI » Séminaire National d'Informatique » : SNITO 96, Tizi-Ouzou .

# **[Alejo et al., 2003]**

ALEJO D, FEFERMANY, TURPING C, MANOT G, GATEAU G, "les nouvelles technologies au service de l'aide à la préparation des travaux pratiques" conférence CETSIS 2003, acte 1 page 17.

# **[Bayard et al., 2002]**

BAYAR, B., SAUVIAC, B., FAYOLLE, J., ALLARD, B., NOYEL, G.Pioj Web Analyzer internet et l'instrumentation à distance. Symposium Technologies de l'Information et de la Communication dans les Enseignements d'ingénieurs et dans l'industrie (TICE) 13-15 novembre 2002, lyon. France , pp. 415-416

**[Ben2, 2005]** Benmohamed H, Lelevé A, Prevot P «Generic Framework for Remote Laboratory Integration » Sixième conférence internationale annuelle (ITHET), Juan Dolio, République dominicaine, du 7 au 9 juillet 2005.

**[Benadi, 2003]** Benadi M « Construction d'environnements de télé-expérimentation ». Mémoire DEA en Informatique et Systèmes coopératifs pour l'entreprise. INSA de Lyon.

# **[Benetazzo** *et al.,* **2000]**

 BENETAZZO, L., BERTOCCO, M., FERRARIS, F., FERRERO, A., OFFELLI, C., PARVIS, M. , PIURI, V. A web-based distributed virtual education laboratory. IEEE transaction on Instrumentation and Measurement, 2000, vol. 49, n° 2, pp. 349-356.

# **[Benmohamed, 2007]**

BENMOHAMED, H. ICTT@Lab: un environnement informatique pour la génération et l'exécution de scénarios de téléTP. Thèse de doctorat en informatique. lyon : INSA de lyon, 2007,16-19p.

# **[Bill, 2002]**

Billois G, Bernard J, Ramel JY, Nait Abdesselam F, Milliot S « Une plateforme multimédia pour la diffusion d'enseignements synchrones sur Internet ». Article de la revue TICE.

**[Bouchet, 1998]** Bouchet M, Colombier C, Faure J, Galvin J F, Hugon J « Simulation de travaux pratiques en électricité, électronique et électrotechnique ». Huitièmes Journées Informatique et Pédagogie des Sciences Physiques, Montpellier 1998.

**[Bruil, 2000]** Bruillard E, Delozanne E, Leroux P, Delannoy P, Dubourg X, Jacoboni P, Lehuen J, Luzzati D, Teutsch P « Quinze ans de recherche informatique sur les sciences et techniques éducatives au LIUM. Revue Sciences et Techniques Educatives, 2000, vol. 7, pp. 87-145.

**[Brusi, 1998]** Brusilovsky P « Adaptive Educational Systems on the World Wide Web: A review of available technologies » Proceedings of the Workshop "WWW-Based Tutoring" at the 4th International Conference on Intelligent Tutoring Systems, ITS'98, San Antonio (USA).

# **[Chiculita & Frangu, 2002]**

 CHICULITA, C. , FRANGU, L. A web Based Remote Control Laboratory. Proc. of 6th Multiconference on Systemic, Cybernetics and Informatics, 14-18 Juillet 2002, Orlando, Floride, États-Unis d'Amérique.

# **[Cooper, 2002]**

 Cooper, M. Remote Controlled experiments for teaching over the Internet: "a comparison of approaches developed in the PEARL Project" Conference ASCILITE (Australian Society for Computers in learning in Tertiary Education), Auckland, nouvelle Zélande, 2002.

# **[Coquard** *et al.,* **2002]**

 COQUARD, P., GUILLEMOT, M., LOUAIL, G. , NOTERMAN, D. Plate-forme e-learning pour l'enseignement de l'Automatique des Systèmes à Evénements Discrets. Symposium Technologies de l'Information et de la Communication dans les Enseignements d'ingénieurs et dans l'industrie (TICE), 13-15 Novembre 2002, Lyon, France, pp. 417418.

# **[Desp, 2003]**

 Després Ch, leroux, P "Un modèle pour le suivi pédagogique synchrone d'activités d'apprentissage à distance", conférence EIAH\_2003 Strasbourg.

**[Elsom, 1993]** Elsom-Cook M « Student modelling in intelligent tutoring systems ». Artificial intelligence review, Kluwer Academic Publishers, Netherlands, vol7 , p 227-240.

**[Fla, 2004]** Flamand P, Gervais A « Les objets d'apprentissage », Bulletin collégial des technologies de l'information et des communications, N° 54, Mai 2004.

**[Garcia, 2006]** Garcia-Zulbia J «Experience with WebLab-Deusto» IEEE ISIE 2006, 9-12 Juillet 2006, Montreal, Quebec, Canada.

 **[Geor, 2001]** George S « Apprentissage collectif à distance, SPLACH » Thèse de doctorat en informatique. Le Mans:Université du Maine, 356 p.

**[Jong, 2004 ]** Jong T D « Learning complex domains and complex tasks, the promise of simulation based training » Actes de la conférence (CALIE'04) ( Computer Aided Learning in Engineering Education), Grenoble, 16-18 Février 2004, p.

**[leierer et stoll, 2000]** G.A.Leierer et R.Stoll Grand livre PHP 4& MySQL Edition Micro Application, 2000.

**[Lelevé1, 2005]** Lelevé A, Benmohamed H, Prevot P «Implémentation d'une chaîne d'édition générique pour télé-TPs ».actes de la conférence sur la robotique pédagogique.

**[Lelevé2, 2003]** Lelevé A, Benmohamed H, Prevot P, Meyer C « Remote Laboratory Towards an integrated training system ». Quatrième conférence internationale sur l'éducation et la formation basées sur les technologies de l'information (ITHET03)(Information Technology Based Higher Education and Training) Marrakech, Maroc du 7 au 9 juillet 2003 .

# **[Lelevé** *et al.,* **2002]**

 LELEVÉ, A., MEYER, C. , PRÉVÔT, P. Té1éTP : Premiers pas vers une modélisation. Symposium Technologies de l'Information et de la Communication dans les Enseignements d'ingénieurs et dans l'industrie (TICE), 13-15 Novembre 2002, Lyon, France, pp. 203-211.

# **[Leroux, 2002]**

 Leroux, P. Machines partenaires des apprenants et des enseignants, Etude dans le cadre d'environnements supports de projets pédagogiques. mémoire présenté pour l'obtention de l'habilitation à Diriger des Recherches en Informatique (HDR), LIUM Université du maine, france.

**[Levert & Pierre, 2000]** Levert C , Pierre S. « Towards a Design Methodology for Distributed Virtual Laboratories. » World Conference on Educational Multimedia, Hypermedia and Telecommunications (ED-Media), 26Juin - 1 Juillet 2000, Montréal, Canada. p. 592-597.

# **[Mbala-Hikolo, 2003]**

MBALA-HIKOLO, A. Analyse conception, spécification et développement d'un système multiagents pour le soutien des activités en formation à distance. Thèse de doctorat en automatique et en informatique. Univercité de franche-comté, 2003, 302p.

# **[Neau, 2003]**

 NEAU, N. ArgoGraph: Un support au débat scientifique dans le cadre de travaux pratiques pour l'apprentissage des sciences expérimentales. Thèse de doctorat en informatique. Le Mans: Université du Maine, 2003, 287

**[Nguav, 2004]** Nguyen AV, Gillet D, Rekik Y, Sire S(2004) « Sustaining the continuity of interaction in web based experimentation for engineering education ». Actes de la conférence (CALIE04) (Computer Aided Learning In Engineering Education) Grenoble, France du 16 au 18 février 2004, p 99-110.

**[Nipp, 2001]** Nippert C R (2001), « Using Web Based Supplemental Instruction for Chemical Engineering Laboratories »Conférence annuelle sur l'ingénierie pédagogique, USA 2001.

# **[Ramdane, 2008]**

RAMDANE, M. un environnement de travail collaboratif dédié aux travaux pratiques à distance. Thèse de magister en informatique. Laboratoire LARI, UMMTO, Algérie, 2008,26- 28p.

**[Remi 2006]** Remigiusz J, Godziemba-Maliszewski M, Majkowski A «A proposal of virtual laboratory structure» Conférence IMTC Sorrento, Italie 24-27 Avril 2006

 **[Ren, 2005]** Renaudie D « Méthodes d'apprentissage automatique pour la modélisation de l'élève en algèbre ». Thèse doctorat de l'institut national polytechnique de Grenoble.

# **[Rohrig & Bischoff, 2001 ]**

ROHRIG, C., BISCHOFF, A. Multiuser Environnement for Remote expérimentation in Control Education. IFAC Workshop on Internet based control Education (IBCE) 12-14 décembre 2001, madrid, espagne .

# **[Singer** *et al.,* **2005]**

 SINGER, S. R., HILTON, M. L. , SCHWEINGRUBER, H. A., America' s Lab Report: Investigations in High School Science, Committee on High School Science Laboratories: Role and Vision, National Research Council 2005, 254p.

# **[Taboy ,2006]**

TABOY, J.-P.A community sharing hands-on centers in enginner's training [en ligne]. International journal of Online Engineering JOE ( http://www.i-joe.org).

**[Wag, 1999]** Wagner B « From Computer-Based Teaching to Virtual Laboratories in Automatic Control », Vingt-neuvième conférence ASEE/IEEE(American Society for Engineering Education) sur les frontières dans l'éducation, San Juan, Porto Rico, Novembre 1999.17-23.

**[Labo]**  http://www.epfl.ch/SIC/SA/publications/FI99/fi-sp-99/sp-99-page49.html

**[Learn]** http://www.demos.fr/lexique.asp

**[Moodle]**  http://www.moodle.org

**[Papert]**  http://fr.wikipedia.org/wiki/Micromonde

**[Spiral]**  http://spiral.univ-lyon1.fr/

**[WebCT]**  http://www.webct.com/